# *WEBSITE COMPANY PROFILE D'COKRO HOTEL YOGYAKARTA*

#### LAPORAN KERJA PRAKTEK

Diajukan Sebagai Salah Satu Syarat Untuk memperoleh Gelar Sarjana Jurusan Teknik Informatika

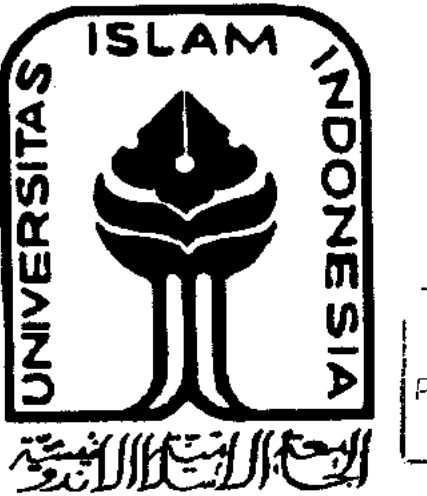

r.V**%k** £.,-.\* **£ t i** ; PERPUSTAKAAN-FTJ-UL! YOGYAKARTA

#### DISUSUN OLEH :

No. Mhs : 04523114 Nama : Nurkamilah

Nama : Dian Sukma Lestari

No. Mhs : 04523135

JURUSAN TEKNIK INFORMATIKA FAKULTAS TEKNOLOGIINDUSTRI UNIVERSITAS ISLAM INDONESIA YOGYAKARTA 2008

### LEMBAR PENGESAHAN

# WEBSITE COMPANY PROFILE D'COKRO HOTEL YOGYAKARTA

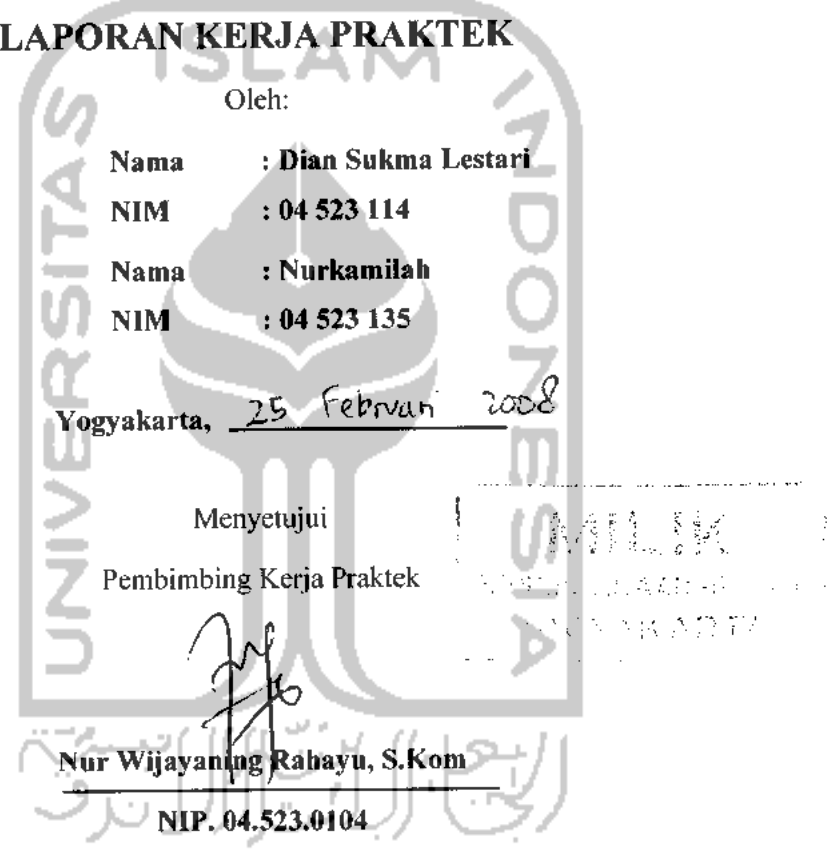

Mengetahui Ketua Jurusan Teknik Informatika

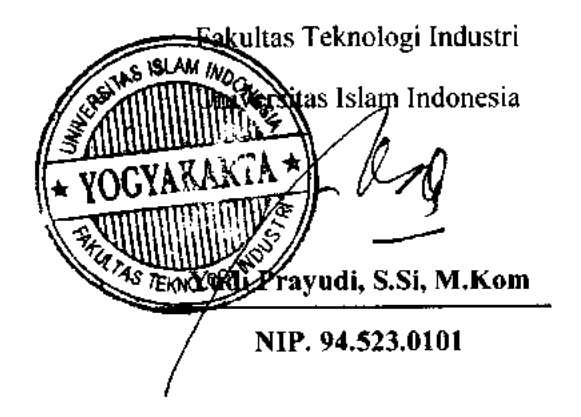

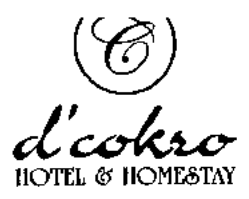

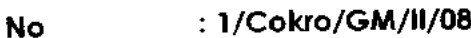

*Hal Keterangan*

 $\ddot{\cdot}$ 

*Lamp.*

*Kepada Yth. Dekan Fakultas Teknologi Informasi Universitas Islam Indonesia*

Dengan Hormat,

Dengan ini pihak d'Cokro Hotel Yogyakarta menerangkan bahwa mahasiswa Universitas Islam Indonesia berikut:

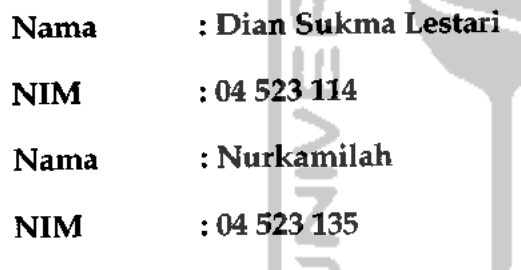

منتقد

Telah menyelesaikan Kerja Praktek di d'Cokro Hotel Yogyakarta terhitung mulai tanggal dikeluarkannya surat ini. Demikian surat keterangan ini dibuat untuk dapat digunakan sebagaimana mestinya.

Yogyakarta,22 Februari 2008

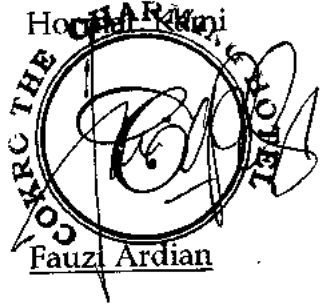

General Manager

### KATA PENGANTAR

#### **Assalamualaikum Wr. Wb.**

Syukur Alhamdulillah kami panjatkan kehadirat Allah SWT, yang telah memberikan Rahmat, Hidayat, dan Karunia-Nya, sehingga laporan Kerja Praktek di d'Cokro Hotel Yogyakarta dapat kami selesaikan dengan baik. Kami panjatkan shalawat dan salam kepada junjungan kita Nabi Muhammad S.A.W, yang dengan syafaatnya kami mengharapkan dapat selamat pada waktu perhitungan di padang Mashar Akhirat nanti.

Kerja Praktek ini dibuat sebagai salah satu syarat yang harus dipenuhi untuk memperoleh gelar sarjana di jurusan Teknik Informatika Universitas Islam Indonesia.

Kerja Praktek ini adalah membangun sistem aplikasi website company profile d'Cokro Hotel Yogyakarta dengan tujuan dapat memberikan suatu 'wadah' bagi d'Cokro Hotel untuk mempromosikan segala fasilitas, layanan dan fitur yang tersedia kepada masyarakat sebagai calon pelanggan hotel.

Dalam kesempatan ini kami mengucapkan terima kasih yang sebesar-besarnya kepada:

- 1. Allah SWT, atas karunia dan hidayah akal serta pikiran, kekuatan dan atas segala kemudahan.
- 2. Keluarga tercinta atas dukungan moril maupun materiil, serta doanya.
- 3. Bapak Fathul Wahid selaku Dekan Fakultas Teknologi Industri Universitas Islam Indonesia.
- 4. Bapak Yudi Prayudi selaku Ketua Jurusan Teknik Informatika Fakultas Teknologi Industri Universitas Islam Indonesia.
- 5. Ibu Nur Wijayaning selaku Dosen Pembimbing Kerja Praktek atas bantuan dan bimbingannya selama lebih dari 6 bulan ini dari awal hingga dalam penulisan laporan.
- 6. Mas Fauzi Ardian selaku General Manager d'Cokro Hotel atas kesabarannya dalam membimbing kami dalam proses penyempumaan website ini.
- 7. Auliya Rahman dan Nugroho Nurcahyo, atas semua bantuan dan dukungan.
- 8. Sahabat-sahabat yang telah dengan rela memberikan sebagian waktu dan bantuannya.
- 9. Teman-teman X-Ploit'04 yang tidak bisa kami sebutkan satu persatu.

Kami menyadari dalam proses dan laporan masih mengalami banyak kekurangan, karena terbatasnya kemampuan dan pengetahuan yang kami miliki. Banyaknya kritik dan saran sangat kami butuhkan dalam penyempumaan kerja praktek ini. Harapan kami, semoga apa yang kami kerjakan saat ini bisa berguna dan bermanfaat untuk orang lain untuk sekarang ataupun di to J.AJ kemudian hari.

**Wassalamualaikum Wr. Wb,**

Yogyakarta, Februari 2008

Penulis

# DAFTAR ISI

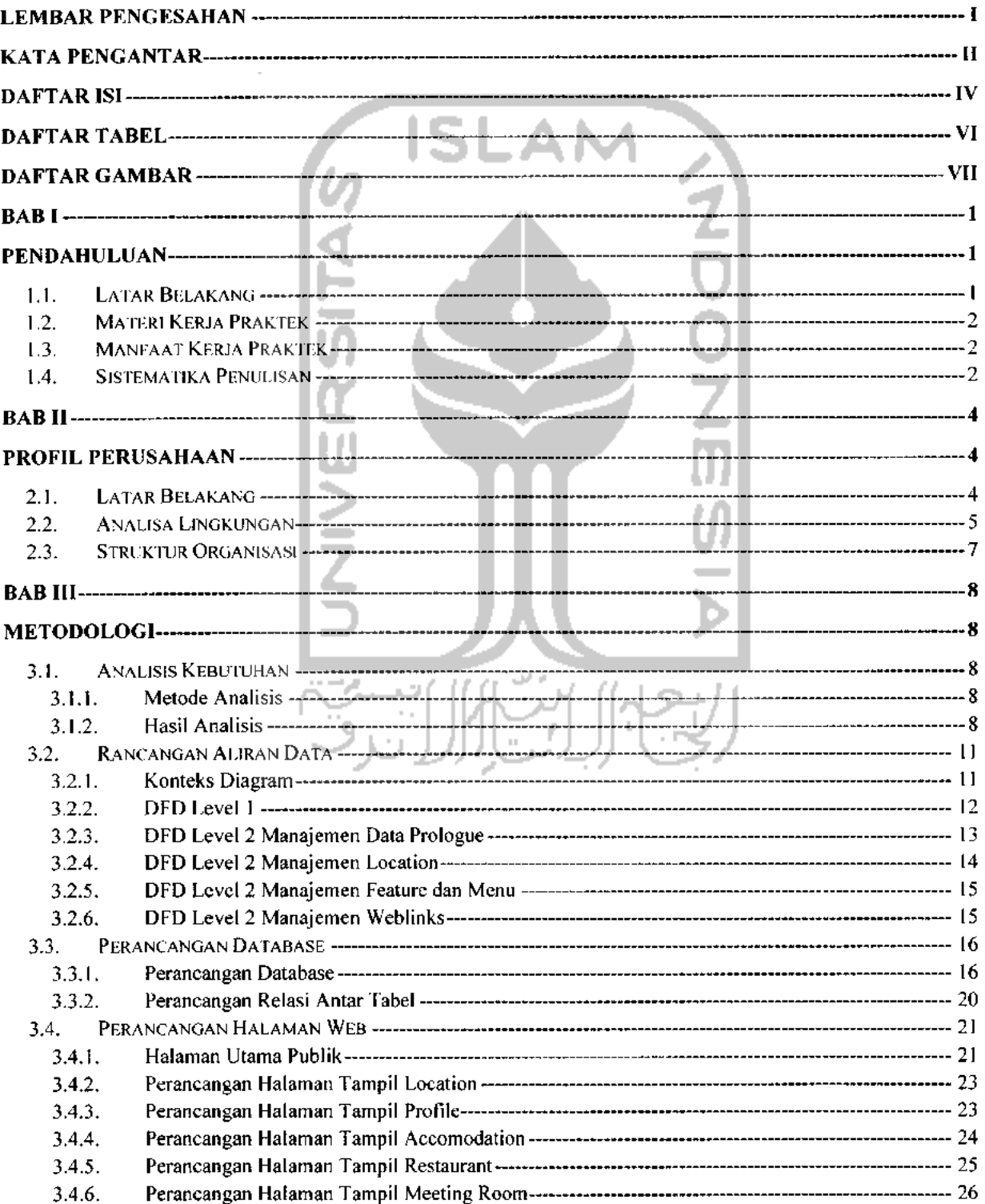

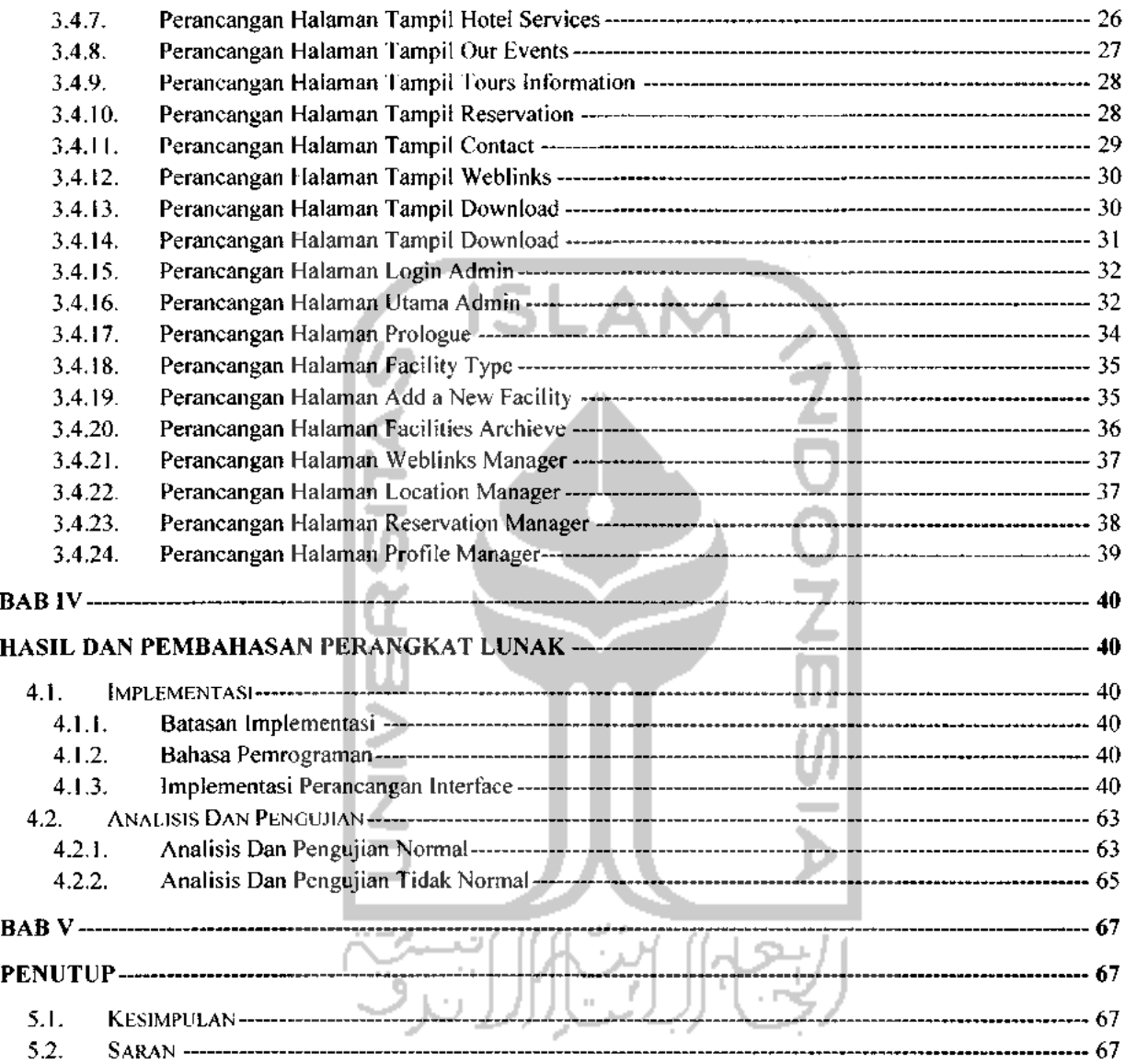

### DAFTAR TABEL

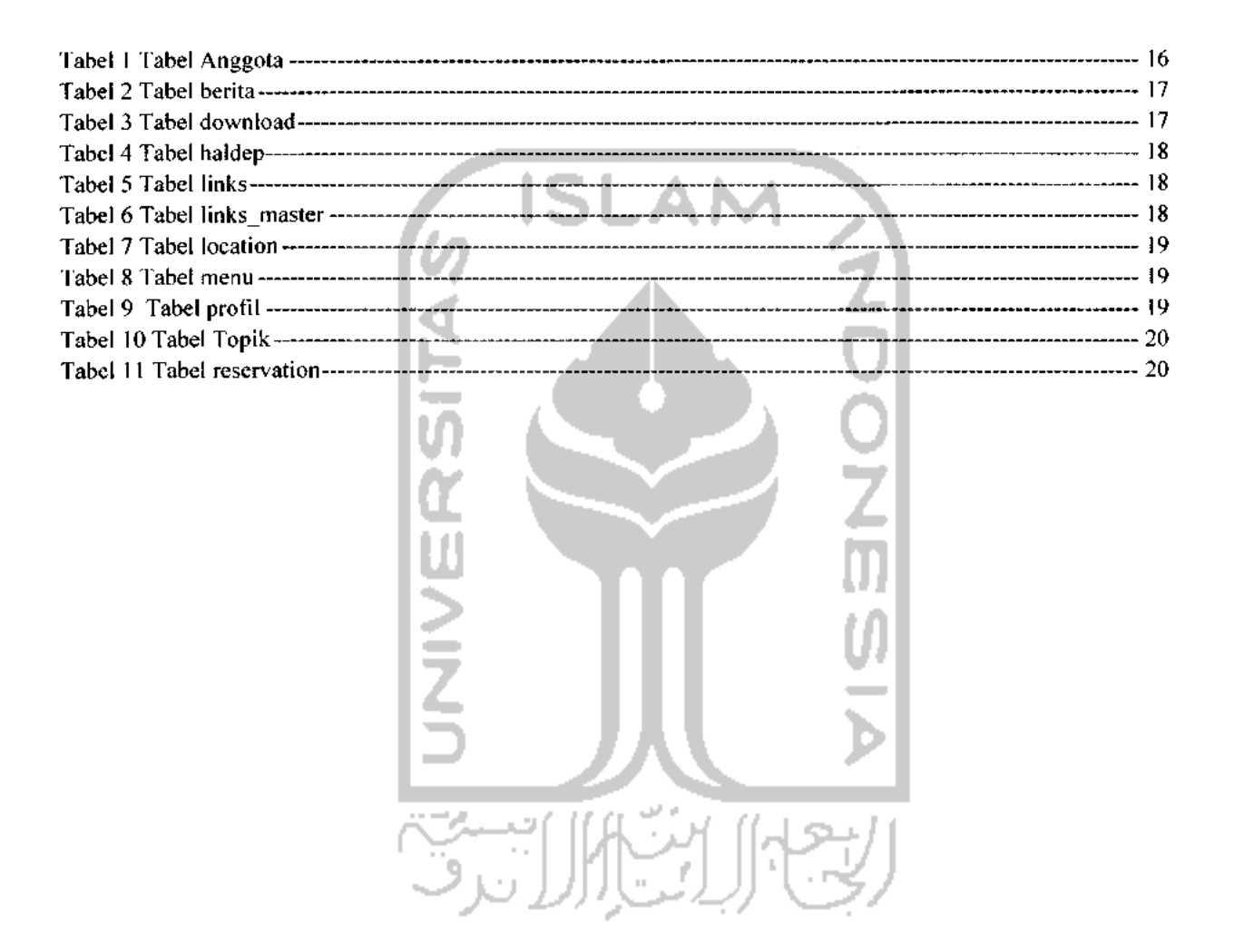

# DAFTAR GAMBAR

 $\equiv$ 

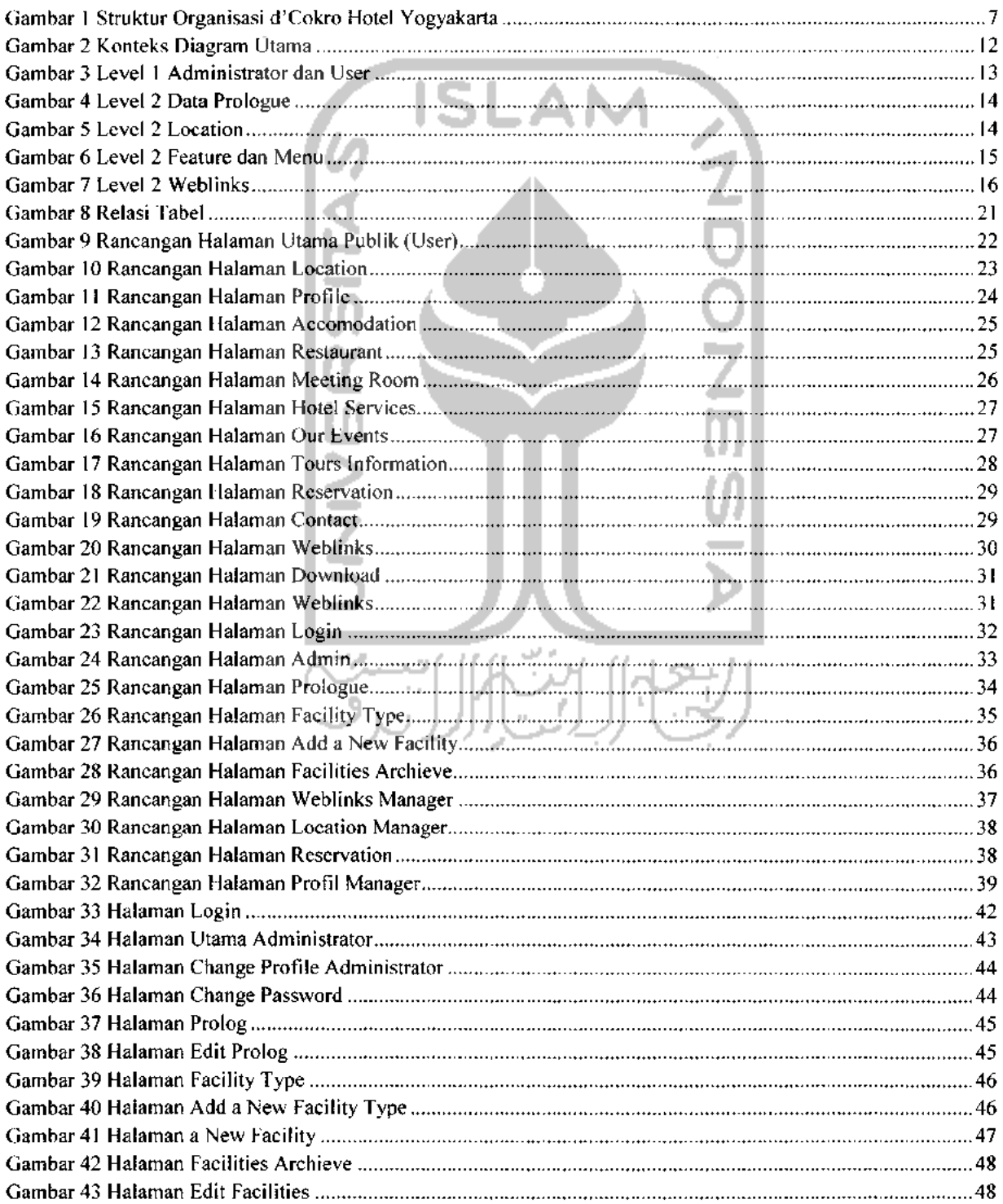

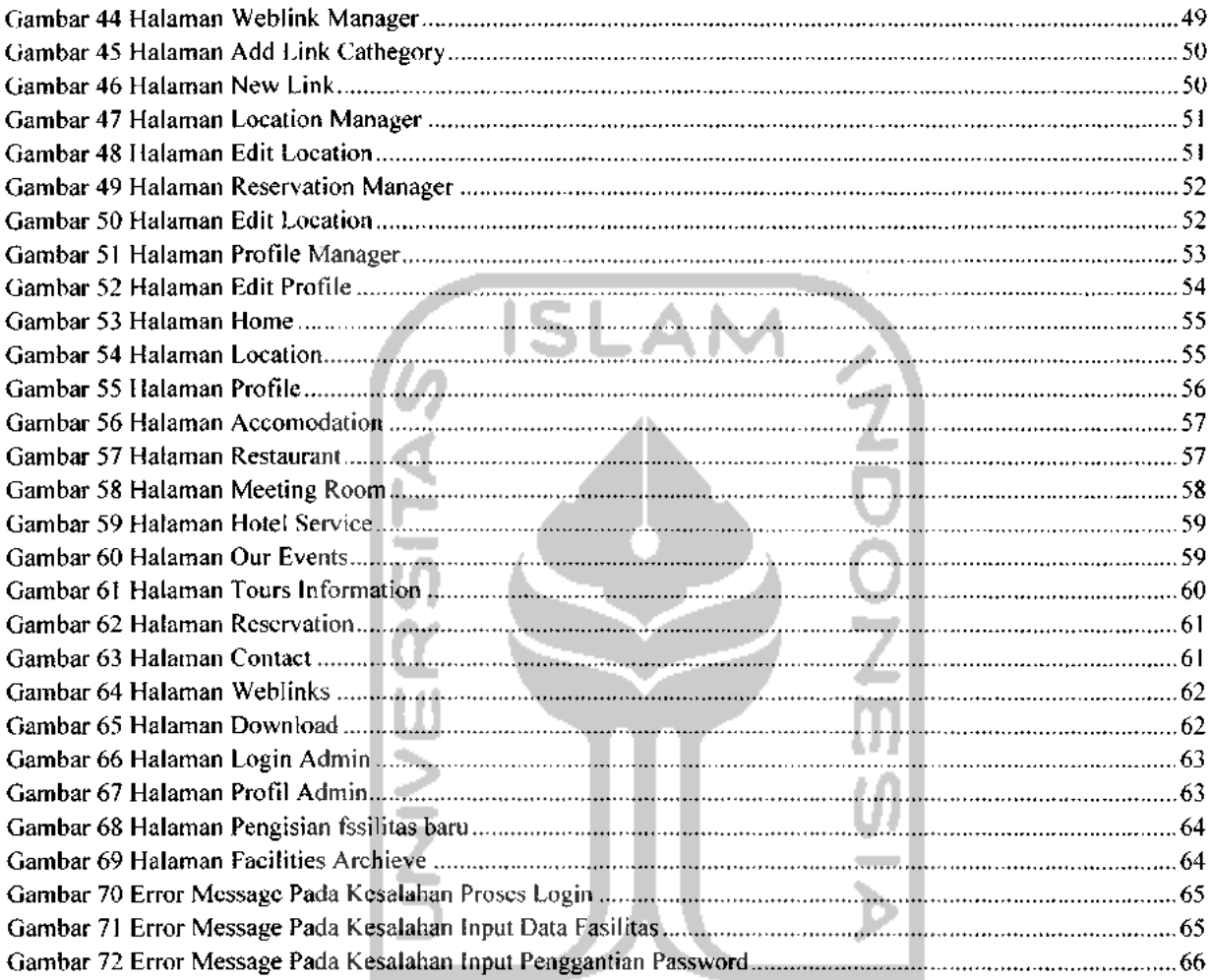

 $\Delta \phi = 0.000$  and  $\phi = 0.000$ 

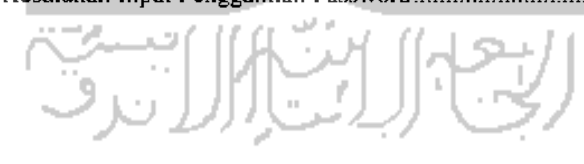

### *BAB <sup>I</sup>*

#### *PENDAHULUAN*

#### *1.1. Latar Belakang*

Perkembangan Teknologi Informasi dewasa ini berjalan cepat seiring dengan kebutuhan akan informasi dan pertumbuhan tingkat kecerdasan manusia yang semakin meningkat. Perkembangan dan kemajuan informasi ini berdasar pada kebutuhan manusia terhadap informasi yang cepat, tepat, dan akurat sehingga dapat mendukung peningkatan mutu kinerja dalam berbagai kegiatan.

Informasi merupakan bagian terpenting dalam peningkatan mutu kinerja suatu organisasi atau perusahaan. Dengan semakin tingginya kebutuhan akan informasi, berbagai metode diterapkan dan bersaing untuk dapat memberikan layanan informasi yang cepat, tepat, dan akurat. Salah satunya adalah **Website.**

**Website** merupakan layanan informasi dunia maya yang dapat melayani pengguna yang berada dimana saja dan kapan saja, selama wilayah tersebut mendukung dalam pengaksesan jaringan internet. Tidak terbatas waktu dan tempat. **Website** dapat mencakup semua bidang. Salah satunya bidang yang tidak lepas dari kebutuhan akan informasi dunia maya ini yaitu perhotelan. Hotel membutuhkan **website** untuk memberikan informasi dan layanan kepada masyarakat yang memerlukan. Perkembangan **website** di bidang perhotelan semakin berkembang sesuai kebutuhan.

*Website Company Profile d'Cokro Hotel Yogyakarta* merupakan salah satu dari **website** perhotelan yang dibangun untuk memberikan informasi dan layanan yang berkaitan dengan d'Cokro Hotel. Selain mempermudah pihak Hotel untuk mempromosikan layanannya, **website** ini juga dapat memfasilitasi masyarakat yang membutuhkan segala informasi yang berkaitan dengan hotel yang bersangkutan. Oleh karena itu maka Kerja Praktek ini mengambil judul *Website Company Profile d'Cokro Hotel Yogyakarta.*

#### *1.2. Materi Kerja Praktek*

Materi Kerja Praktek ini mengenai pembuatan sebuah **website** yang berisi informasi tentang profil, fasilitas, dan layanan yang disediakan oleh d'Cokro Hotel kepada **User** (yang dalam hal ini bias disebut sebagai pengunjung).

# *1.3. Manfaat Kerja Praktek*

Tujuan pembuatan **website** pada d'Cokro Hotel ini antara lain sebagai wadah bagi pihak yang bersangkutan untuk memberikan semua informasi yang dibutuhkan oleh masyarakat sebagai **User** yang berkaitan dengan d'Cokro Hotel . Serta wadah bagi masyarakat untuk mendapat informasi dan layanan dari d'Cokro Hotel secara cepat, tepat, dan akurat.

Manfaat dari Kerja Praktek antara lain:

- a. Menerapkan ilmu yang didapat bagi masyarakat khususnya di lingkungan perhotelan sebagai studi kasus.
- b. Membuat halaman **website** untuk mempermudah berbagai pihak yang terkait dalam mendapatkan informasi yang berkaitan dengan d'Cokro Hotel.

#### *1.4. Sistematika Penulisan*

Sistematika penulisan yang digunakan dalam penyusunan laporan Kerja Praktek ini antara lain sebagai berikut:

#### *BAB <sup>I</sup> PENDAHULUAN*

Bagian ini menguraikan Latar Belakang, Materi Kerja Praktek, Tujuan Kerja Praktek, Manfaat Kerja Praktek, dan Sistematika Penulisan.

#### *BAB II PROFIL PERUSAHAAN*

Gambaran instansi terkait yang meliputi Gambaran Instansi secara umum, Struktur Organisasi d'Cokro Hotel, Visi dan Misi d'Cokro Hotel.

#### *BAB III METODOLOGI*

Membahas analisis pembuatan **website** yang memuat Metode Pengumpulan Data dan Metode Analisis, Analisa Kebutuhan **Website** yang meliputi kebutuhan masukan, proses, keluaran, kebutuhan perangkat lunak **(software),** dan perangkat keras **(hardware).**

Membahas tentang hasil perancangan perangkat lunak yang meliputi Diagram Alir Data **(Data Flow Diagram I** DFD), Struktur Basis Data, Relasi Antar Tabel, dan Perancangan Antarmuka beserta penjelasannya.

### *BAB IV HASIL DAN PEMBAHASAN PERANGKAT LUNAK*

Selain itu, membahas implementasi sistem yang merupakan tahap lanjut dari perancangan sistem. Terdiri dari sejumlah menu, proses, tampilan masukan, tampilan keluaran yang memperhatikan efektifitas dan efisiensi. Sehingga dapat dilihat apakah sistem telah bekerja dengan baik dan benar sesuai dengan rancangan.

Menjelaskan analisis kinerja **website** yang memuat dokumentasi pengujian yang meliputi metode analisis dan penanganan masalah.

#### *BAB <sup>V</sup> PENUTUP*

Menguraikan kesimpulan dari seluruh proses perancangan perangkat lunak yang telah dibangun serta menampilkan saran-saran guna pengembangan dari perangkat lunak sejenis.

#### *BAB II*

#### *PROFIL PERUSAHAAN*

#### *2.1. Latar Belakang*

Hotel sebagai prasarana bisnis pariwisata, memegang peranan penting bagi tingkat kunjungan wisata di suatu daerah. Daerah Istimewa Yogayakarta merupakan salah satu daerah kunjungan wisata terpopuler setelah Bali juga sangat membutuhkan prasarana ini, walaupun telah banyak bertebaran hotel-hotel berbintang dan melati di Yogyakarta, tetapi dirasa masih sangat kekurangan terutama untuk saat-saat**peak season** dan hari libur panjang serta akhir pekan.

Hotel-hotel yang tersedia saat ini lebih banyak bersifat hunian penginapan dengan fasilitas yang dapat mendukung tamu beristirahat dengan nyaman untuk jangka waktu pendek. Jarang ada hunian yang menyediakan fasilitas dan kenyamanan untuk tamu yang seolah-olah berada di rumah sendiri.

d'Cokro Hotel adalah hotel yang didesain untuk dapat memenuhi selera tinggi para tamu yang ingin berwisata di Yogyakarta, dengan bangunan yang didesain dengan gaya **Eroupian Classic Style** dilengkapi fasilitas penunjang kegiatan tamu yang ingin berwisata, baik berupa transportasi, **guide, golf service,** fasilitas relaks, restoran khas Yogya, ruang santai keluarga, bahkan alat dan tempat **barbeque** bagi keluarga yang ingin menikmati malam panjang di hotel serta peralatan komunikasi kerja untuk tamu yang berbisnis di Yogya.

Dengan jumlah kamar yang sedikit, akan menjamin pelayanan kepada tamu dilakukan seperti orang berkunjung ke rumah keluarga tetapi mempunyai **privacy** yang tinggi. Tamu dapat bebas mengatur waktu toleransi **check-in** dan **check-out** sejauh fasilitas kamar tersedia, anak-anak dapat bermain **game** di kamar masing-masing karena di setiap kamar juga tersedia kabel TV dan peralatan Playstation.

Setiap 5-6 kamar disediakan **Lounge** dengan **tea and coffee making** serta **light snake** setiap sore sebagai kelengkapan servis dari hotel, ruangan ini dapat dimanfaatkan tamu yang ingin menemui rekan atau famili dengan lebih **privacy** karena **Lounge** ini hanya digunakan untuk 5-6 kamar saja.

Lokasi hotel yang terletak di pusat kota tepatnya Jalan Taman Siswa 56 sangat memberikan kenyamanan tamu untuk bermobilisasi ke tempat wisata, bisnis, dan jajanan tradisional. Lokasi hotel hanya 2,5 Km dari Keraton Yogyakarta dan Malioboro, 700 m dari Pasar Tradisional Sentul, satu deret jalan dengan hotel-hotel lain, 2 Km dari Kebun Binatang Gembira Loka, dan kemudahan-kemudahan lain mengingat banyak pilihan mode transportasi dari lokasi hotel.

#### *2.2. Analisa Lingkungan*

Sebagai bagian dari bisnis pariwisata maka perhotelan sangat tergantung dari fasilitas dan kegiatan pariwisata di sekitar hotel, disamping pariwisata, kegiatan bisnis dan pendidikan juga mengambil peran penting untuk tingkat hunian hotel khususnya di Daerah Istimewa Yogyakarta.

Yogyakarta dengan julukan kota budaya, pendidikan dan daerah kunjungan wisata mempunyai daya tarik wisatawan tersendiri. Orang berkunjung ke Yogyakarta disebabkan oleh beberapa alasan, yaitu:

- a. Ingin berwisata ke candi-candi Borobudur, Prambanan, dan Iain-lain
- b. Wisata pantai ke Parangtritis, Samas, Glagah, Kukup, Baron, dan Sundak.
- c. Bermain golf ke Merapi Golf yang merupakan favorite golf course bagi golf mania.
- d. Wisata budaya ke Kraton, Taman Sari, Museum dan Monumen, Kerajinan gerabah (keramik), batu putih, batik, kulit, perak, dan Iain-lain.
- e. Wisata tantangan arung jeram, mendaki gunung, panjat, dan **caving.**

f. Wisata panorama Merapi, perbukitan Gunung Kidul dan sungai bawah tanah sertagoa.

Sebagai kota pendidikan dengan berbagai macam Universitas yang tersedia (UGM, UII, UNY, UTY, Univ. Sanata Dharma, Univ. Janabadra, Univ. Kiai Ahmad Dahlan, UPN, AMIKOM, Institut Seni Indonesiadan Iain-lain) termasuk pendidikan pesantren di Krapyak dan pendidikan calon Pastor (Seminari) menjadikan Yogyakarta tempat mahasiswa luar daerah berimigrasi dan para orang tua/keluarga bersilaturahmi.

Fasilitas **Exhibition,** gedung-gedung pertemuan dan konferensi juga banyak dimanfaatkan perusahaan-perusahaan, organisasi-organisasi sosial dan asosiasi-asosiasi untuk mengadakan pertemuan/konferensi di Yogyakarta. Emosi almamater ini pula yang mendorong wisata nostalgia bagi para alumnus Yogyakarta.

Sebagai kota perjuangan, dimana banyak peninggalan-peninggalan Belanda baik tempat peristirahatan/rumah, benteng, dan gereja. Adanya konsistensi pertunjukanpertunjukan budaya seperti Sendratari Ramayana di Candi Prambanan, pagelaran tari klasik, dan Iain-lain. Telah menarik perhatian wisatawan manca negara dan wisatawan lokal untuk berwisata di Yogyakarta termasuk nilai lebihnya, yaitu kenyamanan berkomunikasi dengan penduduk lokal karena sifat kesederhanaannya.

Bandara Internasional Adisucipto dengan kemudahan VOA **(Visa On Arrival)** serta frekuensi penerbangan ke berbagai daerah dan ke manca negara mendorong kemudahan wisatawan dalam melakukan kunjungan ke Yogyakarta.

Faktor-faktor lingkungan di atas akan semakin menaikkan tingkat kunjungan setiap tahun yang berdampak pada tingkat hunian hotel, terutama hotel-hotel dengan pelayanan dan fasilitas khusus seperti yang ditawarkan d'Cokro Hotel ini.

### 2.3. Struktur Organisasi

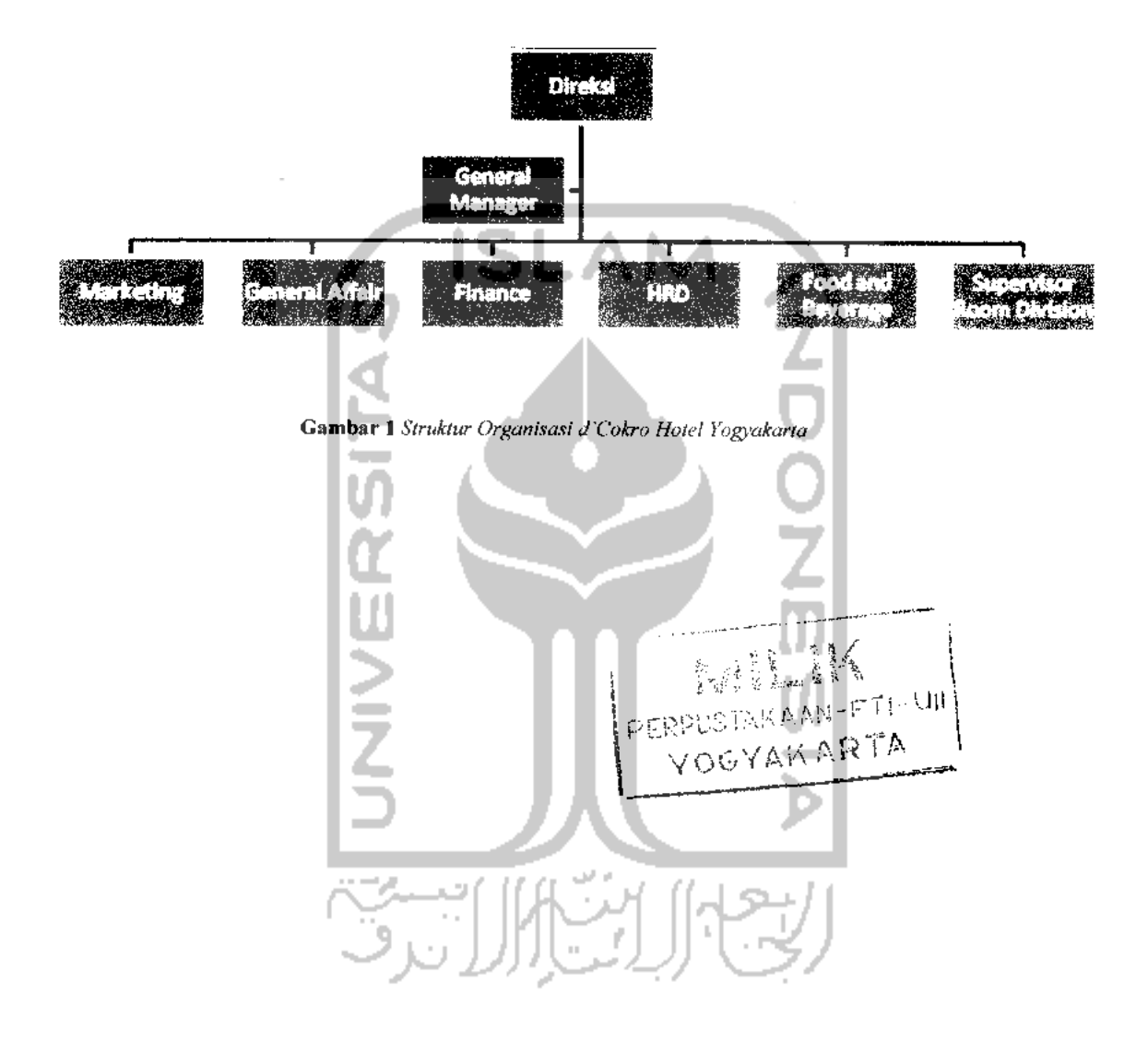

#### *BAB III*

### *METODOLOGI*

#### *3.1. Analisis Kebutuhan*

#### *3.1.1. Metode Analisis*

Metode analisis yang digunakan adalah metode tersruktur dengan pengumpulan data yang diperlukan untuk kepentingan pembangunan sistem. Analisis dilakukan dengan berorientasi objek. Metode ini digunakan karena memiliki beberapa kelebihan yang akan memudahkan untuk pengembangan sistem selanjutnya. Beberapa kelebihan metode ini yaitu :

- 1. Pengelompokan bahan pembangunan program dengan unsur terkecil yang disebut objek. Unsur terkecil ini bisa diproses sehingga menjadi kesatuan lain yang bersifat berlainan pula, menjadi lebih besar atau lebih khusus dengan proses yang lebih mudah. Seperti duplikasi, pemakaian bersama dan yang lain sebagainya.
- 2. Memudahkan **system developer** dalam pembuatan kode untuk sistem yang akan diimplementasikan pada **website.**

3. Pemeliharaannya akan lebih mudah dan lebih terstruktur. ك بالالال ق

#### *3.1.2. Hasil Analisis*

Berdasarkan hasil analisis secara garis besar sistem yang akan dibangun adalah sistem yang berbasis **web.** Fitur yang tersedia dalam **website** ini antara lain:

- 1. Halaman **Administrator**
	- a. Pengolahan Data **Administrator**
	- b. Pengolahan Data Pengguna Sistem
	- c. **Back-up Database**
	- d. Pengolahan Data Layanan
	- e. Pengolahan Data Fasilitas
- f. Pengolahan Data Kamar **(Room)**
- g. Pengolahan Data Gambar
- h. Pengolahan Data Informasi
- i. Pengolahan Data **Download**
- j. Pengolahan Data **Weblinks**
- **2.** Halaman Publik

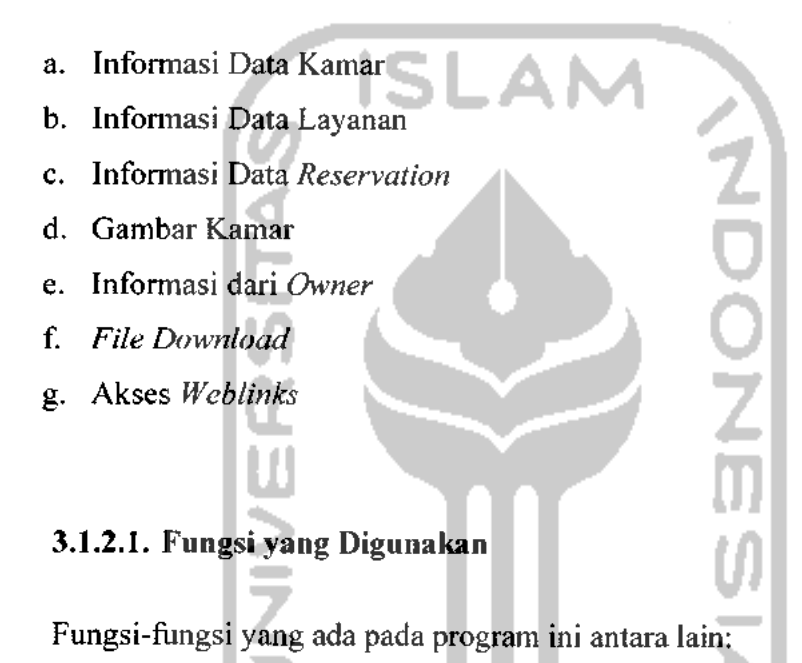

- 1. Fungsi Manajemen Data
- 2. Fungsi Manajemen Pengguna
- 3. Fungsi Konfigurasi

#### *3.1.2.2. Masukan Sistem (Input)*

Masukan yang diperlukan oleh website d'Cokro Hotel antara lain:

- 1. Data mengenai gambaran d'Cokro Hotel meliputi profil.
- 2. Data-data berita mengenai kegiatan dan berbagai hal yang berkaitan dengan d'Cokro Hotel.
- 3. Data fasilitas dan layanan yang disediakan d'Cokro Hotel.

#### *3.1.2.3. Keluaran Sistem (Output)*

Keluaran yang diberikan oleh website d'Cokro Hotel adalah:

- 1. Data Kamar, Layanan, Fasilitas
- 2. Informasi **event**
- 3. Informasi **reservation**

# *3.1.2.4. Kebutuhan Perangkat Lunak* **(Software)**

Kebutuhan perangkat lunak bagi program **website** d'Cokro Hotel, antara lain:

- 1. Aplikasi **web server**Apache yang sudah mendukung PHP 5
- 2. **Database Management System** MySQL
- 3. Sistem Operasi Microsoft Windows XP SP2, sebagai sistem operasi yang digunakan
- 4. **Browser** Internet Explorer, digunakan untuk menjalankan kode program hasil perancangan. Aplikasi ini merupakan aplikasi standar pada sistem operasi yang digunakan, selain aplikasi ini dapat pula digunakan aplikasi browser lain.

#### *3.1.2.5. Kebutuhan Perangkat Keras (Hardware)*

Pada dasarnya, untuk mengimplementasikan perangkat lunak ini, antara perangkat keras **server** maupun **client** terdapat perbedaan yang cukup signifikan. Server yang terletak di lokasi penyedia hosting tentunya harus memiliki kapasitas yang reliabel terhadap sistem yang akan dijalankan. Mengenai perangkat komputer yang nantinya akan digunakan untuk administrasi **website** d'Cokro Hotel seluruhnya memerlukan koneksi **internet** untuk berkomunikasi dengan server. Untuk menjalankan perangkat lunak dengan baik, diperlukan perangkat keras dengan spesifikasi antara lain :

- Komputer dengan **prosessor** Intel Pentium IV, sekelasnya atau lebih tinggi.
- RAM 128 MB atau lebih tinggi.
- **Hardisk** dengan kapasitas 5 GB atau lebih.
- VGA 32 MB atau lebih.
- Kartu Jaringan Monitor VGA / SVGA. **Mouse. Keyboard.** *3.1.2.6. Antarmuka yang Diinginkan*

Antar muka yang diinginkan untuk program **website** d'Cokro Hotel adalah antar muka berbasis **website.** Antar muka yang dibangun nantinya diharapkan dapat menggambarkan profil yang dimiliki oleh d'Cokro Hotel , sebuah hotel dengan konsep bangunan **European Classic Style,** beserta segala layanan dan fasilitas yang disediakan berbasis hotel berbintang 4, serta menampilkan segala ciri khas dari d'Cokro Hotel itu sendiri dari berbagai aspek.

#### *3.2. Rancangan Aliran Data*

Dalam perancangan aliran data program aplikasi pemesanan berbasis **website** ini menggunakan Diagram Arus Data **(Data Flow Diagram** atau DFD). DFD ini dapat menggambarkan arus data dalam sistem dengan terstruktur.

#### *3.2.1. Konteks Diagram*

Konteks diagram akan memberikan gambaran seluruh sistem secara umum. Di dalam diagram tersebut terdapat entitas dan sebuah proses.

**Administrator** adalah orang yang bertanggung jawab terhadap berflingsinya program aplikasi ini. **User** adalah orang yang berperan sebagai pengunjung, dengan terbatasnya hak akses ke dalam aplikasi.

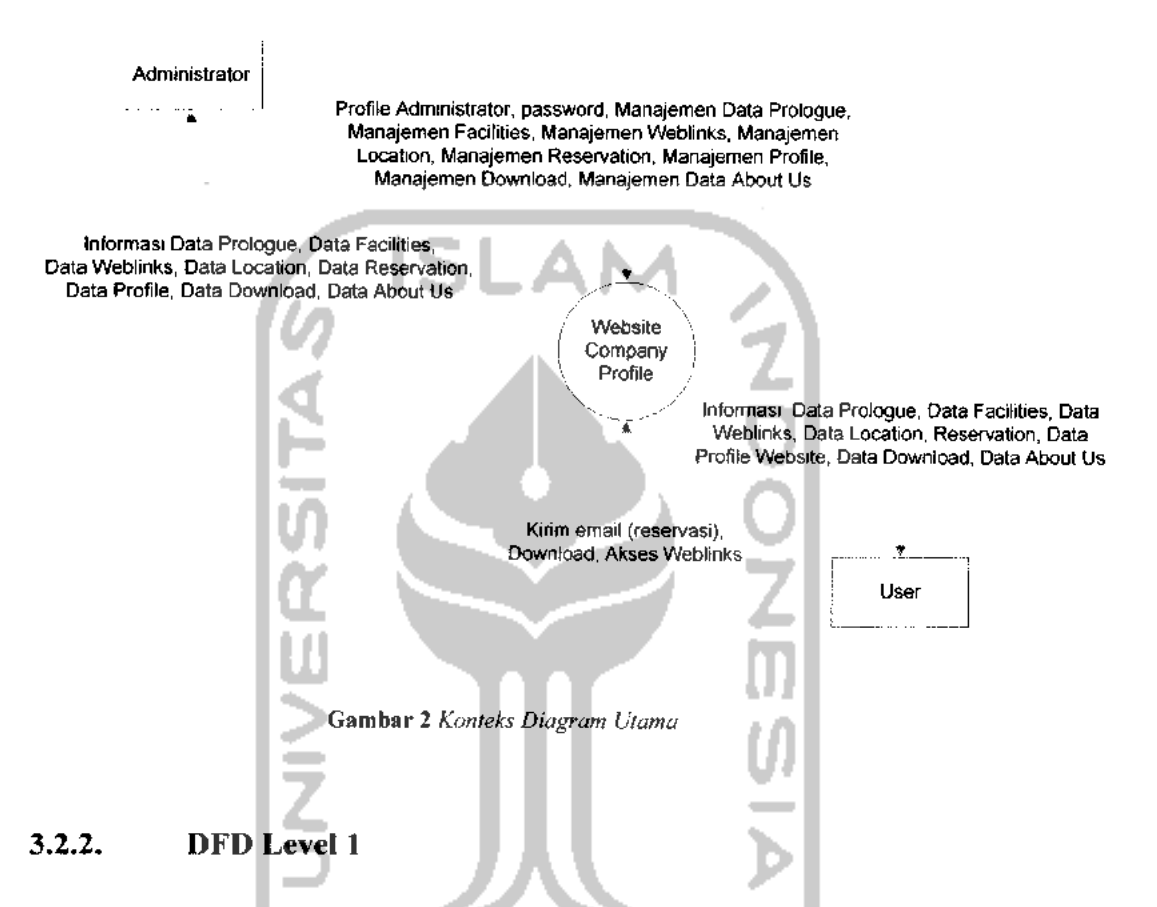

Menggambarkan aliran data yang terjadi pada sistem **Administrator** serta **User** sebagai pengunjung terkait dengan seluruh proses dalam aplikasi **website** d'Cokro Hotel . Untuk lebih jelasnya dapat dilihat pada gambar 3 berikut ini

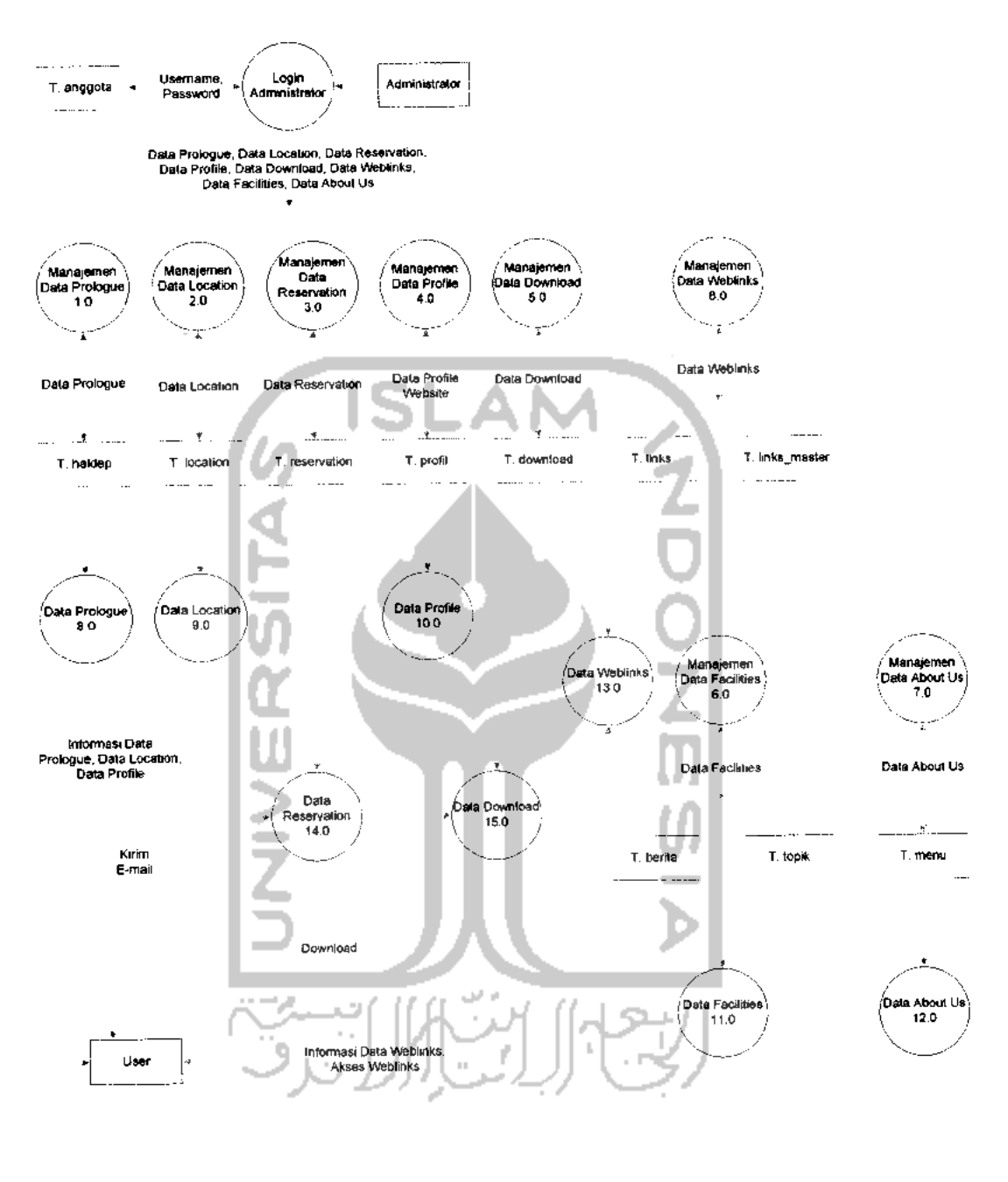

Informasi Data Facilities, Data About Us

*Gambar 3* **Level 1 Administrator dan User**

### *3.2.3. DFD Level 2 Manajemen Data Prologue*

Menggambarkan proses yang terjadi untuk level 2 pada manajemen data prologue. Meliputi tambah prologue, edit prologue, dan hapus prologue. Untuk lebih jelasnya dapat dilihat pada gambar 4 berikut.

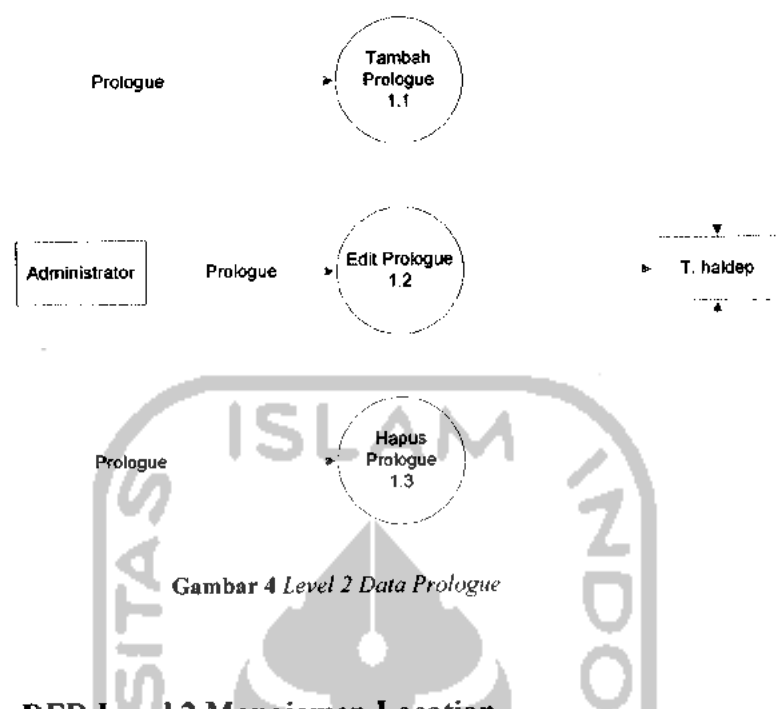

### *3.2.4. DFD Level 2 Manajemen Location*

Merupakan penjabaran dari level 1 administrator dalam manajemen location. Proses yang terjadi antara lain tambah location, edit location, dan hapus location. Lebih jelasnya dapat dilihat pada gambar berikut.

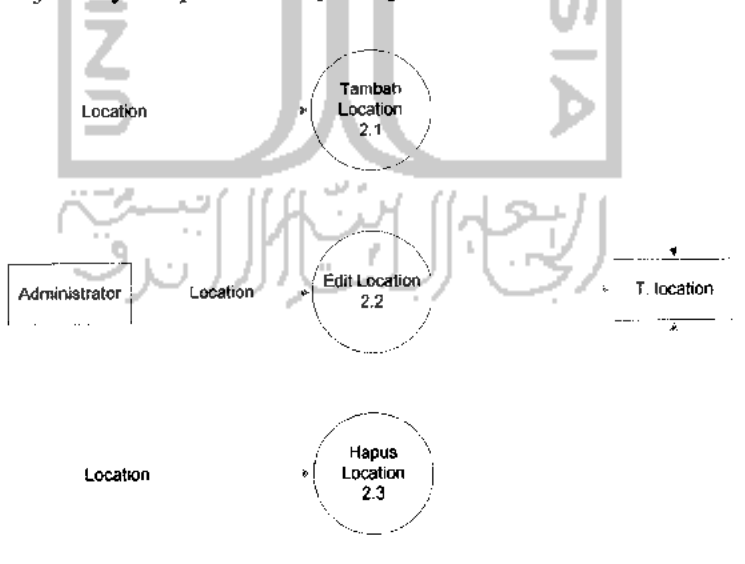

Gambar 5 **Level 2 Location**

Seperti halnya manajemen Data Prologue dan manajemen location, Manajemen Data Profile, Manajemen Data Download, dan Manajemen Data Reservation memiliki proses pada level 2 yang sama, yaitu Tambah, Edit, dan Hapus. Oleh karena itu manajemen data-data tersebut tidak ditampilkan lagi pada bab ini.

#### 3.2.5. *DFD* Level 2 *Manajemen* **Feature** *dan* **Menu**

Level 2 dari Manajemen **Feature** dan **Menu** merupakan penjelasan lebih rinci dari fungsi **Administrator** pada level 1, meliputi Tambah **Feature/Menu,** Edit **Feature/Menu,** dan Hapus **Feature/Menu. Feature** dan **Menu** digabung karena memiliki fungsi yang hampir sama, yaitu menampilkan menu-menu yang telah disediakan oleh d'Cokro Hotel untuk konsumsi publik (dalam hal ini disebut **User).** Untuk lebih jelas dapat dilihat pada gambar 6 berikut.

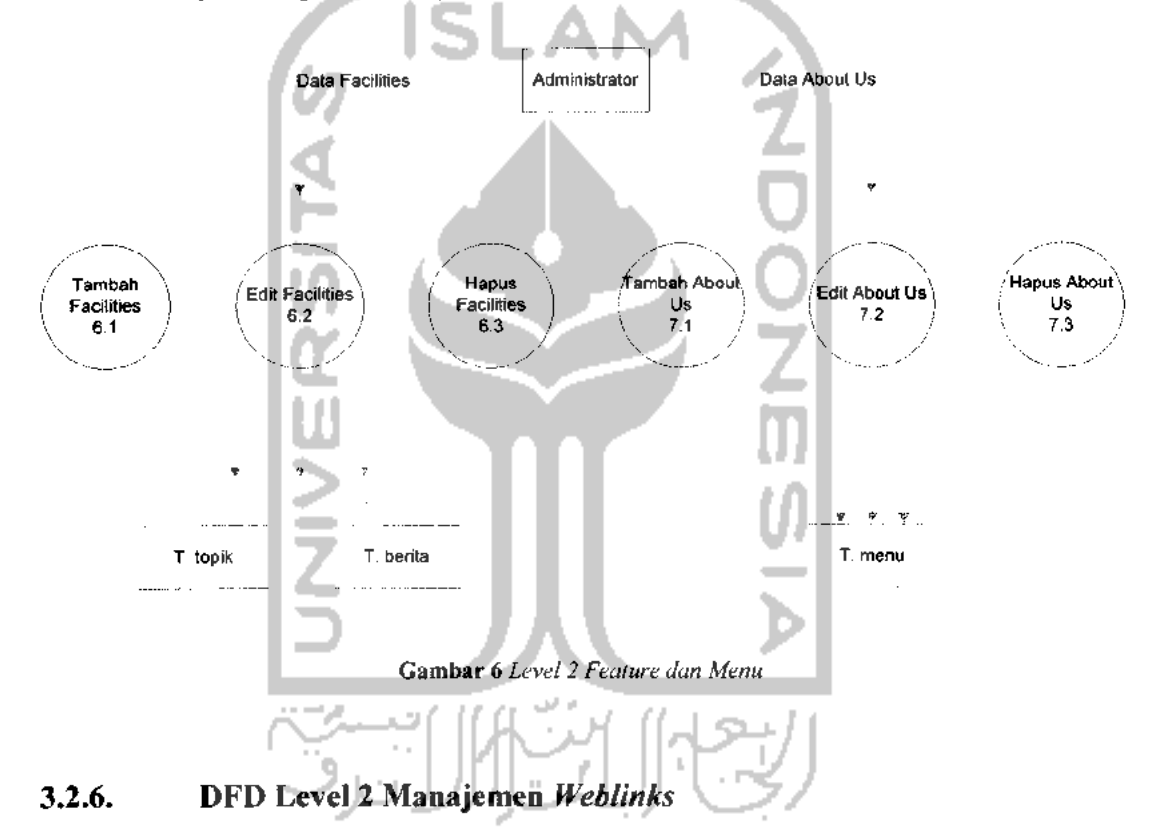

Pada level 2 ini menjabarkan proses yang terjadi secara lebih rinci pada manajemen **Weblinks** yang memiliki 2 buah tabel, yaitu tabel **links** dan tabel **links master:** Penjelasan lebih rinci mengenai tabel-tabel tersebut dapat dilihat pada perancangan **database.** Proses manajemen yang terjadi antara lain Tambah **Weblinks,** Edit **Weblinks,** Hapus **Weblinks.** Untuk lebih jelasnya dapat dilihat pada gambar 7 berikut.

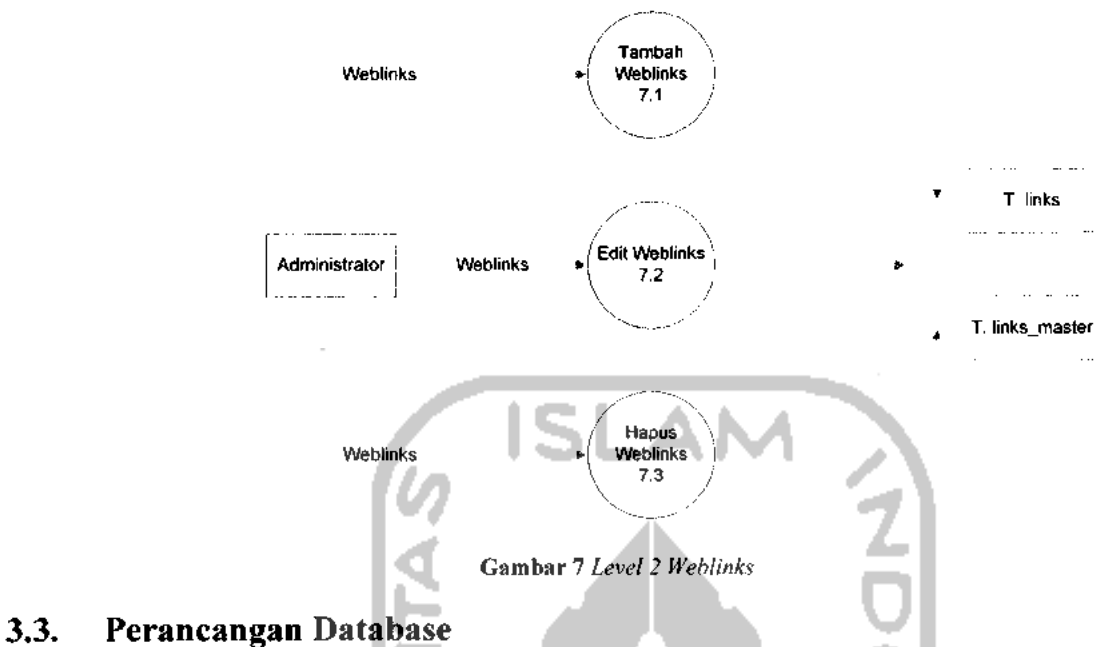

### *3.3.1. Perancangan Database*

Perancangan **Database** meliputi tabel-tabel yang saling berkorelasi dengan memiliki fungsinya masing-masing, yang diperlukan dalam mendukung sistem aplikasi ini.

#### *3.3.1.1. Tabel anggota*

Tabel *anggota* berfungsi untuk menampung nama serta password admin

| Field      | <b>Type</b>           | Null - | Default  | Extra          |
|------------|-----------------------|--------|----------|----------------|
| Id         | int(11)               | No     |          | auto increment |
| Username   | varchar(5)            | No     |          |                |
| password   | varchar(100)          | No     |          |                |
| Tipe       | tiny(int(1))          | No     | 0        |                |
| Nama       | varchar(50)           | No     |          |                |
| Email      | varchar(50)           | No     |          |                |
| Alamat     | $\text{varchar}(255)$ | No     |          |                |
| Telp       | $\text{varchar}(20)$  | No     |          |                |
| ym id      | varchar(50)           | No     |          |                |
| Ttl        | varchar(50)           | No     |          |                |
| <b>Ttg</b> | text                  | No     |          |                |
| Gabung     | varchar $(50)$        | No     |          |                |
| File       | varchar(100)          | No     | $\bf{0}$ |                |

*Tabel 1* **TabelAnggota**

#### *3.3.1.2. Tabel berita*

Tabel *berita* berfungsi untuk menampung semua informasi, baik itu berita, informasi terkini, serta data-data kamar dan fasilitas yang sudah dimasukkan oleh admin.

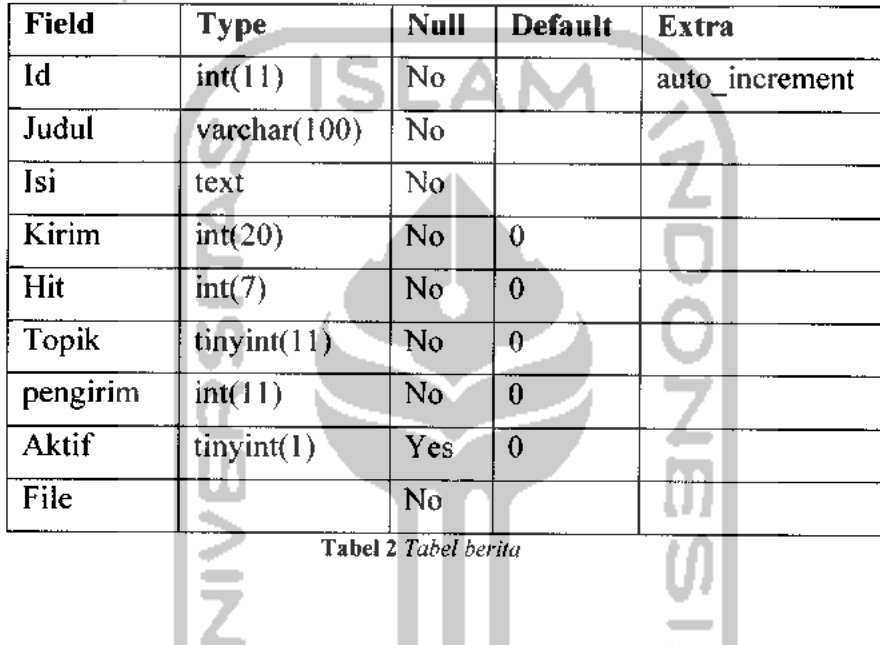

### *3.3.1.3. Tabel download*

Tabel *download*berfungsi untuk menampung semua data-data yang akan di **download** oleh pihak d'Cokro Hotel untuk konsumsi publik (dalam hal ini disebut sebagai **User).**

| <b>Field</b> | <b>Type</b>          | <b>Null</b> | <b>Default</b> | <b>Extra</b> |  |
|--------------|----------------------|-------------|----------------|--------------|--|
| Id           | int(11)              | No          | 0              |              |  |
| Judul        | text                 | No          |                |              |  |
| Kirim        | int(11)              | No          | 0              |              |  |
| Des          | text                 | No          |                |              |  |
| File         | $\text{varchar}(11)$ | No          | 0              |              |  |

*Tabel 3* **Tabel download**

#### *3.3.1.4. Tabel haldep*

Tabel *haldep* berfungsi untuk menampung data berisi tulisan yang berupa prolog dan akan ditampilkan pada halaman depan **website** d'Cokro Hotel.

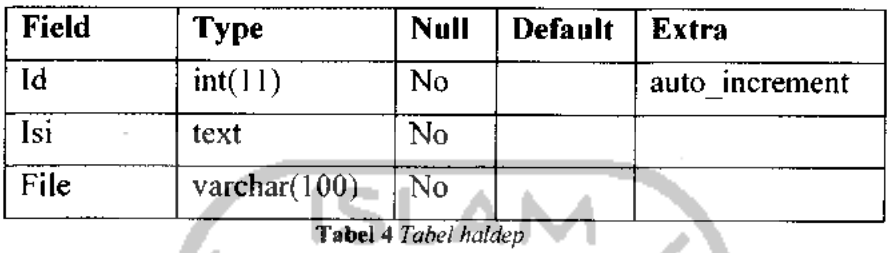

### *3.3.1.5. Tabel links*

w

Tabel *links* berfungsi untuk menampung semua link yang bisa diakses melalui **website** d'Cokro Hotel ini.

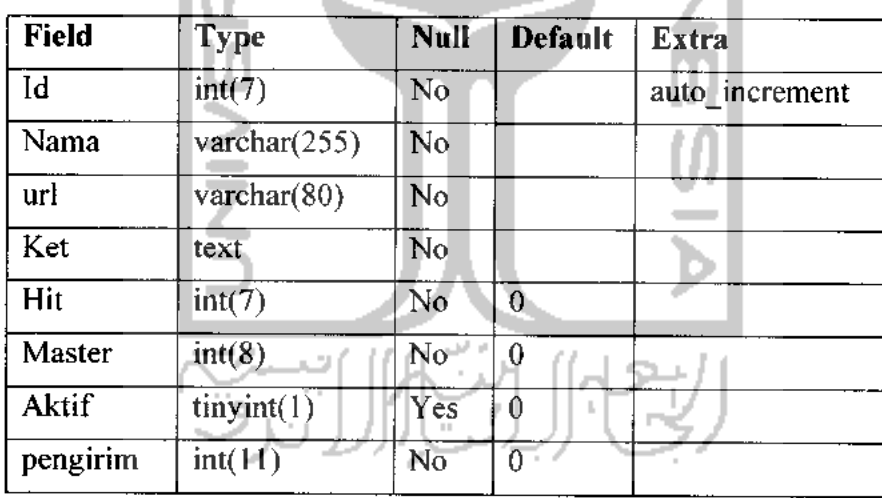

*Tabel 5* **Tabel links**

### *3.3.1.6. Tabel* **links\_master**

Tabel *links\_master* berfungsi untuk menampung kategori-kategori link yang akan ditampilkan pada **website.**

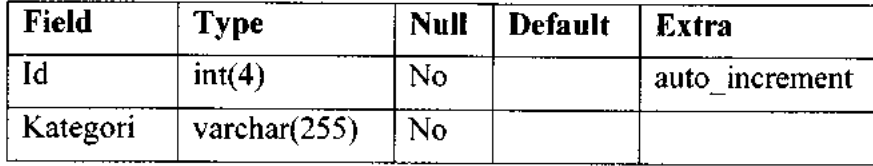

*Tabel 6* **Tabel links master**

#### *3.3.1.7. Tabel* **location**

Tabel *location* berfungsi untuk menampung data lokasi d'Cokro Hotel yang akan ditampilkan pada menu lokasi.

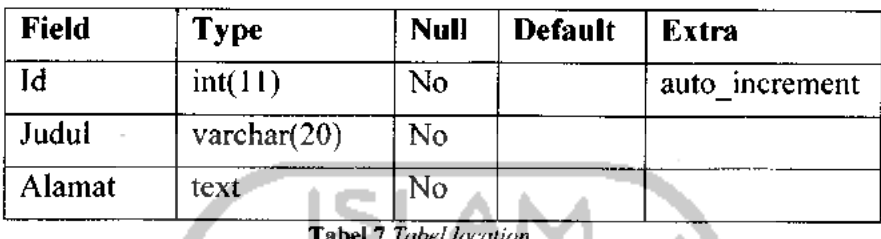

*Tabel 7* **Tabel location**

### *3.3.1.8. Tabel menu*

Tabel *menu* berfungsi untuk menampung beberapa menu yang akan ditampilkan pada bagian kiri dari halaman **website.**

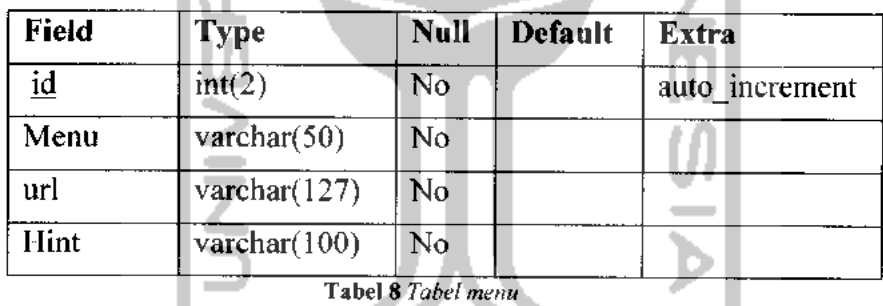

# *3.3.1.9. Tabel profil*

Tabel *profil* ini berfungsi untuk menampung informasi profil dari d'Cokro Hotel.

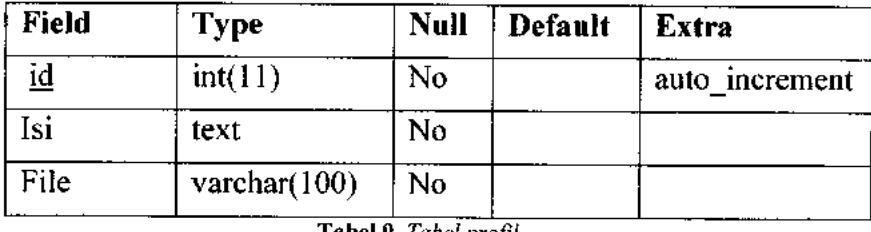

*Tabel 9* **Tabelprofil**

#### *3.3.1.10. Tabel topik*

Tabel *topik* ini berguna untuk menampung judul-judul dari hotel feature dari d'Cokro Hotel.

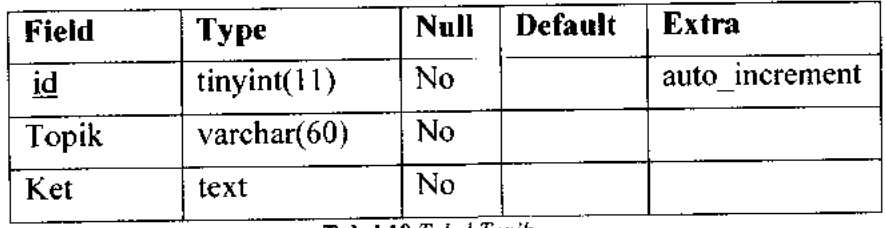

*Tabel 10* **Tabel Topik**

### *3.3.1.11. Tabel* **reservation**

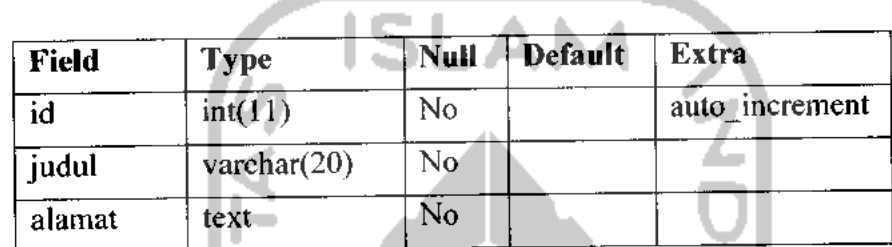

*Tabel 11* **Tabel reservation**

### *3.3.2. Perancangan Relasi Antar Tabel*

Relasi antar tabel akan memberikan gambaran lebih jelas tentang hubungan setiap entitas tabel pada database. Bentuk rancangan relasi antar tabel dapat dilihat pada Gambar 8. Untuk data lengkap mengenai relasi antar tabel pada sistem telah kami lampirkan.

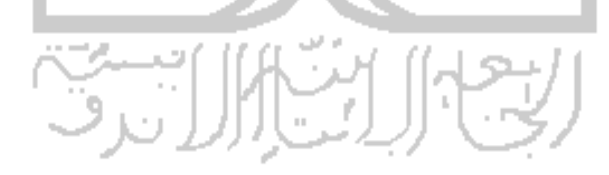

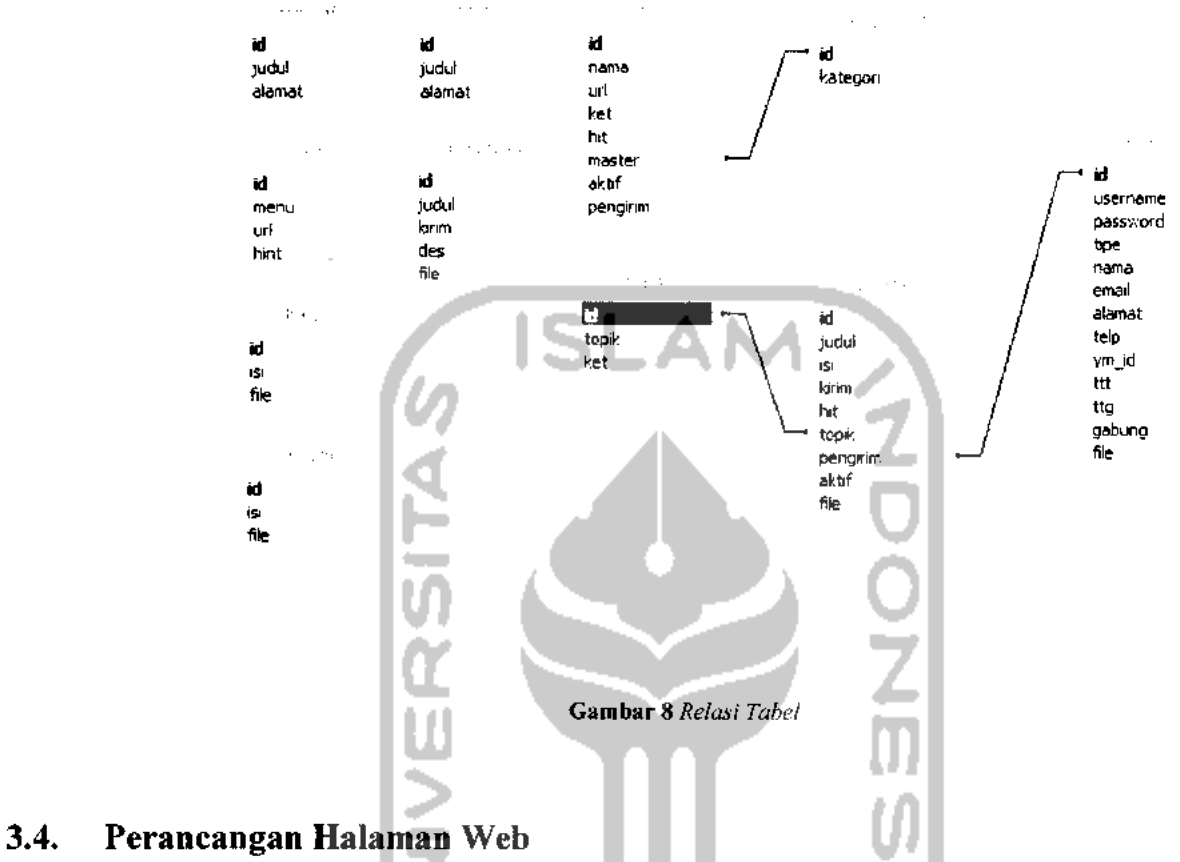

Rancangan dan karakteristik dari halaman **web** yang dibuat terdiri dari:

### *3.4.1. Halaman Utama Publik*

Halaman ini adalah halaman yang akan ditampilkan pertama kali ketika pengguna mengakses **website** ini melalui internet tanpa menjadi **Administrator** atau belum **login** sebagai **Administrator.** Struktur halaman utama inilah yang nantinya akan menjadi patokan untuk desain halaman selanjutnya agar tercipta konsistensi dalam tiap-tiap halaman **website** yang dibangun. Bagian-bagian utama halaman mengacu pada gambar 9 berikut.

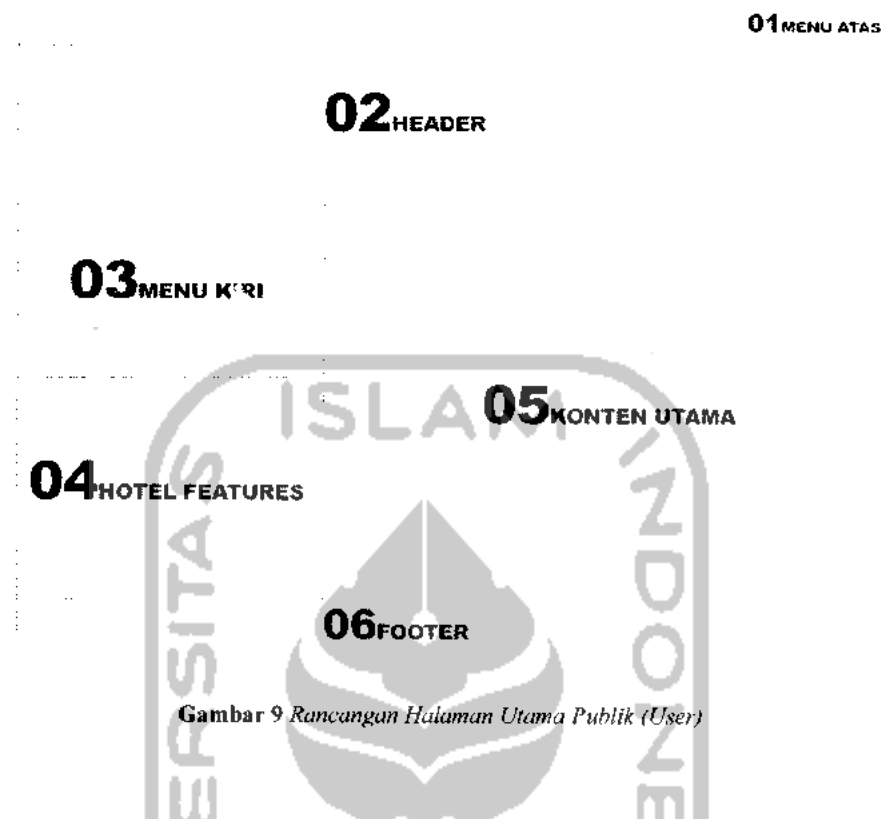

#### 01. MENU ATAS

Bagian menu navigasi utama dalam **website,** berisi tombol yang akan memandu pengguna menuju halaman **reservation, contact, weblink, download,** dan kembali ke halaman utama atau **home.**

#### 02. HEADER

Bagian ini berisi identitas perusahaan berupanamaperusahaan, dengan olahan grafis yang nantinya akanmengisi seluruh elemennya

#### 03.MENUKIRI

Bagian ini berisimenu **profile** dan **location** yang akan menampilkan profil dan lokasi dari d'Cokro Hotel.

#### 04. HOTEL FEATURES

Bagian ini berisi daftar fasilitas yang tersedia di d'Cokro Hotel , terdiri dari **Rooms, Restaurant, Meeting Room, Hotel Service, Our Events,** dan **Facilities.** Menu-menu yang tersedia pada **HOTEL FEATURES** dapat ditambah, diubah maupun dihapus oleh admin, begitu juga dengan informasi dan gambar yang tersedia di dalam setiap menu **HOTEL FEATURES.**

#### 05. KONTEN UTAMA

Pada bagian ini akan menampilkan informasi selengkapnya dari setiap menu yang terdapat pada bagian atas dan menu yang terdapat pada bagian kiri **website,** bagian ini akan berganti sesuai dengan konten halaman yang akan ditampilkan.

#### 06. FOOTER

Berisi informasi hakcipta dan lokasi dari d'Cokro Hotel Yogyakarta.

## *3.4.2. Perancangan Halaman Tampil Location*

Pada halaman ini pengunjung dapat melihat alamat lengkap d'Cokro Hotel tanpa melalui proses **login.** Informasi pada halaman ini dapat ditambah, diubah, dan dihapus oleh **Administrator.** Rancangan halaman untuk menampilkan data lokasi d'Cokro Hotel mengacu pada gambar 10.

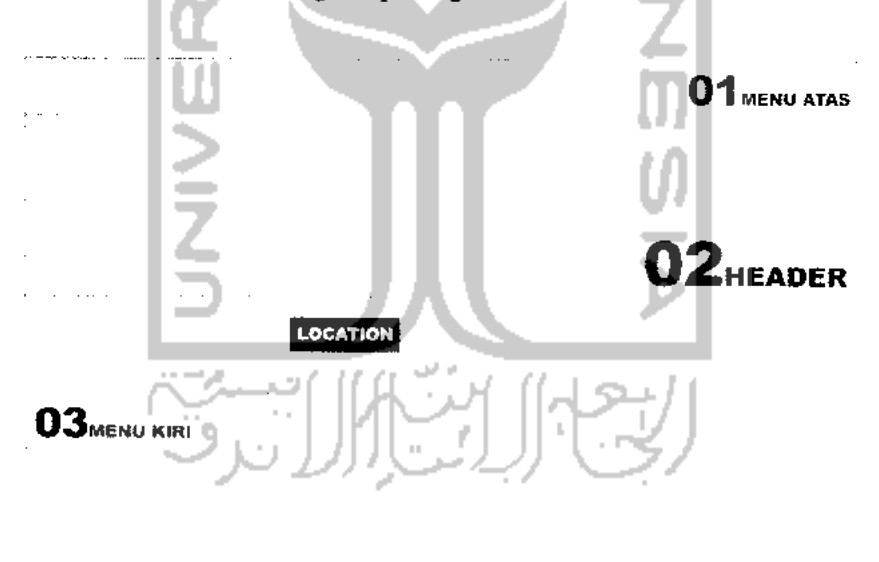

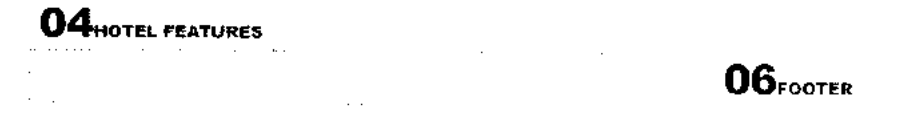

Gambar 10 **Rancangan Halaman Location**

#### *3.4.3. Perancangan Halaman Tampil Profile*

Pada halaman ini akan ditampilkan profil d'Cokro Hotel. Informasi pada halaman ini dikelola oleh **Administrator.** Rancangan halaman untuk menampilkan profil d'Cokro Hotel mengacu pada gambar 11 berikut.

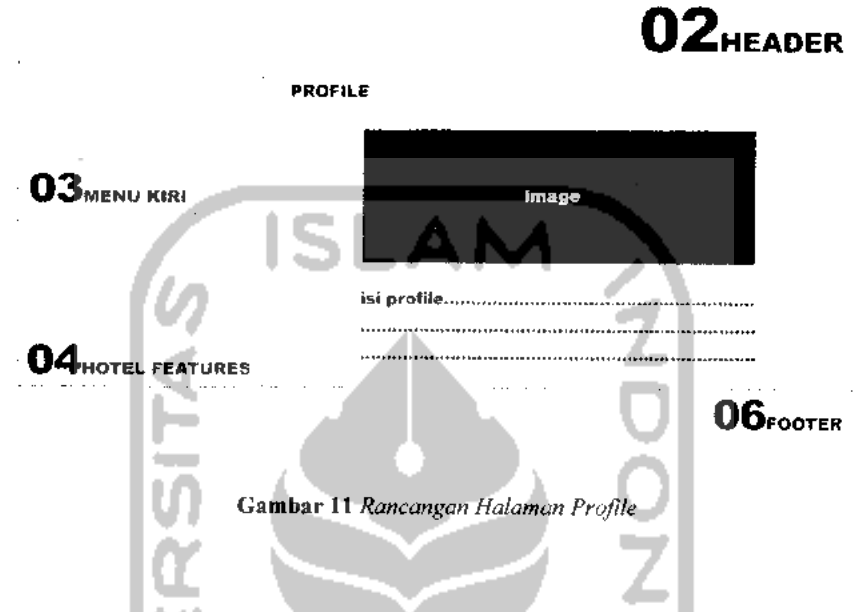

### 3.4.4. *Perancangan Halaman Tampil* **Accomodation**

Pada halaman ini akan ditampilkan data setiap kamar yang tersedia di d'Cokro Hotel yang telah dibagi ke dalam beberapa tipe. Pada setiap tipe kamar akan dijabarkan kelebihan dan fasilitas yang tersedia di setiap tipe kamartersebut.

Pengunjung juga dapat melihat foto-foto setiap tipe kamar pada halaman ini. Setiap tipe kamar dan informasi yang terdapat di dalam setiap tipe kamar dapat ditambah, diubah dan dihapus oleh **Administrator.** Rancangan halaman untuk menampilkan data kamar d'Cokro Hotel mengacu pada gambar 12.

### *01* MENU ATAS

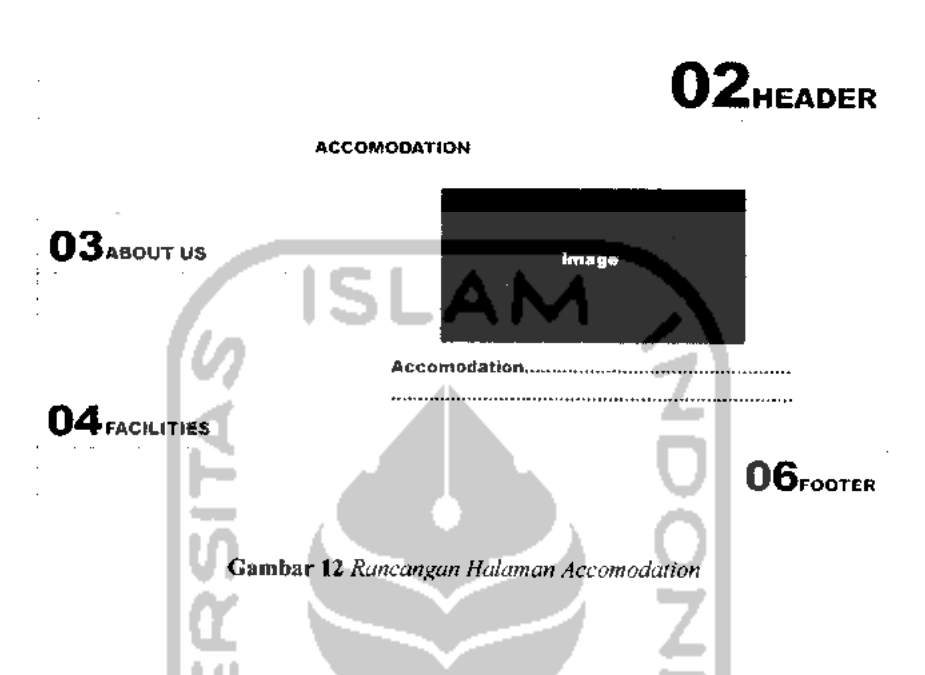

### *3.4.5. Perancangan Halaman Tampil Restaurant*

Pada halaman ini akan ditampilkan informasi restoran yang terdapat di d'Cokro Hotel, informasi ini juga dilengkapi dengan foto-foto restoran. Informasi serta foto-foto yang terdapat di halaman **Restaurant** ini dikelola oleh **Administrator.** Rancangan halaman untuk menampilkan data restoran dari d'Cokro Hotel mengacu pada gambar 13.

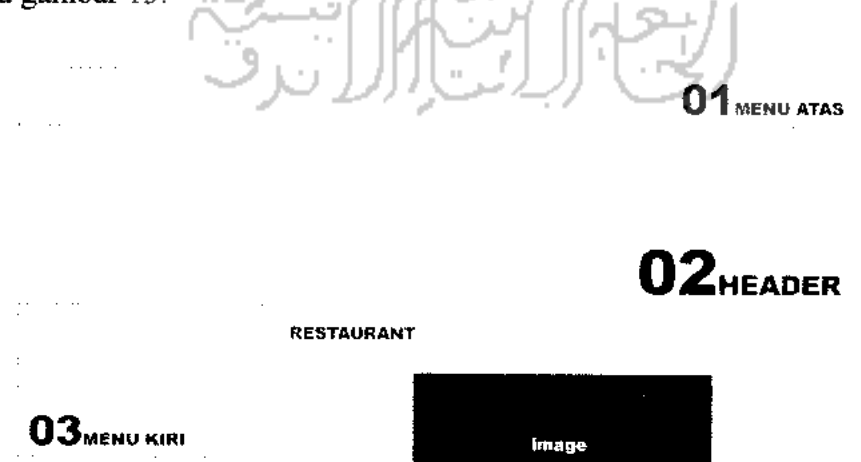

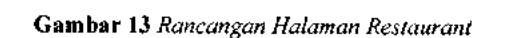

*04*HOTEL FEATURES

Restaurant..

 $06$ *f* $\circ$ OTER

#### *3.4.6. Perancangan Halaman Tampil* **Meeting** *Room*

Pada halaman ini akan ditampilkan informasi **Meeting Room** yang disediakan oleh pihak d'Cokro Hotel, informasi ini juga dilengkapi dengan fotofoto **Meeting Room.** Informasi serta foto-foto yang terdapat di halaman **Meeting Room** ini dikelola oleh **Administrator.** Rancangan halaman untuk menampilkan data Meeting Room d'Cokro Hotel mengacu pada gambar 14.

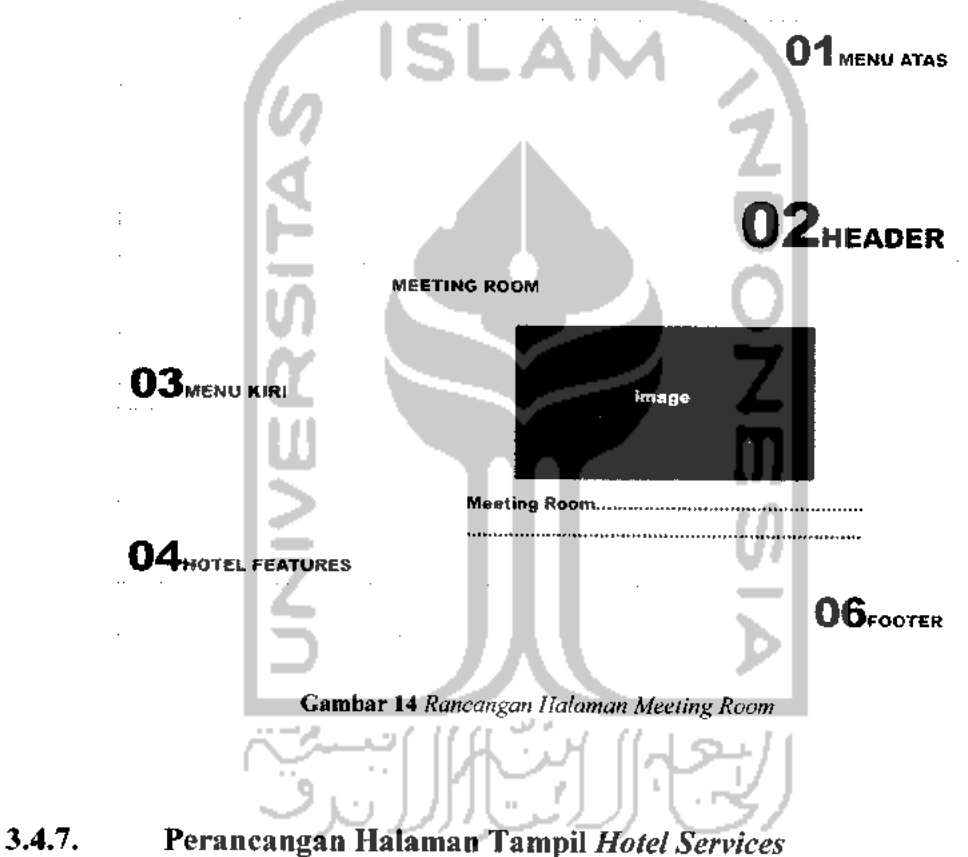

Pada halaman ini akan ditampilkan informasi tentang beberapa layanan yang tersedia di d'Cokro Hotel . Pengunjung juga dapat melihat foto-foto beberapa layanan yang disediakan oleh d'Cokro Hotel . Informasi serta foto-foto yang terdapat di halaman **Hotel Service** ini dikelola oleh **Administrator.** Rancangan halaman untuk menampilkan data **Hotel Service** d'Cokro Hotel mengacu pada gambar 15.
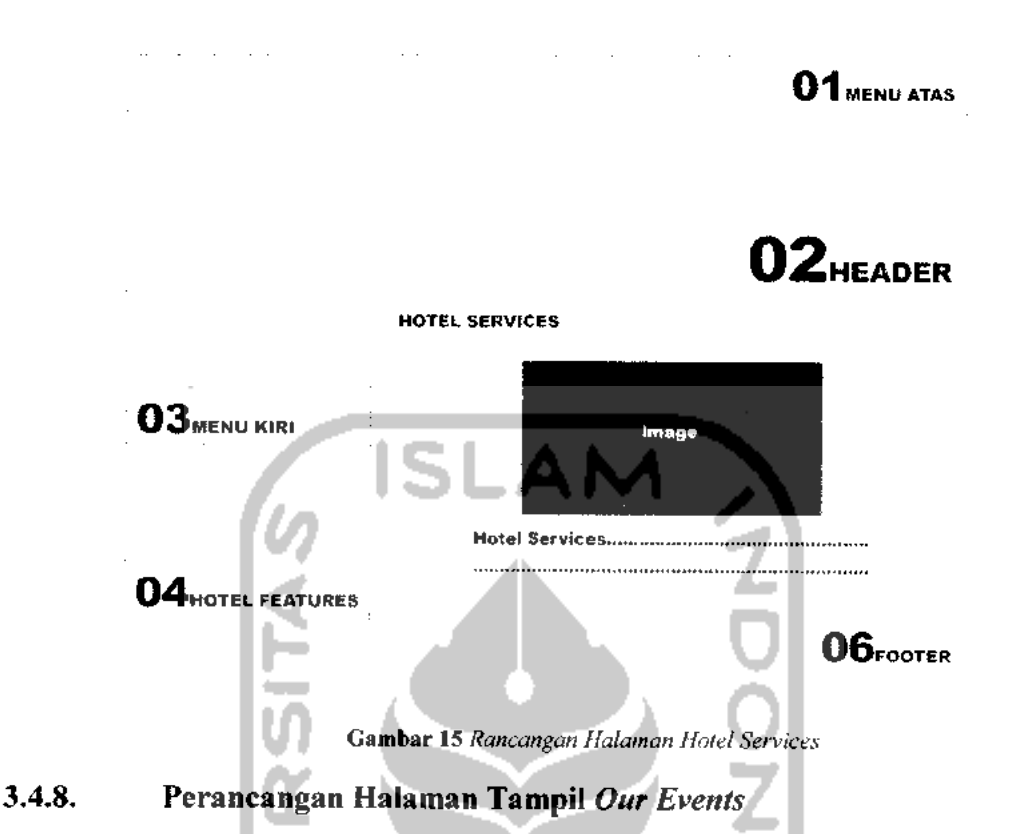

Pada halaman ini pengunjung dapat melihat beberapa acara yang akan diadakan oleh d'Cokro Hotel, dan juga beberapa acara yang akan berlangsung di Daerah Istimewa Yogyakarta. Halaman ini juga dilengkapi dengan yang berkaitan dengan acara tersebut. Informasi serta foto-foto yang terdapat di halaman **Our Events** ini dikelola oleh **Administrator.** Rancangan halaman untuk menampilkan data Our Events d'eokro hotel mengacu pada gambar 16 berikut.

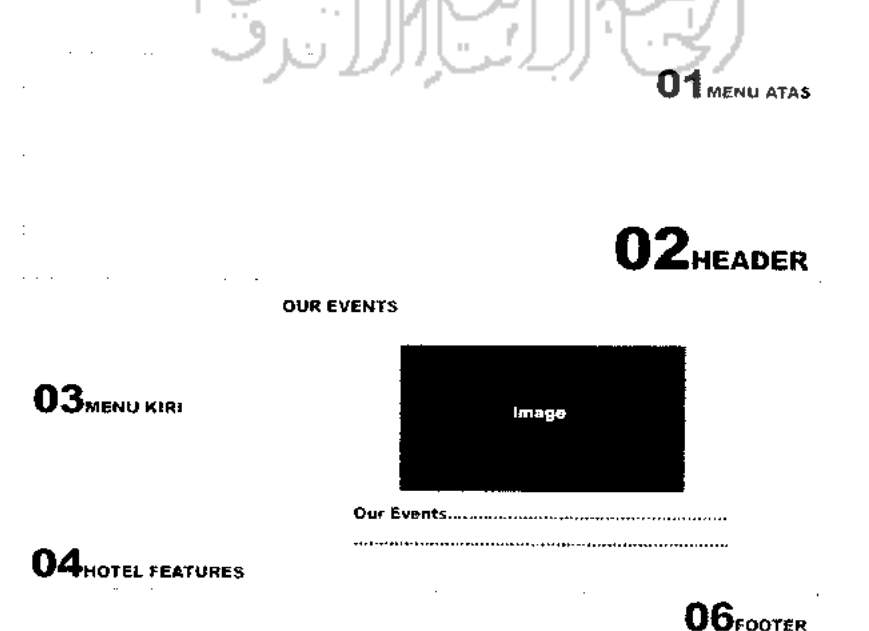

*Gambar 16* **Rancangan Halaman Our Events**

#### *3.4.9. Perancangan Halaman Tampil Tours Information*

Pada halaman ini pengunjung dapat mengetahui berbagai informasi yang berkaitan dengan liburan, seperti objek wisata, informasi penyewaan mobil, dan sebagainya. Informasi serta foto-foto yang terdapat di halaman **Tours Information** ini dikelola oleh **Administrator.** Rancangan halaman untuk menampilkan halaman **Tours Information** d'cokro hotel mengacu pada gambar 17.

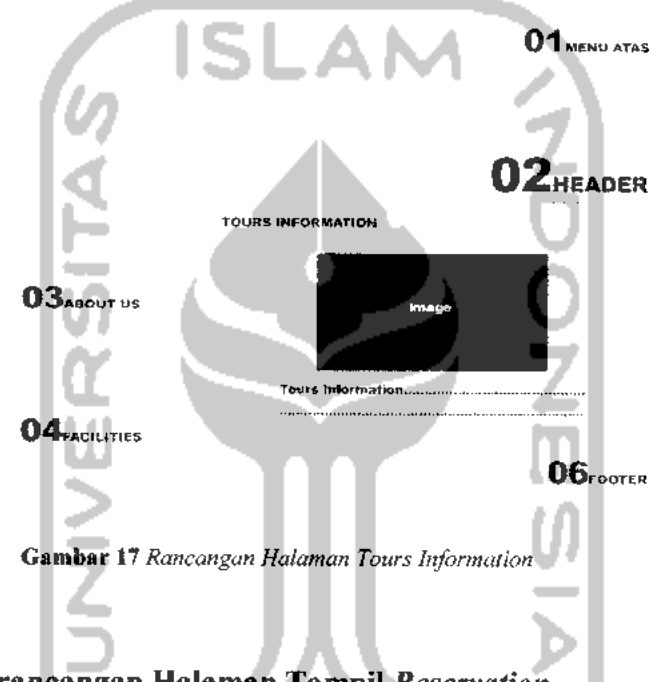

## *3.4.10. Perancangan Halaman Tampil* **Reservation**

Pada halaman ini pengunjung dapat melihat informasi nomortelepon, nomor facsimile, dan alamat email jika pengunjung ingin melakukan reservasi. Rancangan halaman untuk menampilkan halaman **Reservation** d'Cokro Hotel mengacu pada gambar 18.

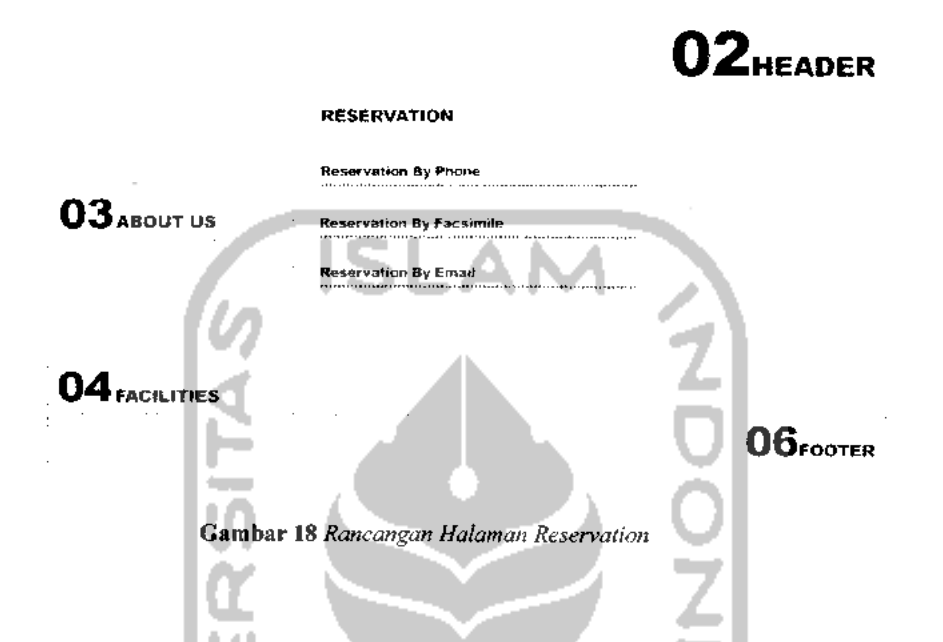

## *3.4.11. Perancangan Halaman Tampil* **Contact**

Pada halaman ini pengunjung dapat mengirim e-mail ke **Administrator**

**website** d'Cokro Hotel. Rancangan halaman untuk menampilkan halaman **Contact** d'Cokro Hotel mengacu pada gambar 19.

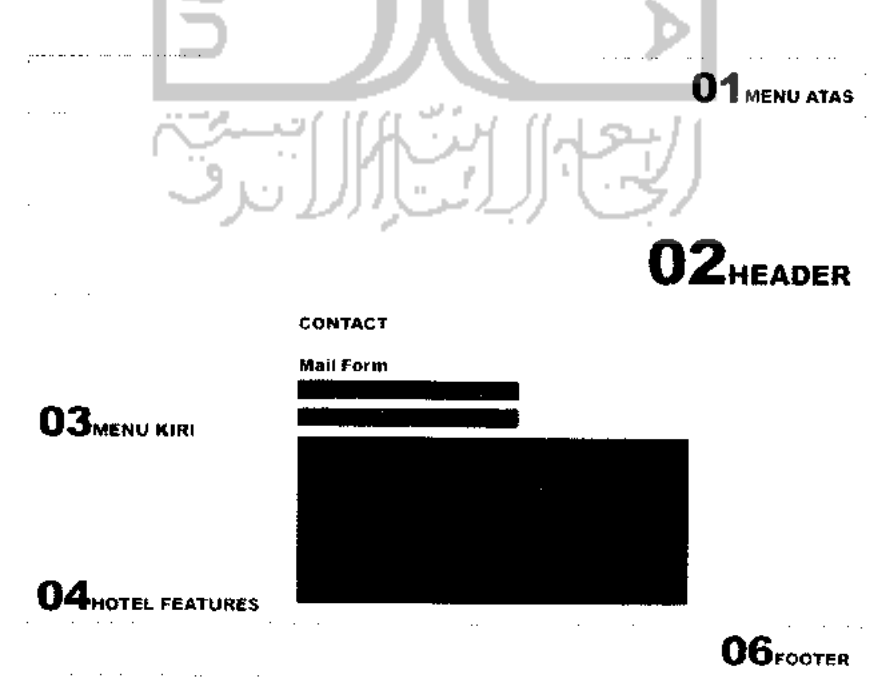

*Gambar 19* **Rancangan Halaman Contact**

### *3.4.12. Perancangan Halaman Tampil Weblinks*

Pada halaman ini pengunjung juga dapat membuka beberapa **website** lain melalui beberapa **link**yang terdapat pada halaman ini. **Link** pada halaman ini terbagi dalam beberapa kategori yang telah diatur oleh **Administrator.** Rancangan halaman untuk menampilkan halaman **Weblinks** mengacu pada gambar 20.

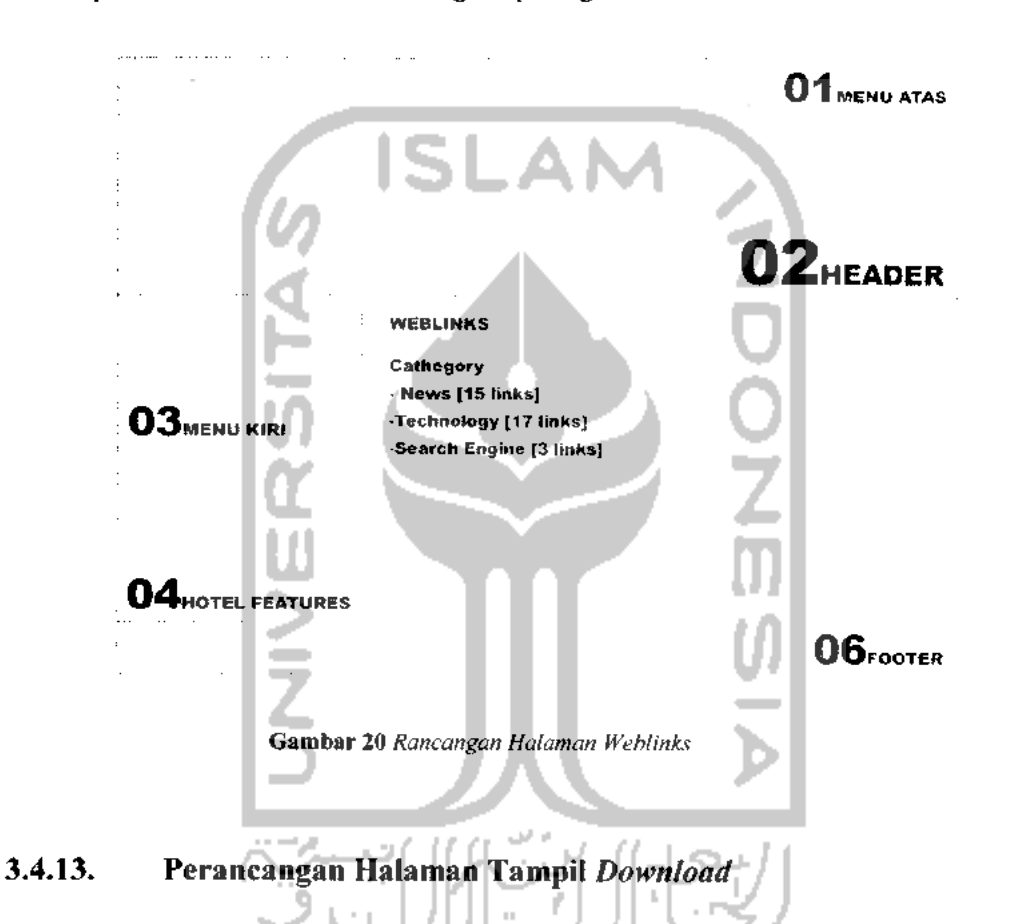

Pada halaman ini pengunjung dapat melakukan proses **download** beberapa**file** yang telah di **upload** oleh **Administrator.** Rancangan halaman untuk menampilkan halaman **Download**mengacu pada gambar 21 berikut.

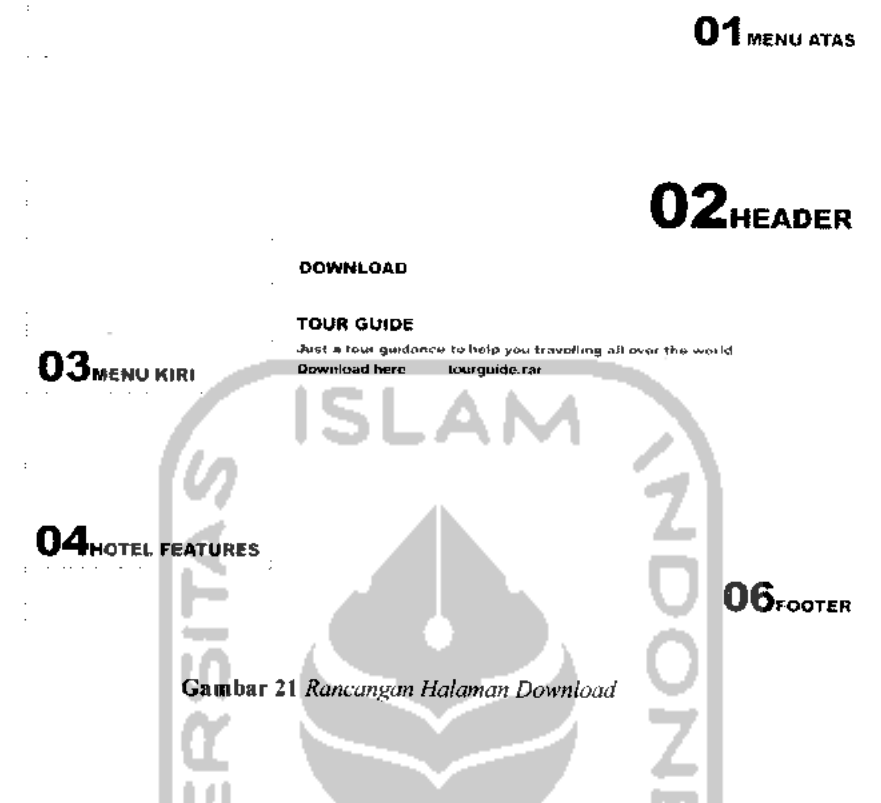

## *3.4.14. Perancangan Halaman Tampil Download*

Pada halaman ini pengunjung juga dapat membuka beberapa **website** lain melalui link yang terdapat pada halaman ini. Link pada halaman ini terbagi dalam beberapa kategori berdasarkan jenis website. Rancangan halaman untuk menampilkan **Weblinks** mengacu pada gambar 22.

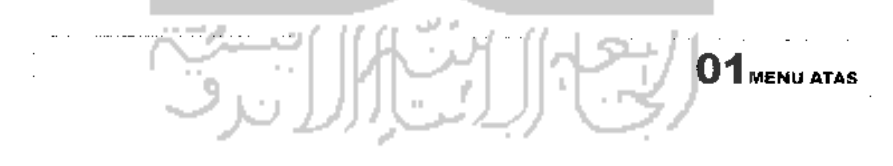

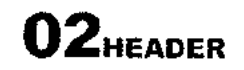

#### WEBLINKS

Cathegory - News [15 links] -Technology [17 links] -Search Engine [3 links]

 $03$  ABOUT US

*04* FACILITIES

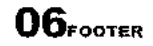

*Gambar 22* **Rancangan Halaman Weblinks**

## *3.4.15. Perancangan Halaman Login Admin*

Halaman ini berisi**form** untuk melakukan proses **login, Administrator** dapat masuk ke halaman **Administrator** setelah mengisi **username** dan **password** yang terdapat di dalam **form** ini. Rancangan halaman untuk menampilkan form **login** mengacu pada gambar 23.

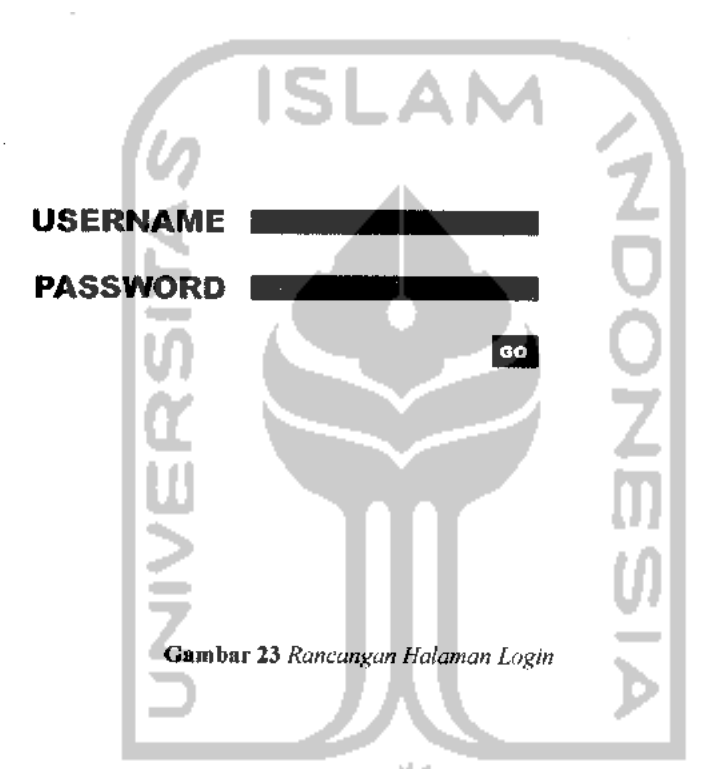

## *3.4.16. Perancangan Halaman Utama Admin*

Setelah melakukan proses login, **Administrator** akan masuk ke halaman **Admin Profile,** halaman ini juga merupakan halaman utama **Admin.** Pada halaman ini terdapat menu **edit profile** dan **change password** yang dapat memungkinkan **Administrator** untukmerubah profil**Administrator** yang sudah ada, dan dapat juga merubah **password Administrator** yang sudah ada. Rancangan halaman untuk menampilkan **Admin Profile** mengacu pada gambar24.

#### *01* MENU ATAS

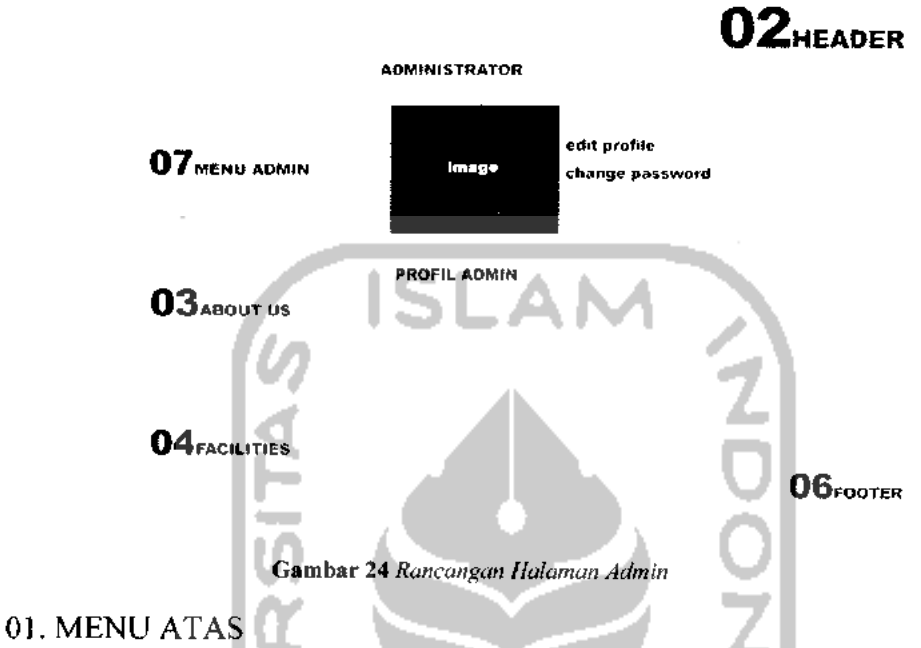

Bagian menu navigasi utama dalam **website,** berisi tombol yang akan memandu pengguna menuju halaman **reservation, contact, weblink, download,** dan kembali ke halaman utama atau **home.**

#### 02. HEADER

Bagian ini berisi identitas perusahaan berupa nama perusahaan, dengan olahan grafis yang nantinya akan mengisi seluruh elemennya

#### 03. MENU ADMIN

Bagian ini berisi menu-menu **admin,** yang akan digunakan oleh **administrator** dalam mengelola **websitenya.**

### 04. ABOUT US

Bagian ini berisimenu **profile** dan **location** yang akan menampilkan profil dan lokasi dari d'Cokro Hotel.

## 05. FACILITIES

Bagian ini berisi daftar fasilitas yang tersedia di d'cokro hotel, terdiri dari **Accomodation, Restaurant, Meeting Room, Hotel Service, Our Events,** dan **Tours Information.** Menu-menu yang tersedia pada FACILITIES dapat ditmabah, diubah maupun dihapus oleh admin, begitu juga dengan informasi dan gambar yang tersedia di dalam setiap menu FACILITIES.

#### 06. KONTEN UTAMA

Pada bagian ini akan menampilkan informasi selengkapnya dari setiap menu yang terdapat pada bagian atas dan menu yang terdapat pada bagian kiri website, bagian ini akan berganti sesuai dengan konten halaman yang akan ditampilkan.

#### 07. FOOTER

Berisi informasi hakcipta dan lokasi perusahaan.

#### *3.4.17. Perancangan Halaman* **Prologue**

Halaman ini berfungsi untuk mengelola prolog yang akan ditampilkan pada halaman **home.** Rancangan halaman untuk menampilkan **Prologue** mengacu pada gambar 25.

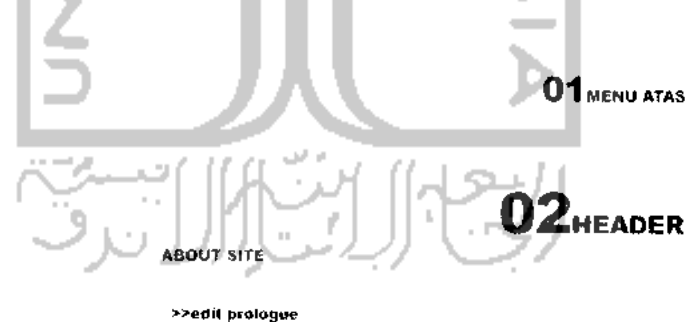

*07*MENU ADMIN About Site : The Charming Hotel www.dcokrohotcl.com

**03**<sub>AROUT</sub> us

*04*FACILITIES

*06,*

*Gambar 25* **Rancangan Halaman Prologue**

### *3.4.18. Perancangan Halaman* **Facility Type**

Halaman ini berfungsi untuk mengelola tipe fasilitas yang tersedia di d'cokro hotel, fasilitas tersebut terbagi ke dalam beberapa tipe, yaitu **Accomodation, Restaurant, Meeting Room, Hotel Service, Our Events,** dan **Tours Information.** Tipe fasilitas yang sudah ada dapat diubah dan dihapus, **Administrator** juga dapat menambahkan tipe fasilitas baru pada link **create a newfacility type.** Rancangan halaman untuk menampilkan **Facility Type** mengacu pada gambar 26.

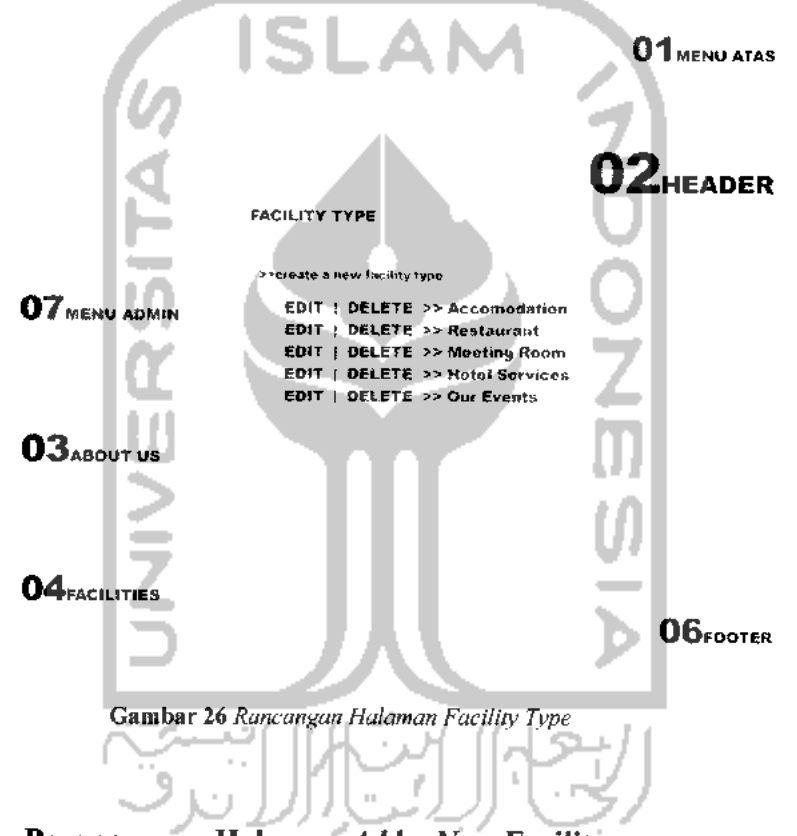

## *3.4.19. Perancangan Halaman* **Add** *a* **New Facility**

Halaman ini berfungsi untuk menambah fasilitas baru yang tersedia di d'cokro hotel. Fasilitas yang akan diisi terlebih dahulu ditentukan tipe fasilitasnya yang tersedia pada kolom **type.** Rancangan halaman untuk menampilkan **Add a New Facility** mengacu pada gambar 27.

*01 MENU ATAS*

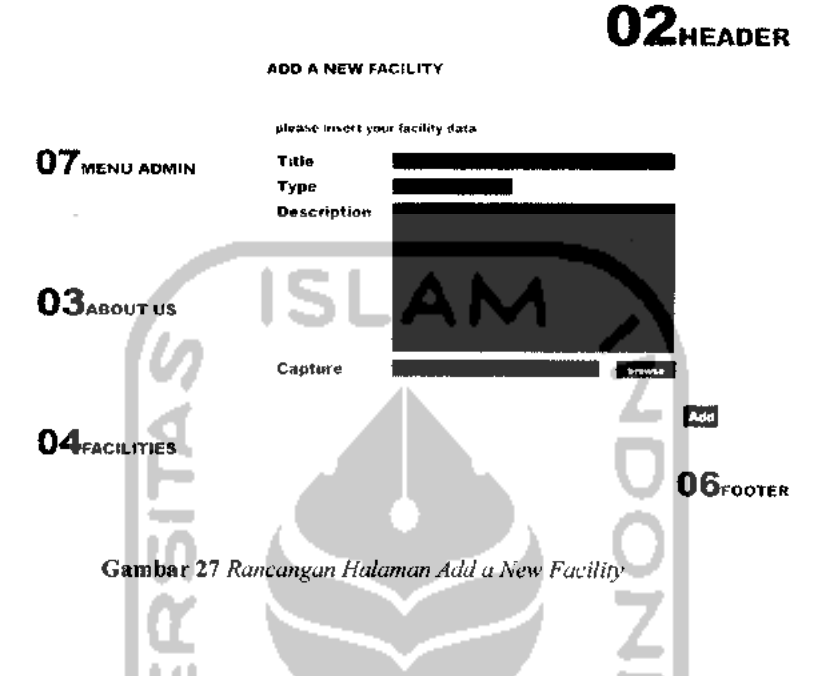

## *3.4.20. Perancangan Halaman* **Facilities Archieve**

Halaman ini berfungsi untuk menampilkan seluruh fasilitas dari semua tipe fasilitas yang telah dimasukkan oleh **Administrator.** Fasilitas yang telah masuk ke dalam halaman ini dapat diubah dan dihapus oleh **Administrator.** Rancangan halaman untuk menampilkan **Facilities Archieve** mengacu pada gambar 28.

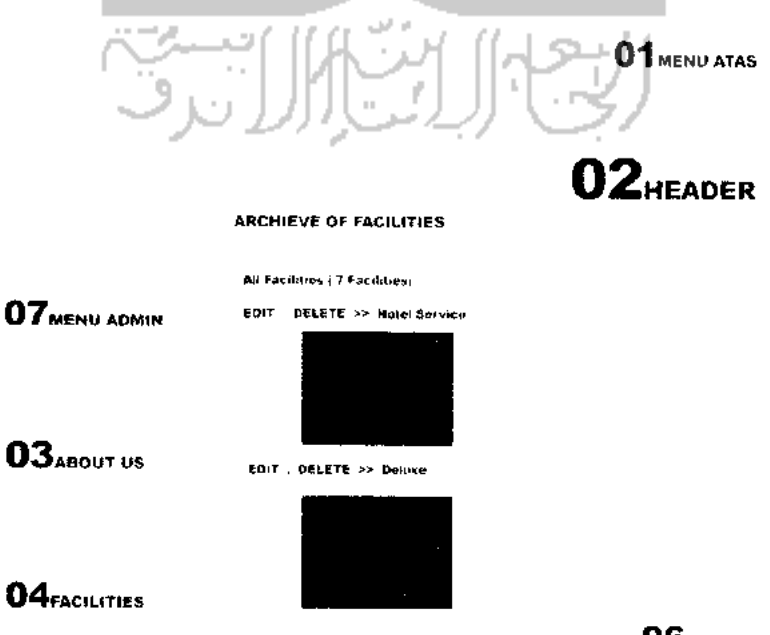

**06**FOOTER

*Gambar 28* **Rancangan Halaman Facilities Archieve**

#### *3.4.21. Perancangan Halaman* **Weblinks Manager**

Halaman ini berfungsi untuk mengelola menu **link** yang tersedia pada **website** ini, pada halaman ini juga tersedia menu **New Weblink Cathegory** untuk menambahkan kategori **link,** dan menu **New Link** untuk menambah link baru. Rancangan halaman untuk menampilkan **Weblink** mengacu pada gambar 29.

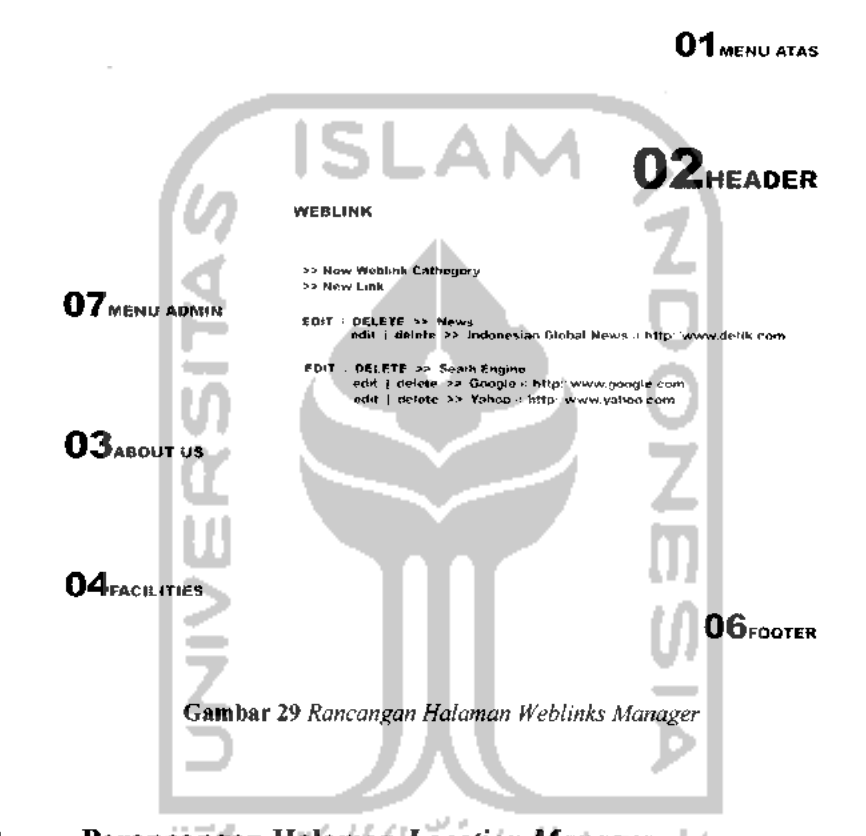

# *3.4.22. Perancangan Halaman* **Location Manager** Halaman ini berfungsi untuk mengelola menu **Location,** informasi yang sudah tercantum di dalam menu **Location** dapat diubah oleh **Administrator.** Rancangan halaman untuk menampilkan **Location** mengacu pada gambar 30.

*01 MENU ATAS*

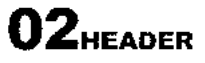

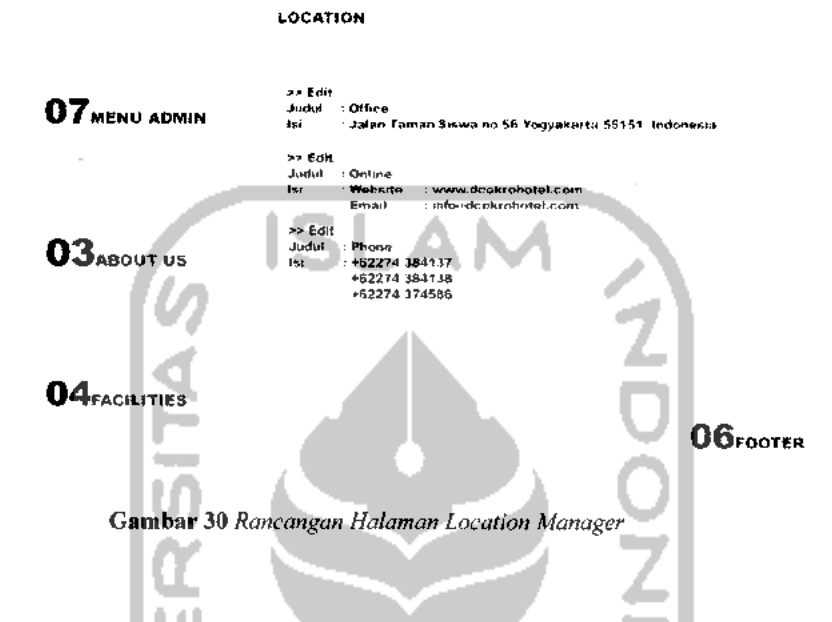

## *3.4.23. Perancangan Halaman* **Reservation Manager**

Halaman ini berfungsi untuk mengelola menu **Reservation,** informasi yang sudah tercantum di dalam menu **Reservation** dapat diubah oleh **Administrator.** Rancangan halaman untuk menampilkan **Reservation** mengacu pada gambar 31.

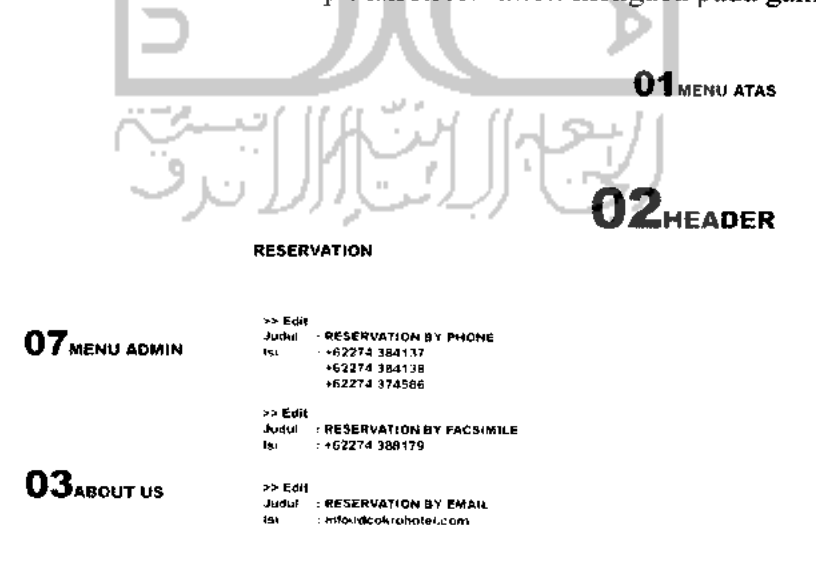

#### *04FACILITIES*

*06,*

*Gambar 31* **Rancangan Halaman Reservation**

## *3.4.24. Perancangan Halaman* **Profile Manager**

Halaman ini berfungsi untuk mengelola menu **Profile,** informasi yang sudah tercantum di dalam menu **Profile** dapat diubah oleh **Administrator.** Rancangan halaman untuk menampilkan **Profile** mengacu pada gambar 32.

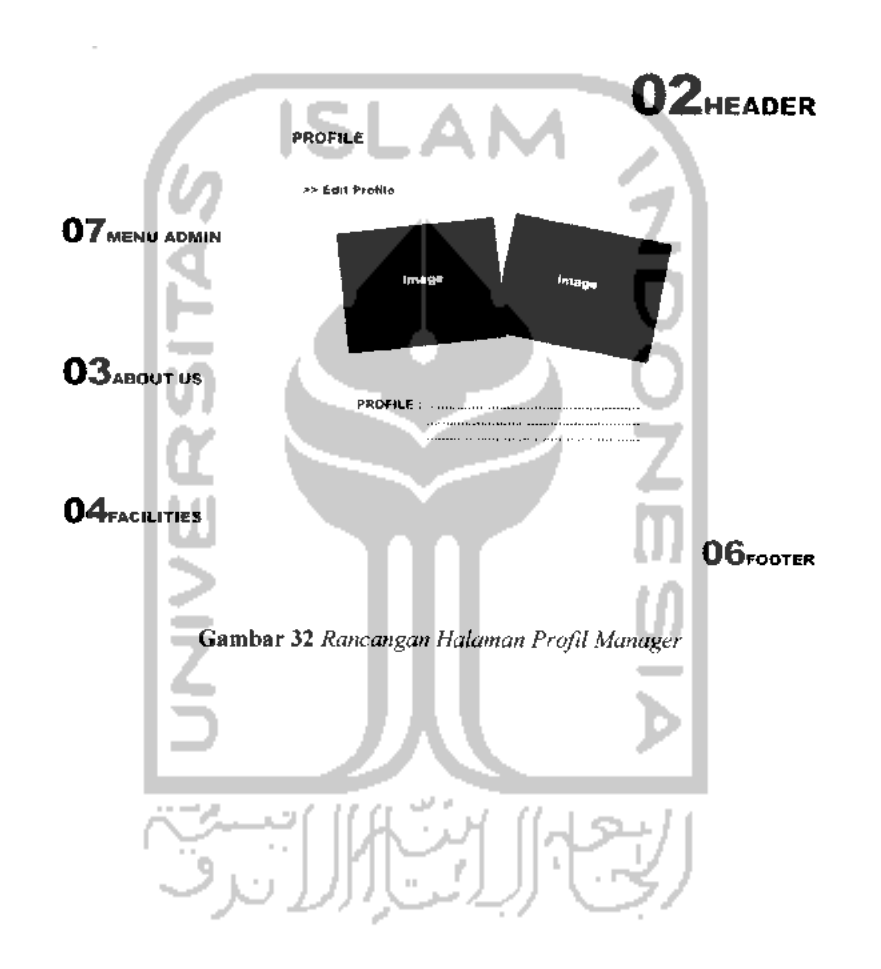

### *01 MENU ATAS*

## *BAB IV*

## *HASIL DAN PEMBAHASAN PERANGKAT LUNAK*

#### *4.1. Implementasi*

#### *4.1.1. Batasan Implementasi*

Dalam implementasi aplikasi **website Company Profile** d'Cokro Hotel mempunyai beberapa batasan sistem. Perbedaan hak akses hanya ada dua, yaitu **administrator** dengan hak akses tak terbatas, dan **user** dalam hal ini pengunjung/pelanggan dengan hak akses sebatas menerima informasi yang telah disediakan oleh **administrator,** mengirim **e-mail** untuk melakukan proses reservasi, download beberapa dokumen jika diperlukan, serta mengakses beberapa **weblink** yang telah disediakan dan terhubung dengan **vendornya** masing-masing (misal: Google).

#### *4.1.2. Bahasa Pemrograman*

Pembuatan aplikasi **website Company Profile** d'Cokro Hotel Yogyakarta ini dibangun dengan bahasa pemrograman PHP dan **database** MySQL, perancangan **scriptnya** menggunakan Macromedia Dreaweaver MX., Pembuatan **layout** dan desain menggunakan Adobe Photoshop CS2, dan uji coba **browsernya** menggunakan Internet Explorer 6, Mozilla Firefox 2.0 dan Mac OS Safari.

#### *4.1.3. Implementasi Perancangan Interface*

#### *A. Halaman Administrator*

Untuk **administrator** digunakan halaman yang berbeda dari halaman publik, hal ini dikarenakan penggunaan halaman **administrator** nantinya akan lebih banyak berfokus pada pengolahan data dan manajemen konten, sehingga beberapa elemen yang tidak diperlukan akan dihilangkan dan bagian-bagian yang sangat diperlukan akan ditampilkan sesuai dengan kebutuhan.

Berikut pemetaan fitur yang terdapat pada halaman administrator.

- *1. Admin* a. Home b. Admin Profile i. Edit Profile ii. Change Password c. Prologue i. Edit Prolog d. Facility Type S i. Create a New Facility Type ii. Edit | Delete Facility Type e. Add a New Facility f. Facilities Archieve i. Edit | Delete Facilities g. Weblinks Manager i. New Weblink Cathegory ii. New Link iii. Edit | Delete Existing Link h. Location Manager i. Edit Location j. Reservation Manager i. Edit Reservation k. Profile Manager i. Edit Profile 1. Logout *2. About* Us a. Location
	- b. Profile

### *3. Facilities*

- a. Accomodation
- b. Restaurant
- c. Meeting Room
- d. Hotel Service
- e. Our Events
- f. Tours Information

### *4. Costumer*

- a. Reservation
- b. Contact
- c. Weblink
- d. Download

## *a. Halaman Login*

Tampilan halaman login Administrator mengacu pada gambar 33 berikut.

.AM

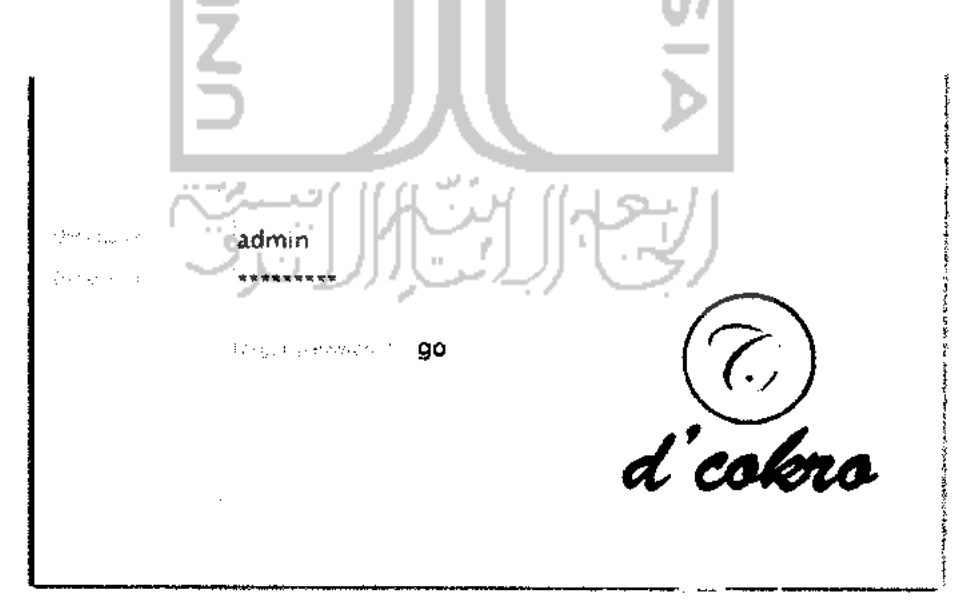

Gambar 33 **Halaman Login**

#### *b. Halaman Admin Profile*

Tampilan halaman profil **Administrator** setelah **login** dengan benar sesuai dengan ketentuan mengacu pada gambar 34. Untuk mengelola profil **administrator,** fungsi-fungsi pada halaman ini terdiri dari beberapa bagian sesuai dengan penggunaanya :

**Edit Profile :** Pengaturan data-data terkait dengan identitas **administrator.**

**Change Password:** Pengaturan dan perubahan **password**

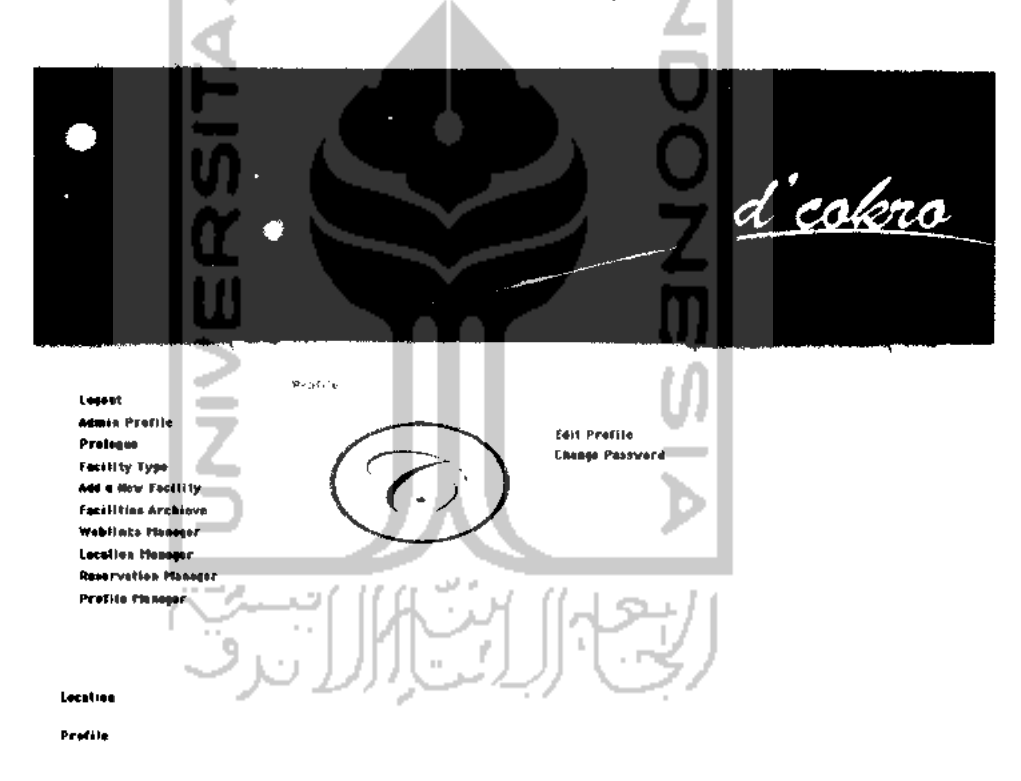

*Gambar 34* **Halaman Utama Administrator**

Pada Halaman **Change Profile** terdapat semacam **form** untuk mengisi segala data-data **Administrator** yang diperlukan, yang kemudian akan ditampilkan pada halaman utama **Administrator** seperti pada gambar 34. Untuk lebih jelasnya, halaman **Change Profile** dapat dilihat pada gambar 35 berikut.

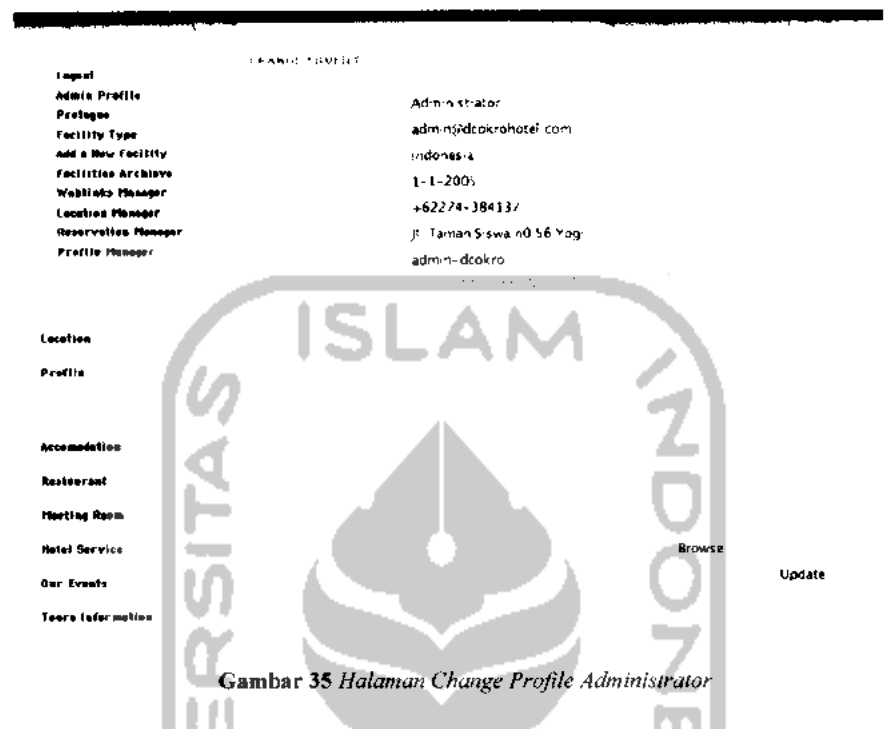

Pada halaman **Change Password** terdapat **form** untuk mengisikan **password** yang akan digunakan oleh **Administrator** untuk mengakses halaman **Administrator** guna melakukan manajemen pada semua fitur yang ada di halaman **User website** d'Cokro Hotel. Untuk lebih jelasnya dapat dilihat pada gambar 36.

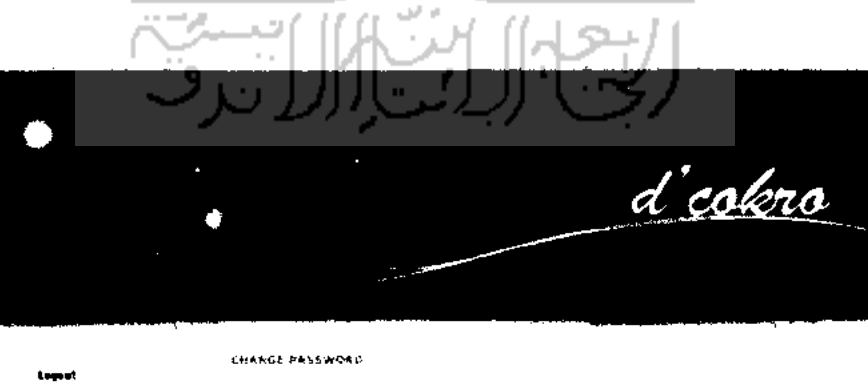

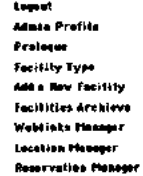

Change

*Gambar 36* **Halaman Change Password**

#### *c. Halaman Prologue*

Tampilan halaman **Prologue** mengacu pada gambar 37. Untuk mengelola prolog yang akan ditampilkan pada halaman **home.** Terdapat satu fungsi pada halaman ini yaitu :

**Edit Prolog :** Pengaturan data-data yang akan ditampilkan pada halaman **home.**

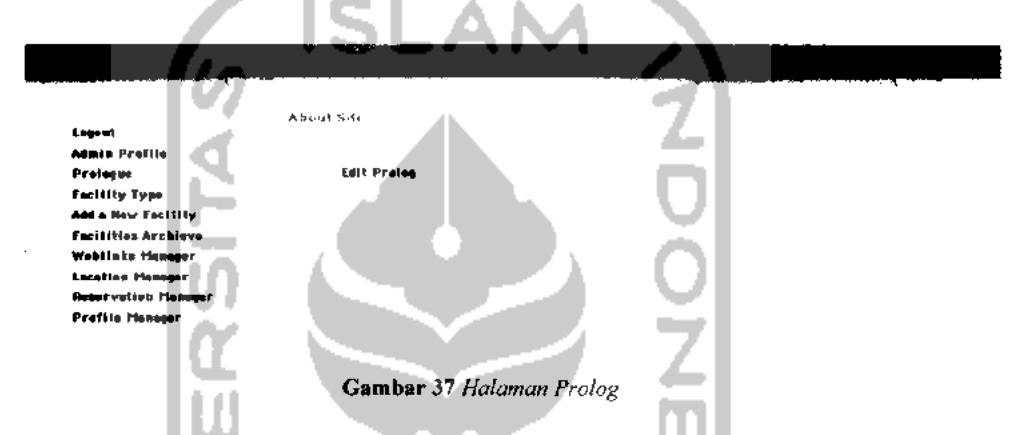

Pada halaman Edit Prolog, tersedia **form** yang berupa **text box** untuk mengisi info yang berhubungan dengan d'Cokro Hotel untuk ditampilkan pada halaman **Home** untuk **User.** Untuk lebih jelasnya, dapat dilihat pada gambar 38 berikut.

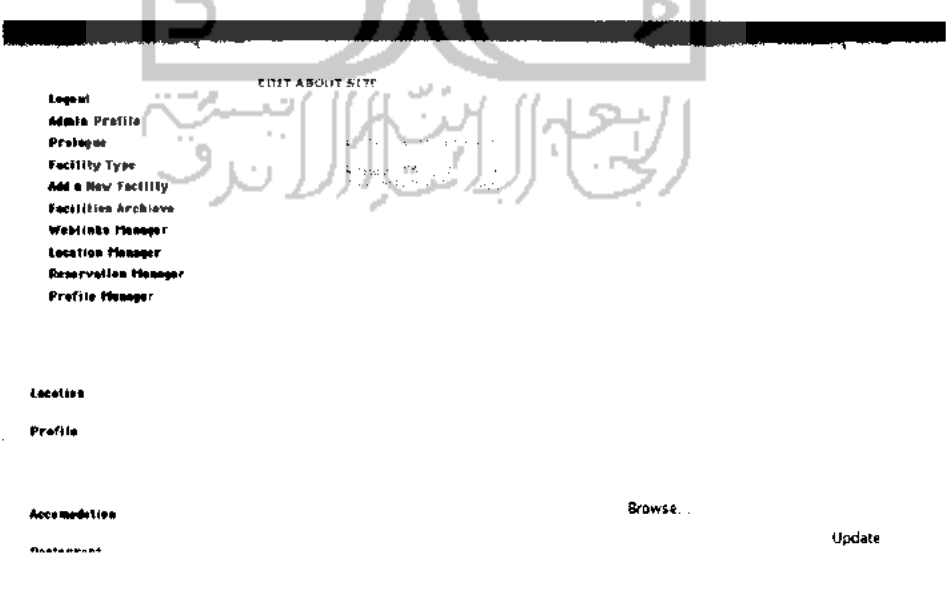

*Gambar 38* **Halaman Edit Prolog**

#### *d. Halaman Facility Type*

Tampilan halaman tipe fasilitas mengacu pada gambar 39. Untuk mengelola tipe-tipe fasilitas yang disediakan oleh d'cokro hotel. Fungsi-fungsi pada halaman ini terdiri dari beberapa bagian sesuai dengan penggunaannya : **Create a New Facility Type :** Untuk membuat tipe fasilitas yang baru.

a.

**Edit:** Pengaturan dan perubahan tipe fasilitas yang sudah ada.

**Delete :** Menghapus tipe fasilitas yang sudah ada.

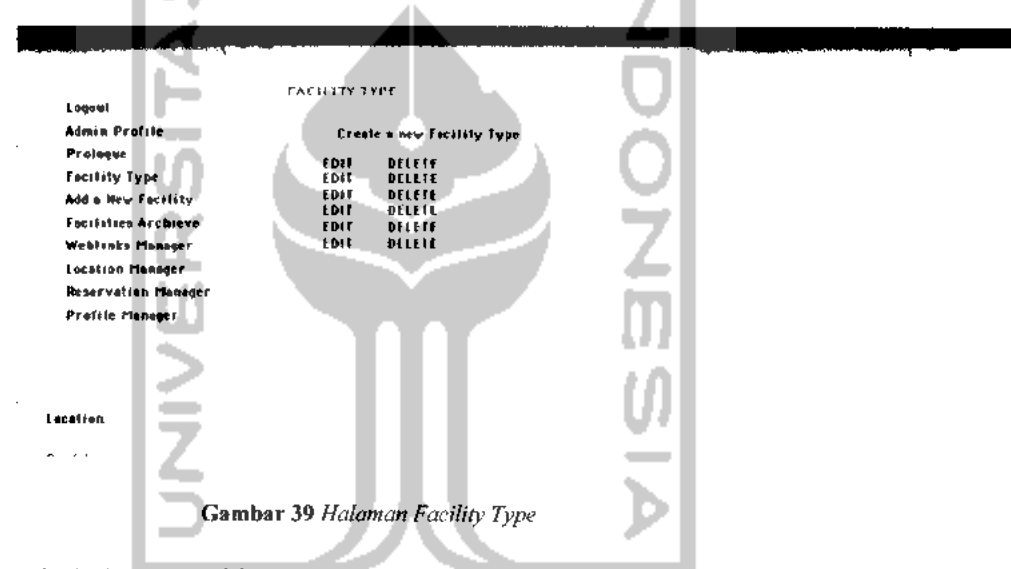

Pada halaman **Add a New Facility Type,** tersedia **form** yang berupa **text box** untuk mengisi tipe fasilitas yang tersedia di d'Cokro Hotel. Untuk lebih jelasnya, dapat dilihat pada gambar 40 berikut.

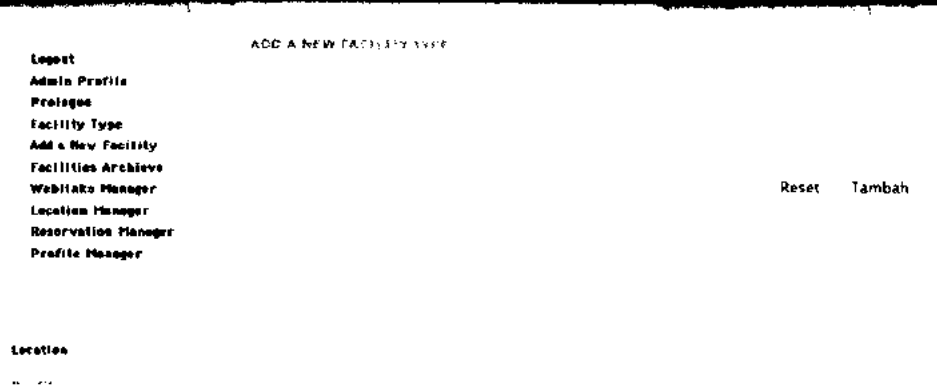

Gambar 40 **Halaman Adda NewFacilityType**

#### *e. Halaman Add a New Facility*

Tampilan halaman **Add a New Facility** mengacu pada gambar 41. Untuk membuat fasilitas baru yang disediakan oleh d'cokro hotel, fasilitas tersebut bisa berupa **Accomodation, Restaurant, Meeting Room, Our Events,** dan **Tours Information.**

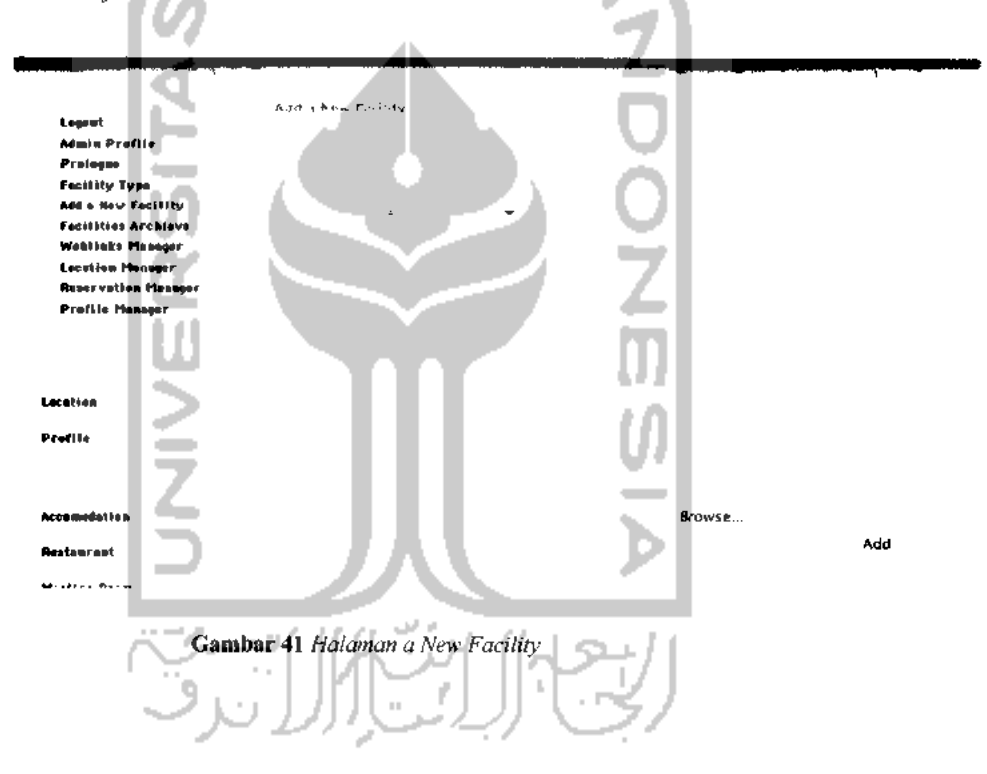

#### *f. Halaman Facilities Archieve*

Tampilan halaman **Facilities Archieve** mengacu pada gambar 42. Untuk menampilkan dan mengelola seluruh fasilitas yang telah diupload oleh **administrator.** Fungsi-fungsi pada halaman ini terdiri dari beberapa bagian sesuai dengan penggunaannya:

**Edit:** Pengaturan dan perubahan fasilitas yang sudah ada.

**Delete** : Menghapus fasilitas yang sudah ada.

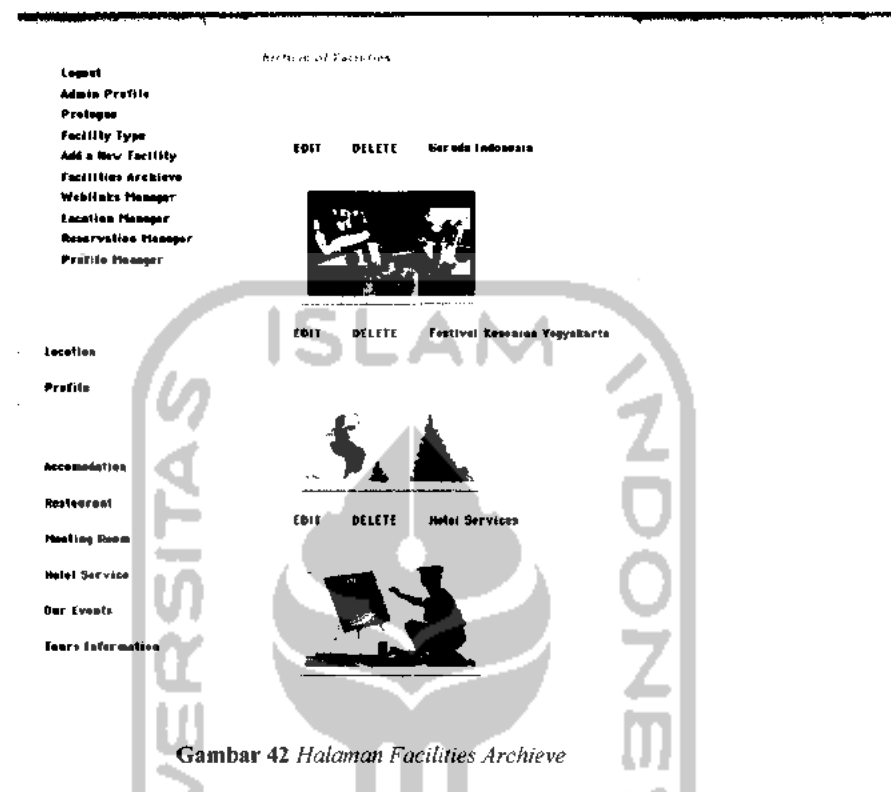

Pada halaman **Edit Facilities,** tersedia **form** yang berupa **text box** untuk mengubah info fasilitas yang tersedia dengan d'Cokro Hotel. Untuk lebih jelasnya, dapat dilihat pada gambar 43 berikut.

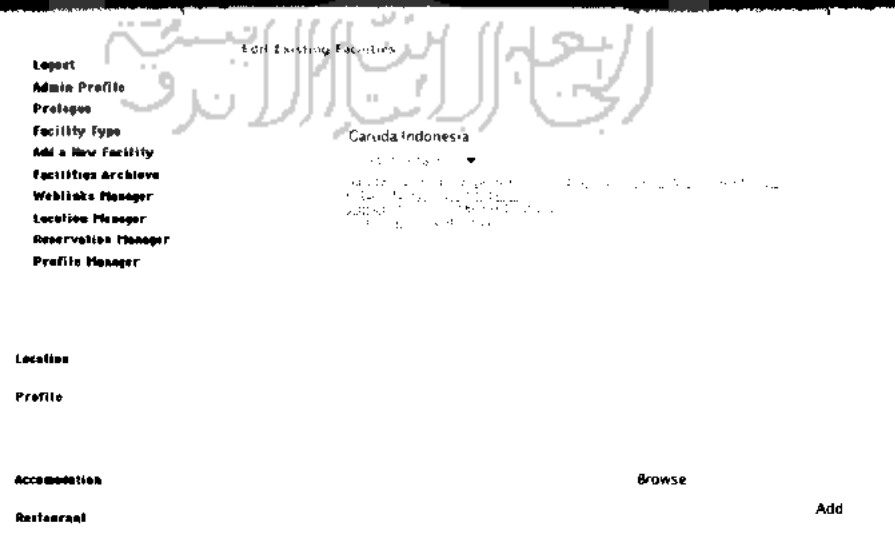

*Gambar 43* **Halaman Edit Facilities**

#### *g. Halaman Weblinks Manager*

Tampilan halaman **Weblinks Manager** mengacu pada gambar 44. Untuk mengelola menu link yang tersedia di **website** d'cokro hotel. Fungsi-fungsi pada halaman ini terdiri dari beberapa bagian sesuai dengan penggunaannya :

**New Weblink Cathegory :** Untuk membuatkategori link yang baru.

**New Link :** Untuk membuat link yang baru.

**Edit:** Pengaturan dan perubahan link yang sudah ada.

**Delete** : Menghapus link yang sudah ada.

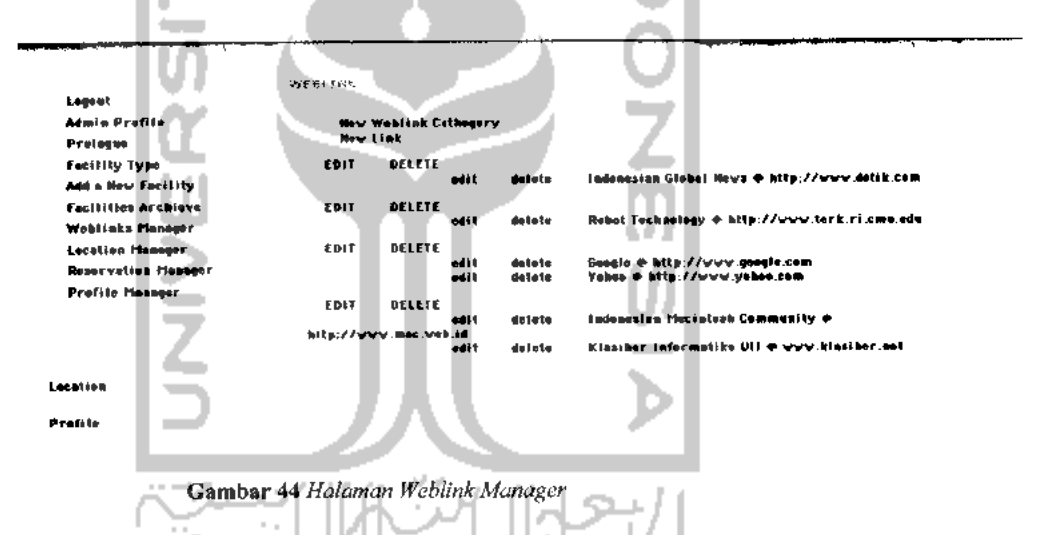

Pada halaman **Add Weblink Cathegory,** tersedia **field** yang untuk mengisi kategori **link** yang baru untuk ditampilkan pada halaman **Weblink.** Untuk lebih jelasnya, dapat dilihat pada gambar 45 berikut.

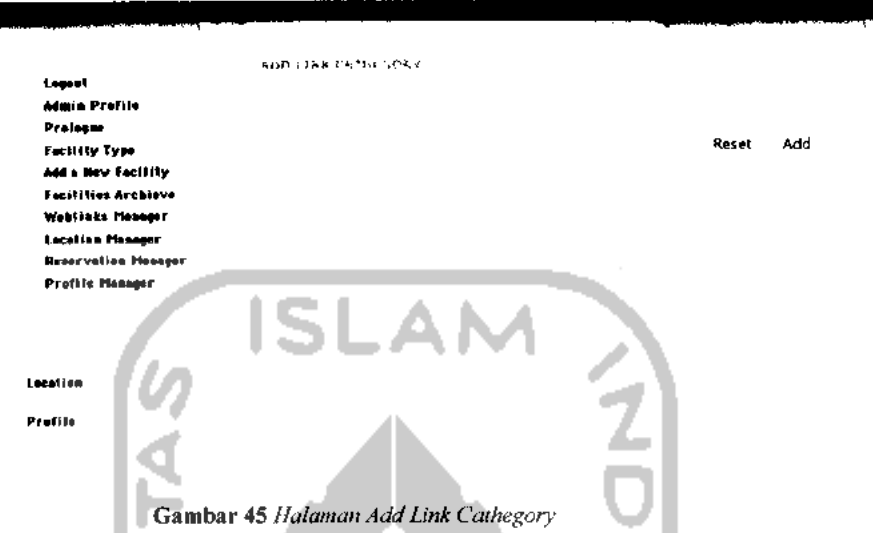

L,

Pada halaman **New Link,** tersedia **form** yang untuk mengisi **link** yang baru untuk ditampilkan pada halaman **Weblink.** Untuk lebih jelasnya, dapat dilihat pada gambar 46 berikut m I

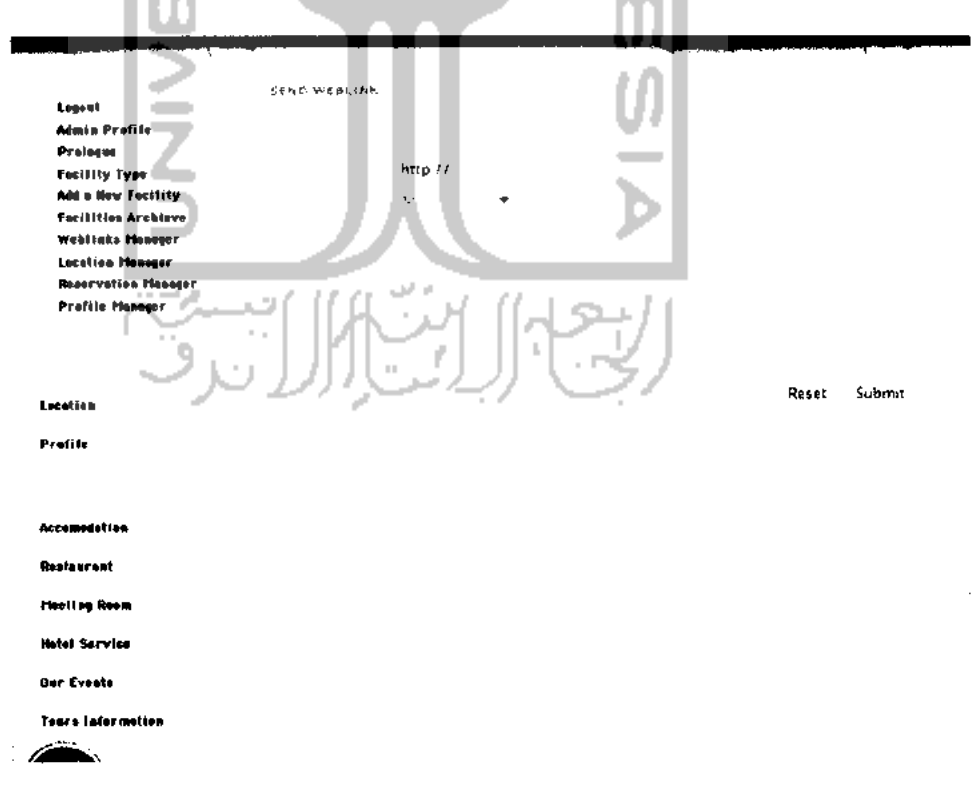

*Gambar 46* **Halaman New Link**

#### *h. Halaman Location Manager*

Tampilan halaman **Location Manager** mengacu pada gambar 47. Untuk mengelola menu **Location** yang tersedia di **website** d'cokro hotel. Terdapat satu fungsi pada halaman ini, yaitu :

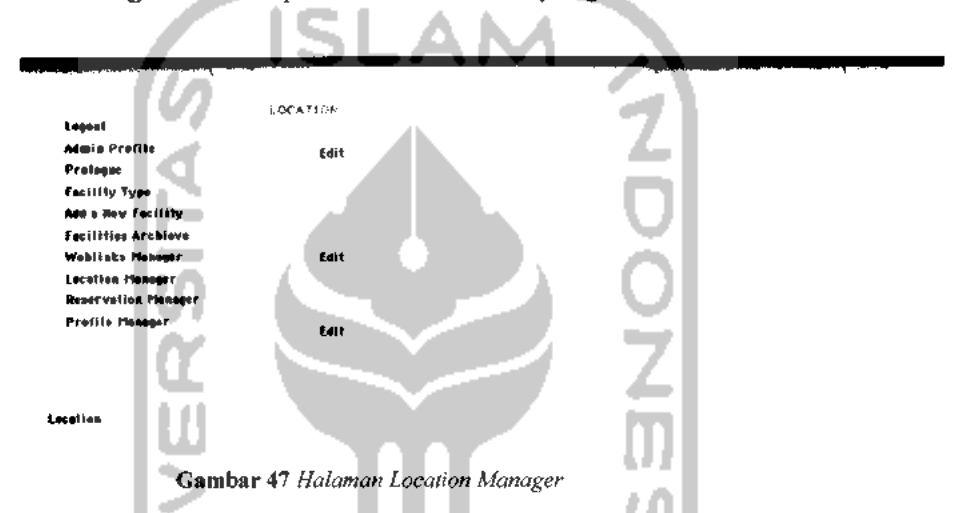

**Edit:** Pengaturan dan perubahan **Location** yang sudah ada.

Pada halaman **Edit Location,** tersedia **form** yang untuk merubah lokasi d'cokro hotel untuk ditampilkan pada halaman **Location.** Untuk lebih jelasnya, dapat dilihat pada gambar 48 berikut.

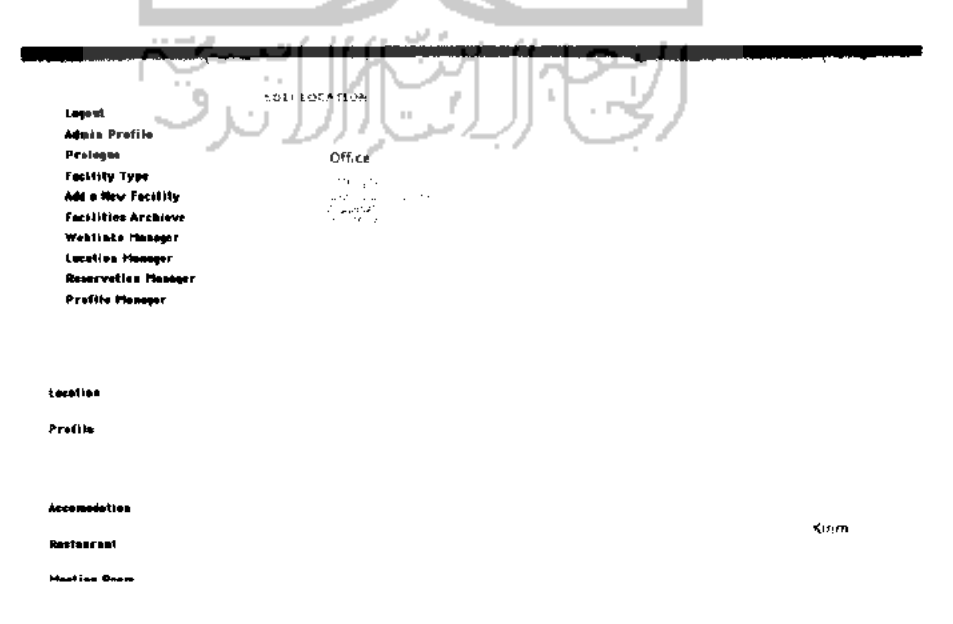

*Gambar 48* **Halaman Edit Location**

#### *Halaman Reservation Manager* i.

Tampilan halaman **Reservation Manager** mengacu pada gambar 49. Untuk mengelola menu **Reservation** yang tersedia di **website** d'cokro hotel. Terdapat satu fungsi pada halaman ini, yaitu :

**Edit:** Pengaturan dan perubahan **Reservation** yang sudah ada.

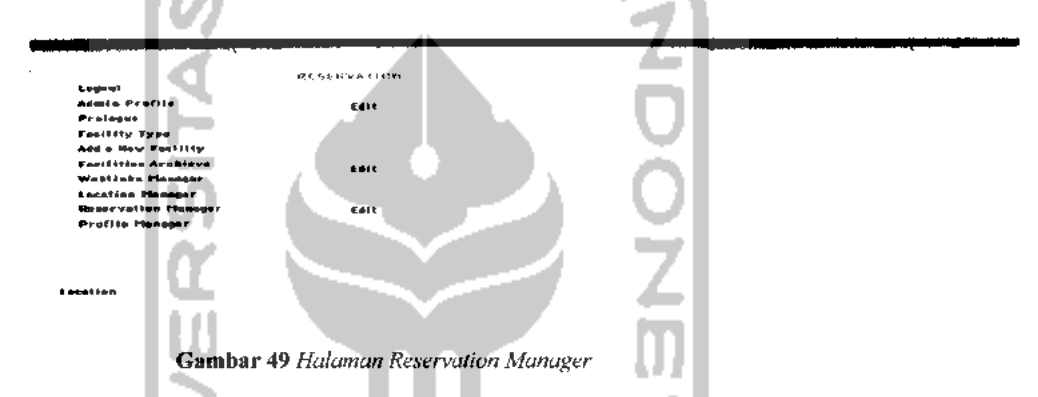

Pada halaman **Edit Reservation,** tersedia **form** yang untuk merubah lokasi d'cokro hotel untuk ditampilkan pada halaman **Reservation.** Untuk lebih jelasnya, dapat dilihat pada gambar 50 berikut.

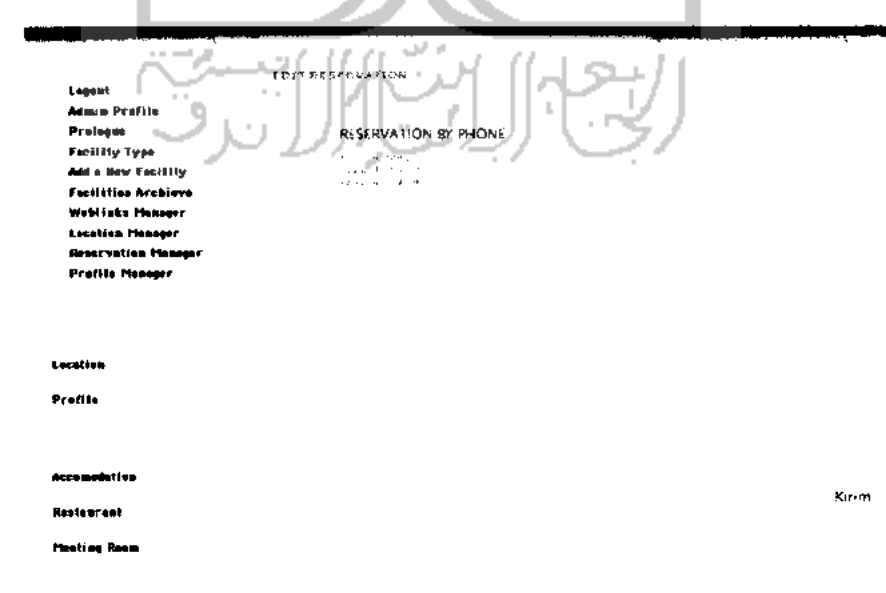

*Gambar 50* **Halaman Edit Location**

#### *j. Halaman Profile Manager*

Tampilan halaman **Profile Manager** mengacu pada gambar 51. Untuk mengelola menu **Profile** yang tersedia di **website** d'cokro hotel. Terdapat satu fungsi pada halaman ini, yaitu :

**Edit:** Pengaturan dan perubahan **Profile** yang sudah ada.

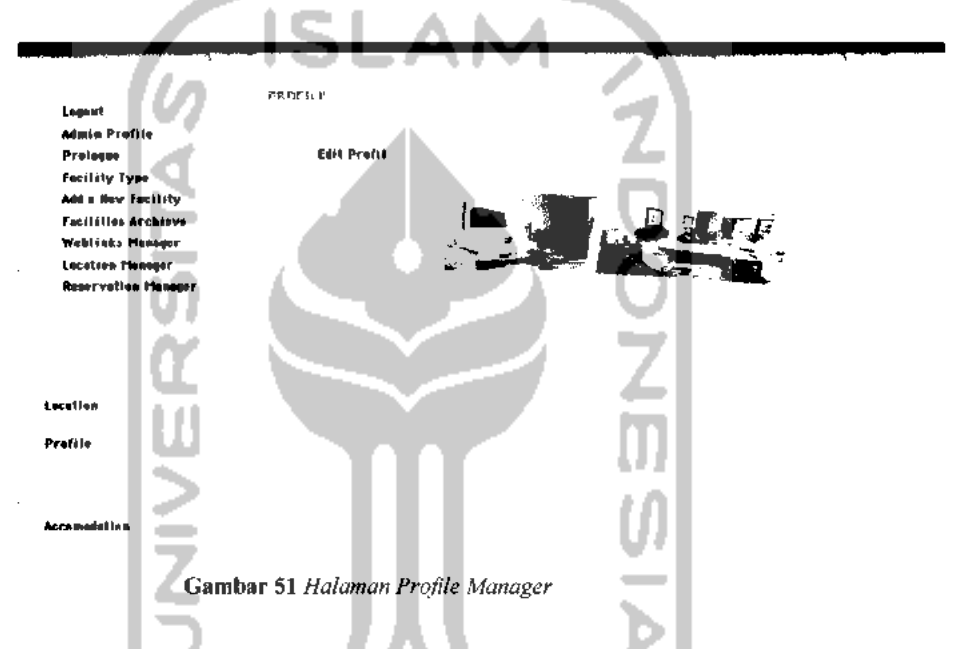

Pada halaman *Edit Profile*, tersedia form yang untuk merubah profil d'cokro hotel untuk ditampilkan pada halaman **Profile.** Untuk lebih jelasnya, dapat dilihat pada gambar 52 berikut.

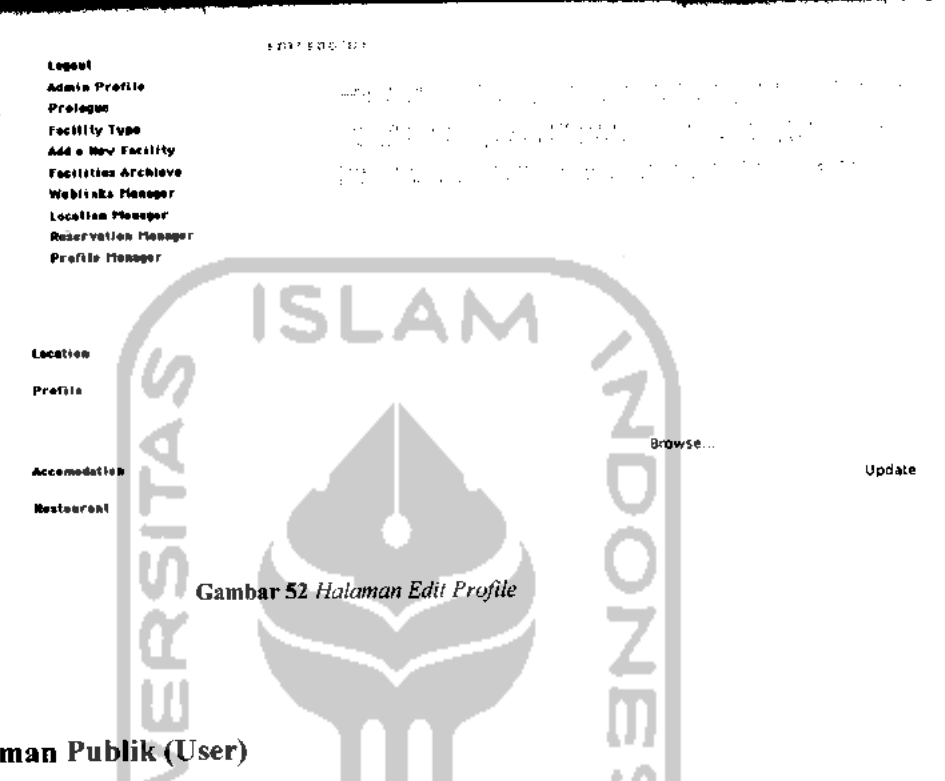

#### *B. Halaman Publik* (User)

Halaman publik akan ditampilkan pertama kali ketika pengguna mengakses **website** ini melalui internet. Struktur halaman utama inilah yang nantinya akan menjadi patokan untuk desain halaman selanjutnya agar tercipta konsistensi dalam tiap-tiap halaman **website** yang dibangun. Pada halaman ini terdapat menu **contact, download** dan lain sebagainya.

#### *Halaman Home*

Halaman ini adalah halaman yang akan ditampilkan pertama kali ketika pengguna mengakses **website** ini melalui internet tanpa menjadi administrator atau belum login sebagai administrator. Tampilan halaman utama untuk pengunjung **website** mengacu padagambar 53.

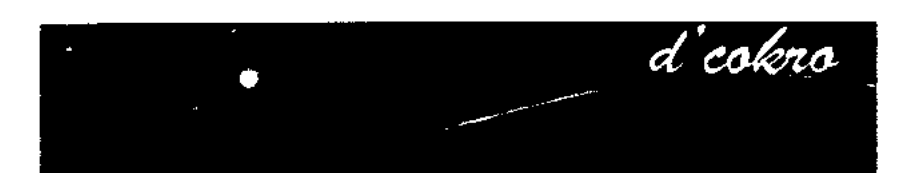

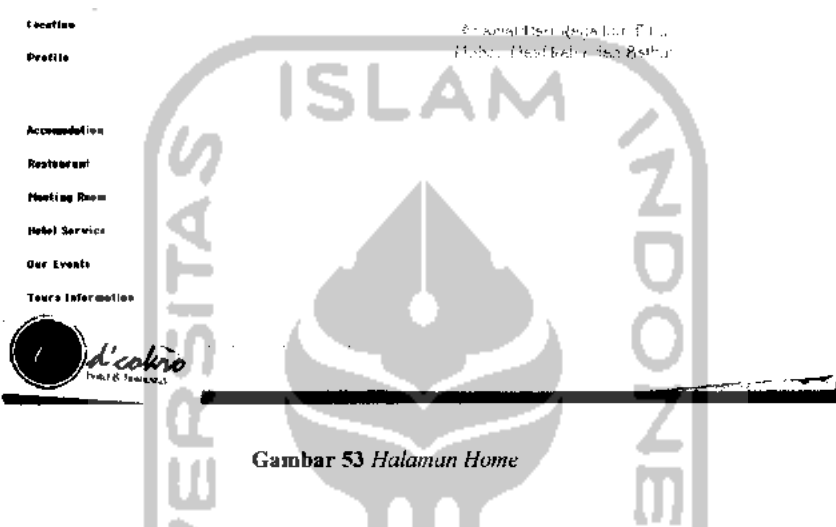

## *Halaman Location*

 $\ddot{\phantom{0}}$ 

Pada halaman ini pengunjung dapat melihat alamat lengkap d'Cokro Hotel tanpa melalui proses login. Tampilan halaman **Location** untuk pengunjung **website** mengacu pada gambar 54.

|                                  | $\mathbb{R}$<br>$-1$<br>ı.<br><b>The Filterance</b><br>$\pm 1$ |  |
|----------------------------------|----------------------------------------------------------------|--|
| terstien                         |                                                                |  |
| Prefile                          |                                                                |  |
|                                  |                                                                |  |
| <b>Acceptedation</b>             |                                                                |  |
| <b>Replace and</b>               |                                                                |  |
| <b>Piecting Room</b>             |                                                                |  |
| <b>Motor Service</b>             |                                                                |  |
| Der Events                       |                                                                |  |
| <b>Louis Information</b>         |                                                                |  |
| )<br>d'echi<br><b>The County</b> |                                                                |  |
|                                  |                                                                |  |

Gambar 54 **Halaman Location**

#### *Halaman Profile*

 $-$ 

Pada halaman ini akan ditampilkan profil d'Cokro Hotel . Informasi pada halaman ini dikelola oleh **Administrator.** Tampilan halaman **Profile** untuk pengunjung **website** mengacu pada gambar 55.

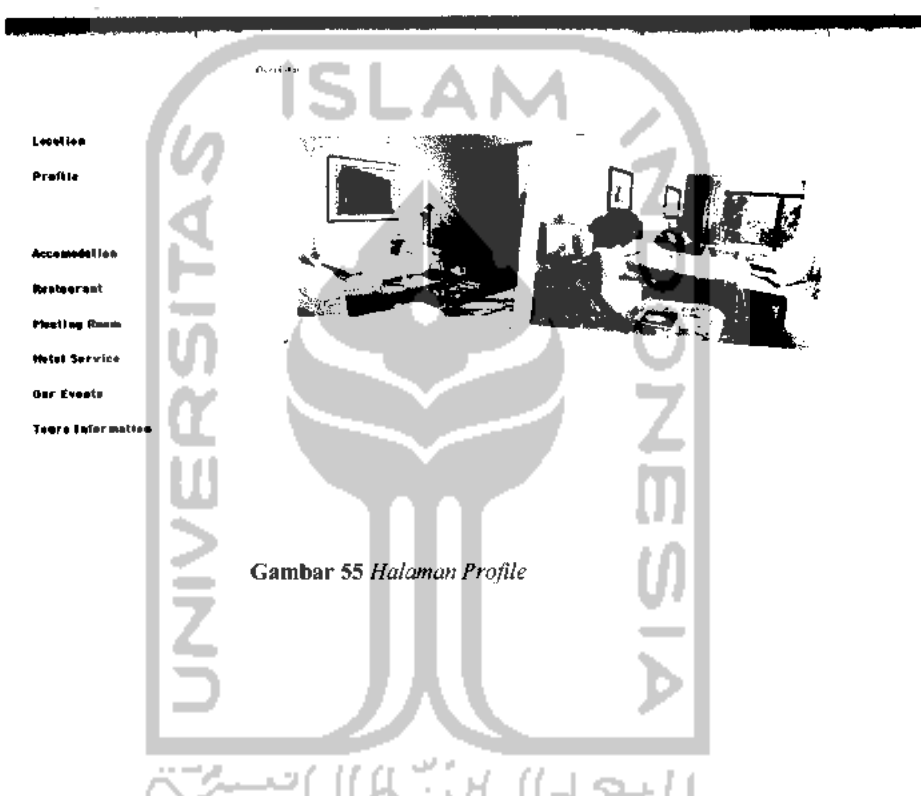

#### *Halaman Accomodation*

Pada halaman ini akan ditampilkan data setiap kamar yang tersedia di d'cokro hotel yang telah dibagi ke dalam beberapa tipe. Pada setiap tipe kamar akan dijabarkan kelebihan dan fasilitas yang tersedia di setiap tipe kamar tersebut. Pengunjung juga dapat melihat foto-foto setiap tipe kamar pada halaman ini. Setiap tipe kamar dan informasi yang terdapat di dalam setiap tipe kamar dapat ditambah, diubah dan dihapus oleh Administrator. Tampilan halaman **Accomodation** untuk pengunjung **website** mengacu pada gambar 56.

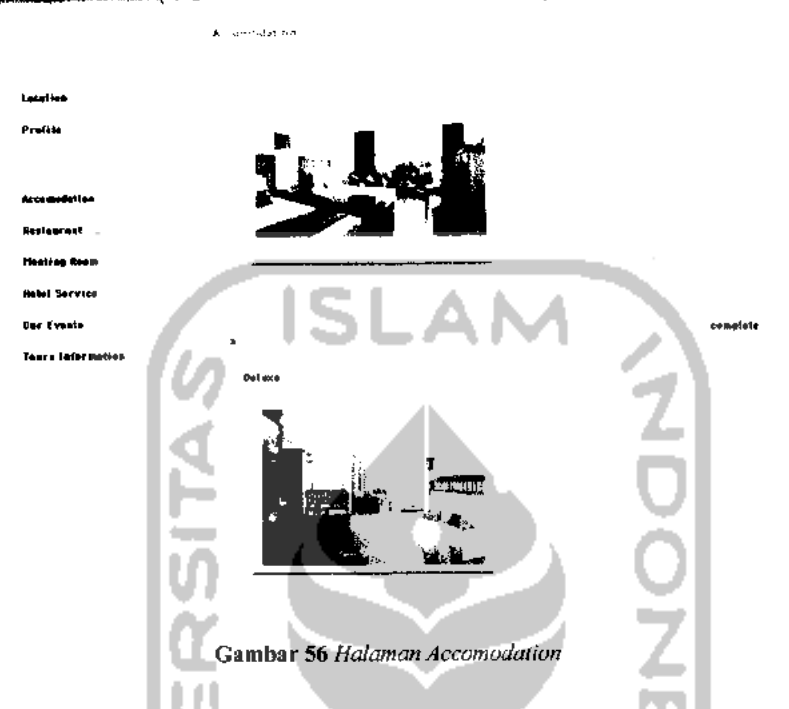

#### *Halaman Restaurant*

Pada halaman ini akan ditampilkan informasi restaurant yang terdapat di d'cokro hotel, informasi ini juga dilengkapi dengan foto-foto restaurant. Informasi serta foto-foto yang terdapat di halaman **Restaurant** ini dikelola oleh **Administrator.** Tampilan halaman **Restaurant** untuk pengunjung **website** mengacu pada gambar 57.

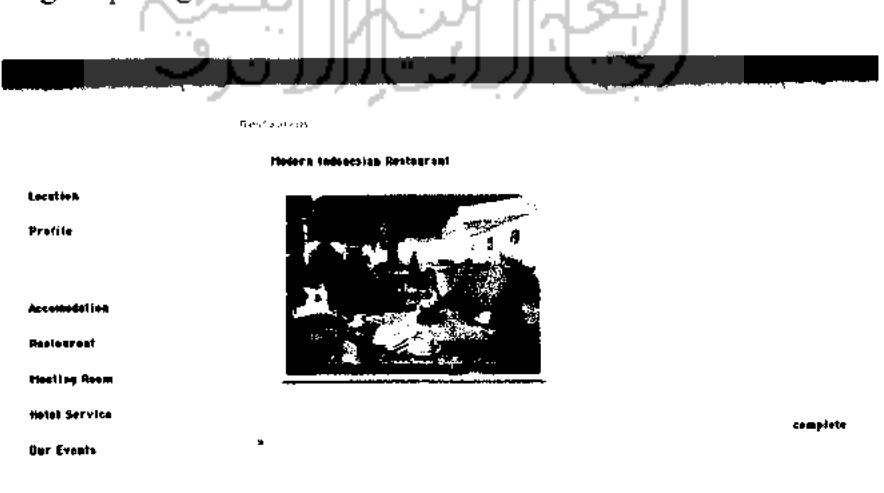

*Gambar 57* **Halaman Restaurant**

#### *Halaman Meeting Room*

Pada halaman ini akan ditampilkan informasi **Meeting Room** yang terdapat di d'cokro hotel, informasi ini juga dilengkapi dengan foto-foto **Meeting Room.** Informasi serta foto-foto yang terdapat di halaman **Meeting Room** ini dikelola oleh **Administrator.** Tampilan halaman **Meeting Room** untuk pengunjung **website** mengacu pada gambar 58

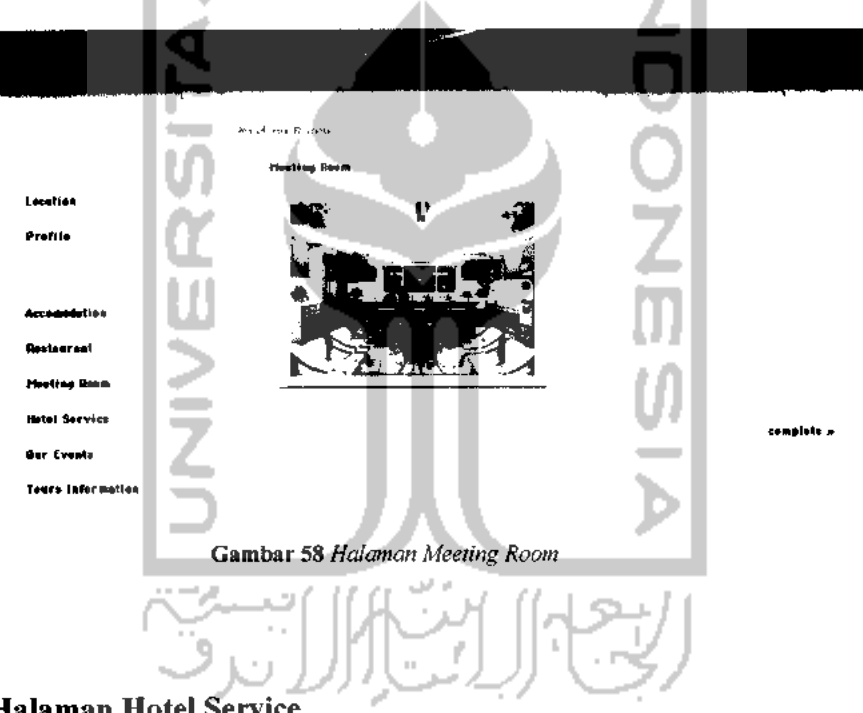

## *Halaman Hotel Service*

Pada halaman ini akan ditampilkan informasi tentang beberapa layanan yang tersedia d d'cokro hotel. Pengunjung juga dapat melihat foto-foto beberapa layanan yang disediakan oleh d'cokro hotel. Informasi serta foto-foto yang terdapat di halaman **Hotel Service** ini dikelola oleh **Administrator.** Tampilan halaman **Hotel Service** untuk pengunjung **website** mengacu pada gambar 59.

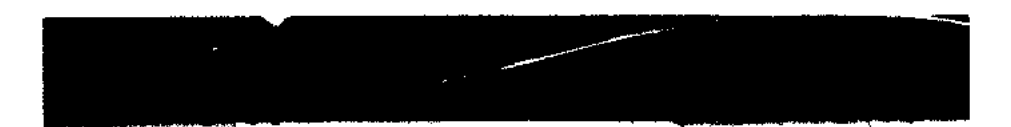

*Hatal Services* Leceñies Profile *Accaaeatatiea Raata.ra.t rteatla\* Ream Hatal Sarvica Oar Eveats Teara iMferiMtl.i Gambar 59* **Halaman Hotel Service**

**Robert Service** 

### *Halaman Our Events*

Pada halaman ini pengunjung dapat melihat beberapa acara yang akan diadakan oleh d'cokro hotel, dan juga beberapa acara yang akan berlangsung di Daerah Istimewa Yogyakarta. Halaman ini juga dilengkapi dengan foto yang berkaitan dengan acara tersebut. Informasi serta foto-foto yang terdapat di halaman **Our Events** ini dikelola oleh **Administrator.** Tampilan halaman **Our Events** untuk pengunjung **website** mengacu pada gambar 60

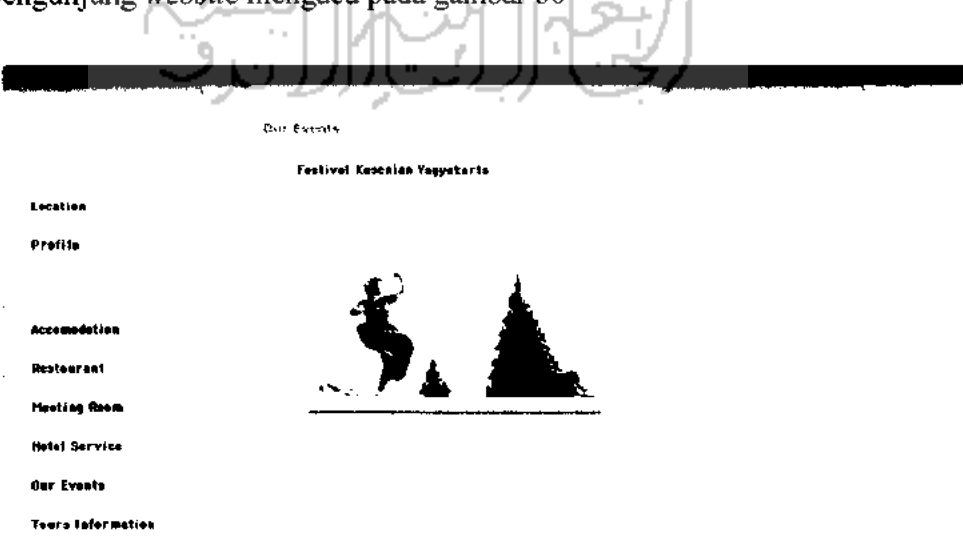

*Gambar 60* **Halaman Our Events**

#### *Halaman Tours Information*

Pada halaman ini pengunjung dapat mengetahui berbagai informasi yang berkaitan dengan liburan, seperti objek wisata, informasi penyewaan mobil, dan sebagainya. Informasi serta foto-foto yang terdapat di halaman **Tours Information** ini dikelola oleh **Administrator.** Tampilan halaman **Tours Information** untuk pengunjung website mengacu pada gambar 61

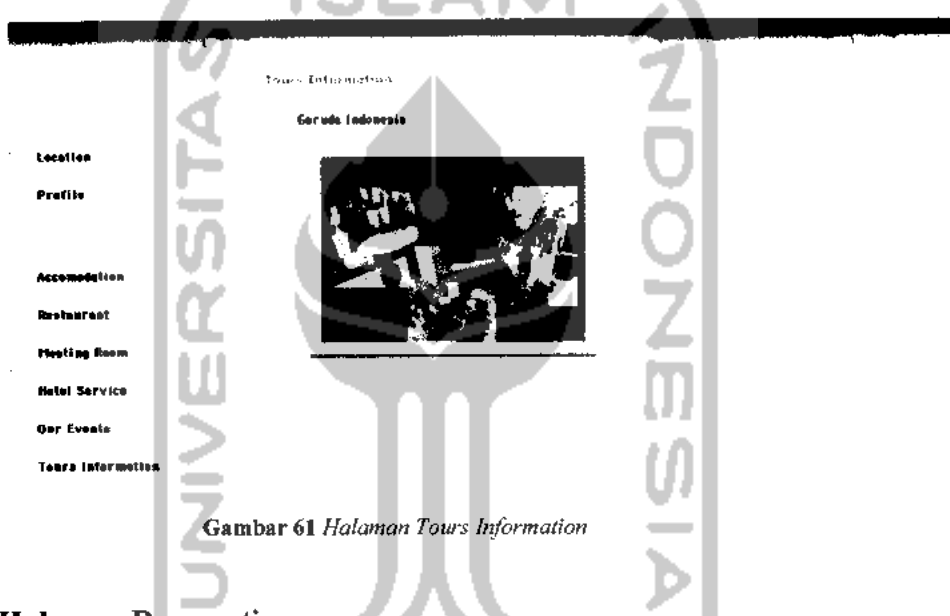

### *Halaman Reservation*

Pada halaman ini pengunjung dapat melihat informasi nomor telepon, nomor facsimile, dan alamat email jika pengunjung ingin melakukan reservasi. Tampilan halaman **Reservation** untuk pengunjung **website** mengacu pada gambar 62

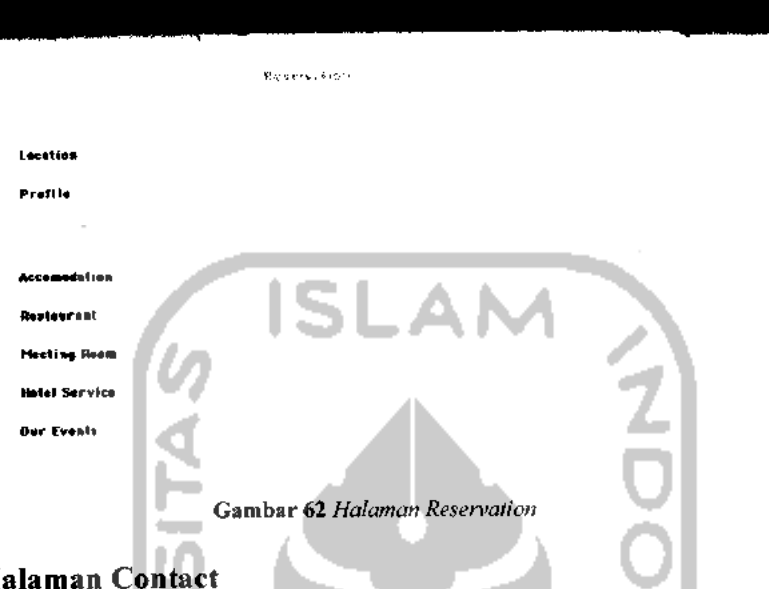

## *Halaman Contact*

 $-$ 

Pada halaman ini penunjung dapat mengirim email ke **Administrator website** d'cokro hotel. Tampilan halaman **Contact** untuk pengunjung **website** mengacu pada gambar 63 J m

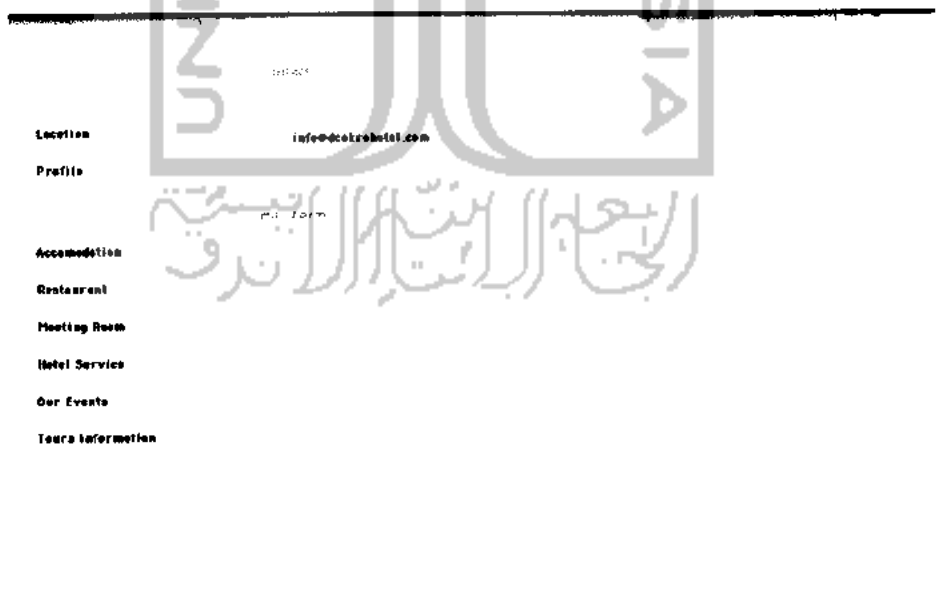

Send

 $\sim$  final section .

*Gambar 63* **Halaman Contact**

#### *Halaman Weblinks*

Pada halaman ini pengunjung juga dapat membuka beberapa **website** lain melalui link yang terdapat pada halaman ini. Link pada halaman ini terbagi dalam beberapa kategori berdasarkan jenis website. Tampilan halaman **Weblink** untuk pengunjung**website** mengacu pada gambar64

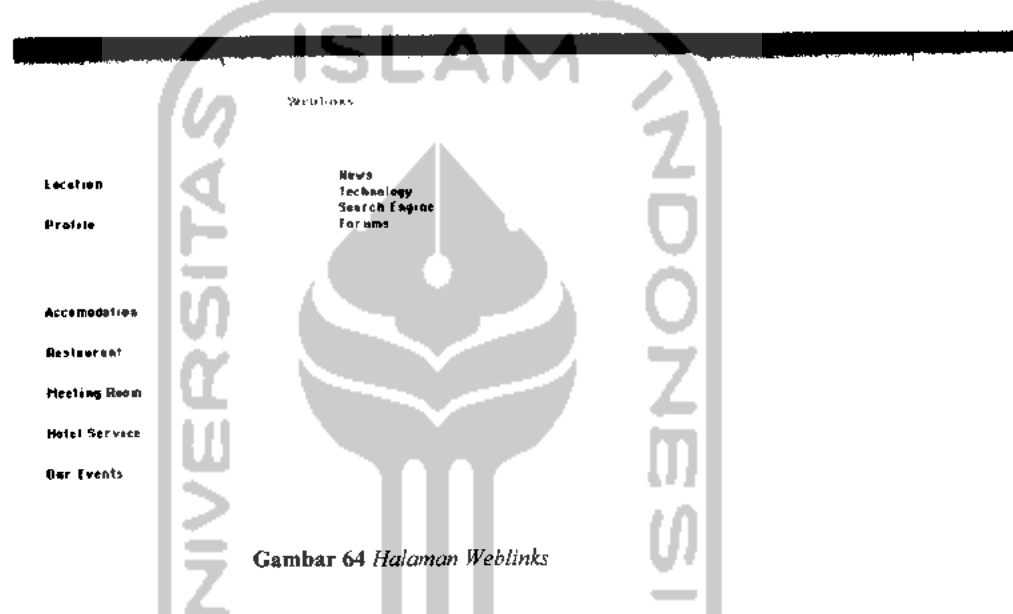

## *Halaman Download*

Pada halaman ini pengunjung dapat melakukan proses **download** beberapa file yang telah di upload oleh **Administrator.** Tampilan halaman **Download** untuk pengunjung**website** mengacu pada gambar 65

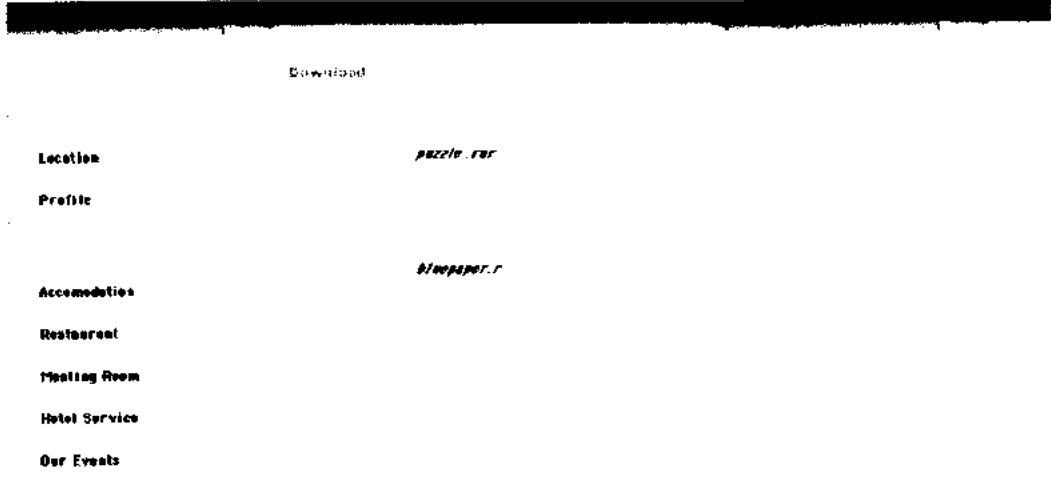

*Gambar 65* **Halaman Download**
## *4.2. Analisis Dan Pengujian*

### *4.2.1. Analisis Dan Pengujian Normal*

### *Pengujian pada form login administrator.*

Pada form ini pengguna harus memasukan **Username** dan **password** yang benar dan diisikan pada tempat yang telah disedakan lihat gambar 66.

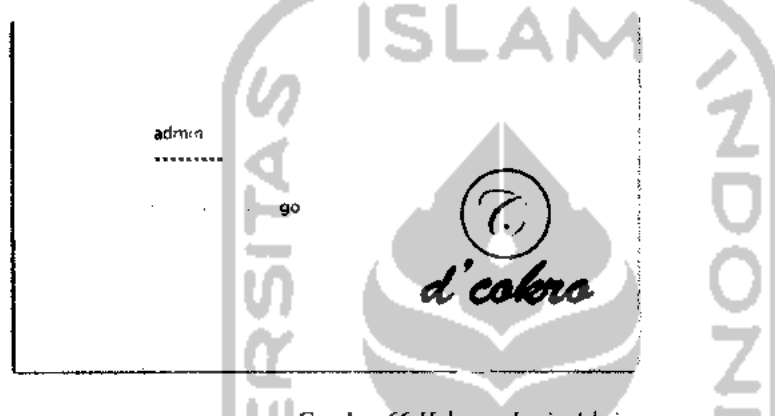

*Gambar 66* **Halaman Login Admin**

Jika pengguna telah memasukan data yang benar maka akan secara otomatis akan masuk ke halaman utama admin seperti pada gambar 67. Berikut adalah gambar halaman utama **Admin** setelah melakukan proses **login.**

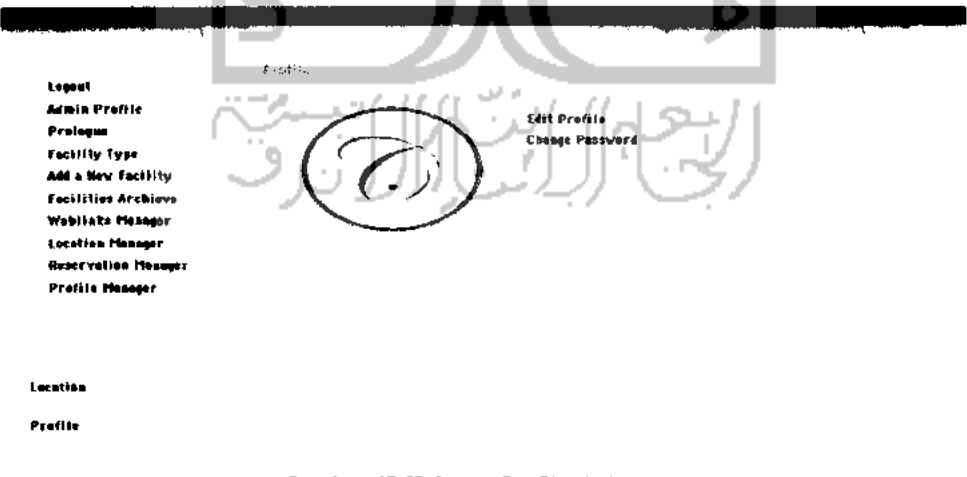

*Gambar 67 Halaman Profil Admin*

### *Pengujian pada pengisian fasilitas baru.*

Pengisian form ini pengguna harus memasukan judul fasilitas, tipe fasilitas, deskripsi fasilitas dan gambar fasilitas tersebut. Setelah semua data diisi dengan sempurna dan tekan tombol **Add** untuk menyimpan maka akan secara otomatis tampilan kembali ke form pengisian fasilitas baru. Tampilan form pengisian fasilitas baru mengacu pada gambar 68.

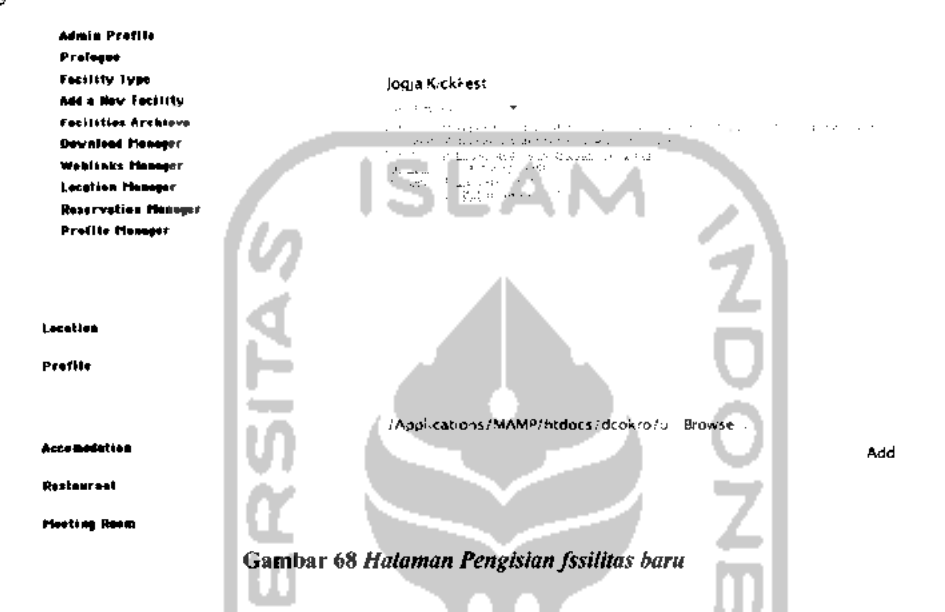

Fasilitas yang baru saja diisi tadi akan dapat dilihat pada menu **Facilities Archieve,** Tampilan halaman **Facilities Archieve** mengacu pada gambar 69.

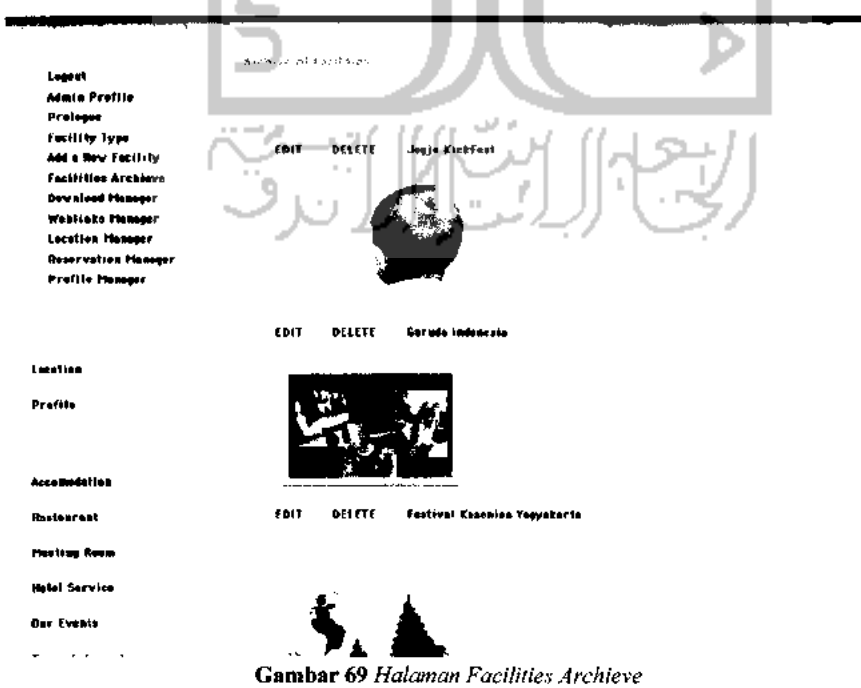

## *4.2.2. Analisis Dan Pengujian Tidak Normal*

### *Pengujian pada halaman login admin*

Dengan memasukan data **Username** dan**password** yang salah. Sistem akan menampilakan pesan kesalahan seperti gambar 70.

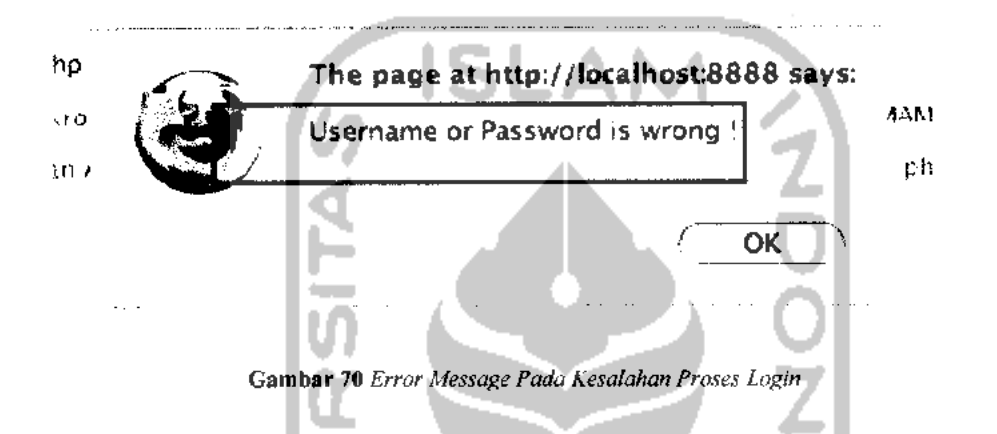

# *Pengujian tidak normal pada form input fasilitas*

Dengan data yang tidak lengkap. Sistem akan memberitahukan adanya kesalahan, pesan yang akan muncul jika terjadi kesalahan masukan akan tampak sepertipada gambar 71.

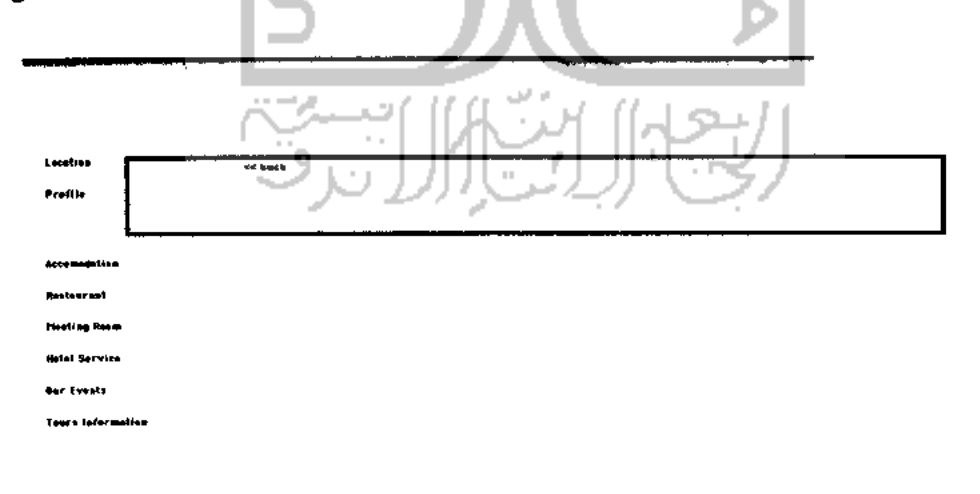

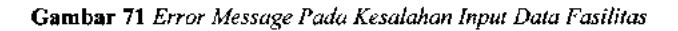

استند

## *Pengujian tidak normal pada perubahan password admin.*

 $\overline{a}$ 

Untuk merubah password **Admin** harus memasukan password yang lama terlebih dahulu sesuai dengan field yang tertera, gambar 4.14 menunjukkan beberapa contoh pengujian dengan memasukan data yang salah, seperti kesalahan pada penulisan password yang lama dan password baru pada field pertama berbeda dengan password baru pada field kedua.

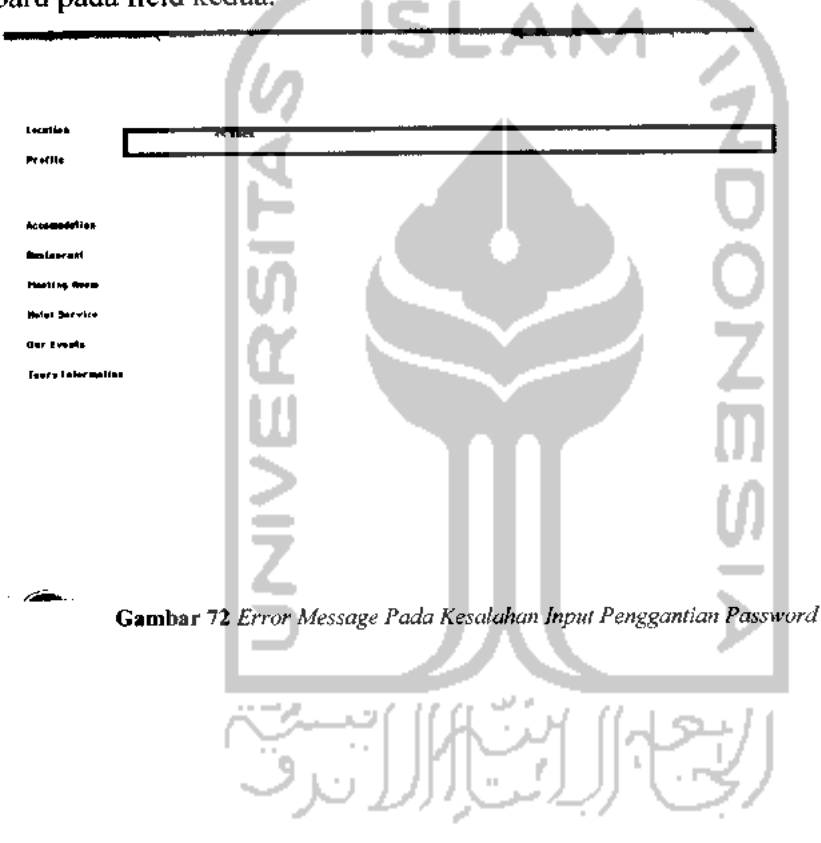

## *BABV*

## *PENUTUP*

### *5.1. Kesimpulan*

Setelah melaksanakan Kerja Praktek di d'Cokro Hotel Yogyakarta, dapat diambil kesimpulan sebagai berikut:

- 1. Aplikasi program **website Company Profile** d'Cokro Hotel Yogyakarta dapat berfungsi sebagai suatu **wadah** dari pihak d'Cokro Hotel untuk mempromosikan segala fasilitas, layanan, dan semua hal yang berhubungan dengan d'Cokro Hotel kepada masyarakat sebagai calon pengunjung hotel.
- 2. Aplikasi ini mayoritas berisi tampilan-tampilan dari segala fitur fasilitas dan layanan vang disediakan oleh d'Cokro Hotel, serta penjelasan secara lebih rinci.
- 3. Dengan adanya aplikasi ini, calon pengunjung (yang disebut sebagai **User** dalam sistem) selain mendapat informasi mengenai fasilitas dan layanan d'Cokro Hotel , juga dapat melakukan reservasi melalui e-mail, download dokumen yang berhubungan dengan d'Cokro Hotel , serta mengakses **weblink** yang dibutuhkan **User** yang telah disediakan oleh pihak **Administrator** d'Cokro Hotel.

### *5.2. Saran*

Aplikasi program **website Company Profile** d'Cokro Hotel ini masih memerlukan pengembangan sesuai dengan makin berkembangnya **website-website** sejenis dewasa ini serta tuntutan perkembangan jaman.Pengembangan yang diperlukan oleh **website** ini antara lain:

- 1. Adanya proses reservasi otomatis secara langsung selain melalui e-mail, misalnya dengan adanya *form* yang berhubungan dengan *database* jumlah kamar, sehingga setiap ada yang melakukan proses reservasi, jumlah kamar dengan tipe tertentu yang kosong statusnya akan otomatis menjadi **reserved.**
- **2.** Adanya prosestransaksi **via** internet, kartu kredit, ataupun melalui proses **e-banking,** agar proses reservasi dapat lebih mudah dilakukan.